# **Руководство по эксплуатации**

**Микроволновый датчик для непрерывного измерения уровня и раздела фаз жидкостей**

# **VEGAFLEX 81**

Profibus PA

Стержневой и тросовый измерительный зонд

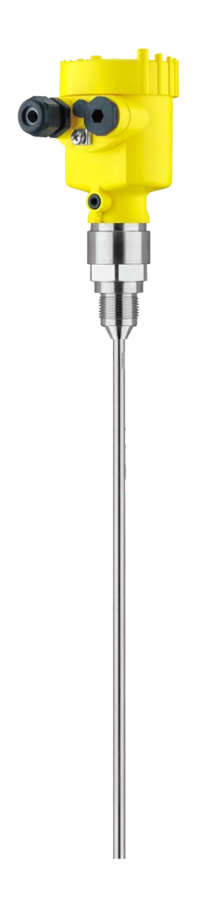

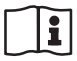

Document ID: 44217

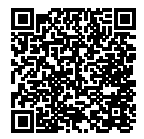

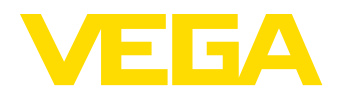

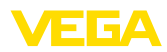

## **Содержание**

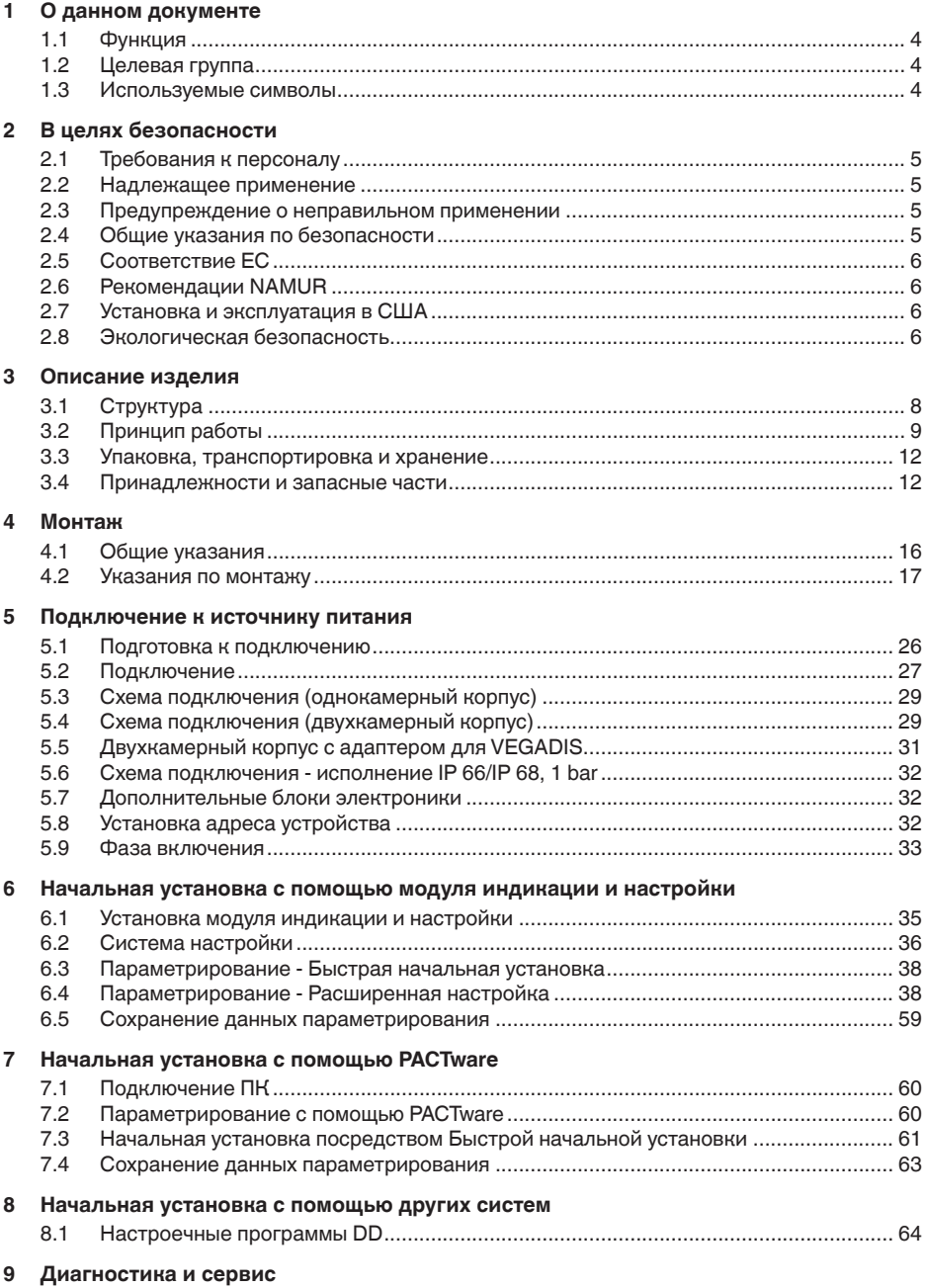

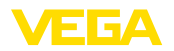

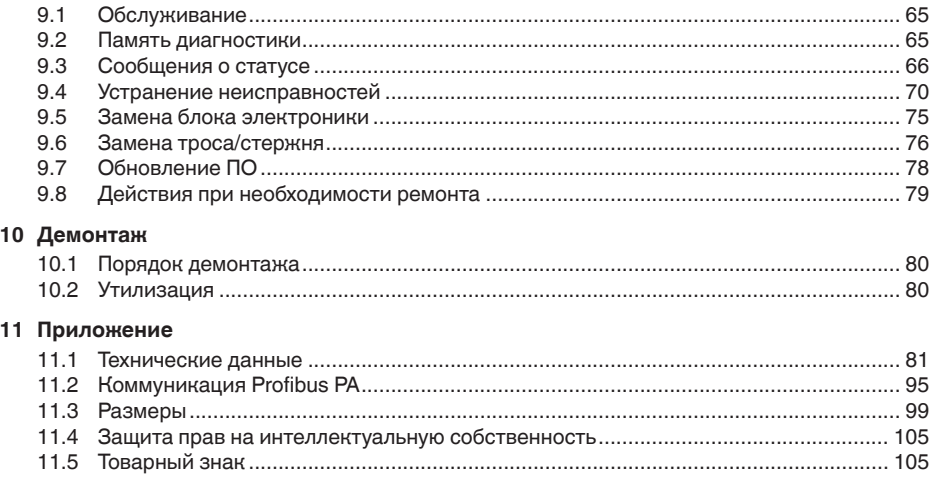

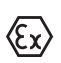

Указания по безопасности для Ех-зон Для Ех-применений следует соблюдать специальные указания по безопасности, которые прилагаются к каждому устройству в Ех-исполнении и являются составной частью данного руководства по эксплуатации.

Редакция: 2017-02-02

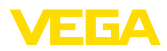

### **1 О данном документе**

### **1.1 Функция**

Данное руководство содержит необходимую информацию для монтажа, подключения и начальной настройки, а также важные указания по обслуживанию и устранению неисправностей. Перед пуском устройства в эксплуатацию ознакомьтесь с изложенными здесь инструкциями. Руководство по эксплуатации должно храниться в непосредственной близости от места эксплуатации устройства и быть доступно в любой момент.

### **1.2 Целевая группа**

Данное руководство по эксплуатации предназначено для обученного персонала. При работе персонал должен иметь и исполнять изложенные здесь инструкции.

### **1.3 Используемые символы**

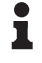

**Информация, указания, рекомендации**

Символ обозначает дополнительную полезную информацию.

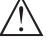

**Осторожно:** Несоблюдение данной инструкции может привести к неисправности или сбою в работе.

**Предупреждение:** Несоблюдение данной инструкции может нанести вред персоналу и/или привести к повреждению прибора.

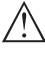

**Опасно:** Несоблюдение данной инструкции может привести к серьезному травмированию персонала и/или разрушению прибора.

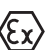

#### **Применения Ex**

Символ обозначает специальные инструкции для применений во взрывоопасных зонах.

#### **• Список**

Ненумерованный список не подразумевает определенного порядка действий.

**→ Действие**

Стрелка обозначает отдельное действие.

#### **1 Порядок действий**

Нумерованный список подразумевает определенный порядок действий.

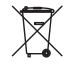

#### **Утилизация батареи**

Этот символ обозначает особые указания по утилизации батарей и аккумуляторов.

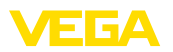

### **2 В целях безопасности**

### **2.1 Требования к персоналу**

Данное руководство предназначено только для обученного и допущенного к работе с прибором персонала.

При работе на устройстве и с устройством необходимо всегда носить требуемые средства индивидуальной защиты.

### **2.2 Надлежащее применение**

Датчик VEGAFLEX 81 предназначен для непрерывного измерения уровня.

Область применения см. в гл. "*Описание*".

Эксплуатационная безопасность устройства обеспечивается только при надлежащем применении в соответствии с данными, приведенными в руководстве по эксплуатации и дополнительных инструкциях.

### **2.3 Предупреждение о неправильном применении**

Не соответствующее назначению применение прибора может привести к опасным последствиям, например, к переполнению емкости или повреждению компонентов установки из-за неправильного монтажа или настройки, вследствие чего может быть нанесен ущерб защитным свойствам прибора.

### **2.4 Общие указания по безопасности**

Устройство соответствует современному уровню техники с учетом общепринятых требований и норм. Устройство разрешается эксплуатировать только в исправном и технически безопасном состоянии. Ответственность за безаварийную эксплуатацию лежит на лице, эксплуатирующем устройство.

Лицо, эксплуатирующее устройство, также несет ответственность за соответствие техники безопасности действующим и вновь устанавливаемым нормам в течение всего срока эксплуатации.

При эксплуатации необходимо соблюдать изложенные в данном руководстве указания по безопасности, действующие требования к монтажу электрооборудования, а также нормы и условия техники безопасности.

Для обеспечения безопасности и соблюдения гарантийных обязательств, любое вмешательство, помимо мер, описанных в данном руководстве, может осуществляться только персоналом, уполномоченным изготовителем. Самовольные переделки или изменения категорически запрещены.

Следует также учитывать нанесенные на устройство маркировки и указания по безопасности.

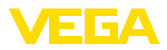

### **2.5 Соответствие ЕС**

Устройство исполняет требования, установленные соответствующими директивами ЕС. Знаком CE мы подтверждаем соответствие устройства этим директивам.

Декларация соответствия ЕС доступна на нашей домашней странице www.vega.com/downloads.

#### **Электромагнитная совместимость**

Устройство в четырехпроводном исполнении или исполнении Ex d ia предназначено для применения в промышленной среде. При этом следует учитывать проводимые и излучаемые помехи, которые являются обычными для устройства Класса A по EN 61326-1. При применении устройства в другой среде, необходимо принять меры для обеспечения электромагнитной совместимости с другими устройствами.

### **2.6 Рекомендации NAMUR**

Объединение NAMUR представляет интересы автоматизации промышленных технологических процессов в Германии. Выпущенные Рекомендации NAMUR действуют как стандарты в сфере промышленного приборного обеспечения.

Устройство выполняет требования следующих Рекомендаций NAMUR:

- NE 21 Электромагнитная совместимость оборудования
- NE 53 Совместимость промышленных приборов и компонентов индикации/настройки
- NE 107 Самоконтроль и диагностика промышленных устройств

Дополнительные сведения см. на www.namur.de.

### **2.7 Установка и эксплуатация в США**

Это указание действует исключительно для США, поэтому соответствующий текст ниже дан только на английском языке.

Installations in the US shall comply with the relevant requirements of the National Electrical Code (ANSI/NFPA 70).

Wiring methods must conform to all local and national codes governing the installation, and wiring must be rated for at least +10 °C above the highest expected ambient temperature.

### **2.8 Экологическая безопасность**

Защита окружающей среды является одной из наших важнейших задач. Принятая на нашем предприятии система экологического контроля сертифицирована в соответствии с DIN EN ISO 14001 и обеспечивает постоянное совершенствование комплекса мер по защите окружающей среды.

Защите окружающей среды будет способствовать соблюдение рекомендаций, изложенных в следующих разделах данного руководства:

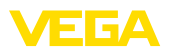

- Глава "*Упаковка, транспортировка и хранение*"
- Глава "*Утилизация*"

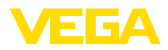

### **3 Описание изделия**

### **3.1 Структура**

**Типовой шильдик**

Типовой шильдик содержит важные данные для идентификации и применения прибора:

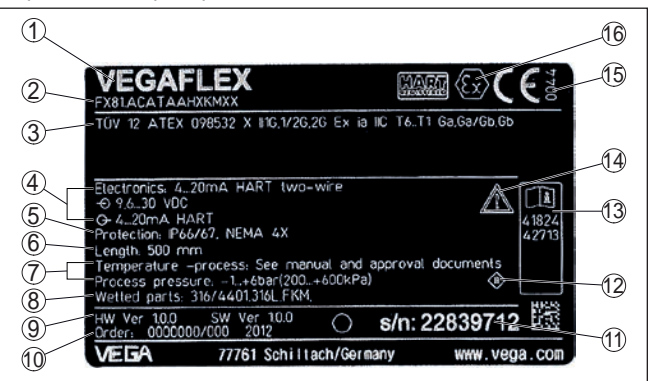

*Рис. 1: Данные на типовом шильдике (пример)*

- *1 Тип устройства*
- *2 Код изделия*
- *3 Сертификация*
- *4 Питание и сигнальный выход электроники*
- *5 Степень защиты*
- *6 Длина зонда*
- *7 Температура процесса и окружающей среды, давление процесса*
- *8 Материал контактирующих деталей*
- *9 Версия аппаратного и программного обеспечения*
- *10 Номер заказа*
- *11 Серийный номер устройства*
- *12 Символ класса защиты прибора*
- *13 Идент. номера документации*
- *14 Указание по соблюдению документации устройства*
- *15 Орган по сертификации для маркировки CE*
- *16 Директивы*

#### **Поиск устройства по серийному номеру**

Типовой шильдик содержит серийный номер прибора. По серийному номеру на нашей домашней странице можно найти следующие данные для прибора:

- Код изделия (HTML)
- Дата отгрузки с завода (HTML)
- Особенности устройства в соответствии с заказом (HTML)
- Руководство по эксплуатации и руководство по быстрой начальной установке в редакции на момент поставки прибора (PDF)
- Данные датчика в соответствии с заказом для замены электроники (XML)
- Протокол испытаний (PDF) опция

Данные можно получить на "www.vega.com", "*VEGA Tools*" через "*Gerätesuche*", введя серийный номер устройства.

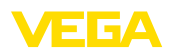

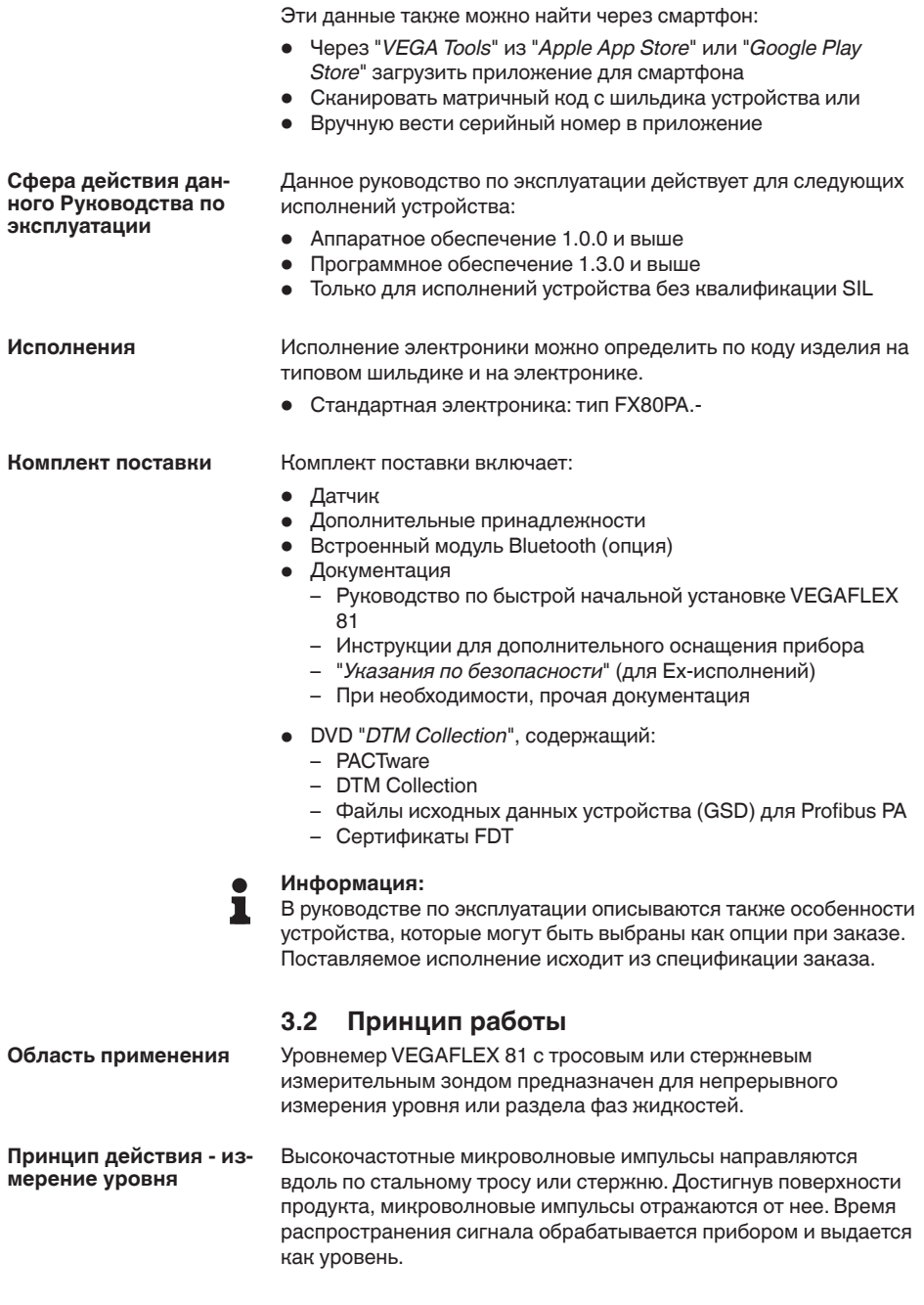

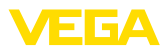

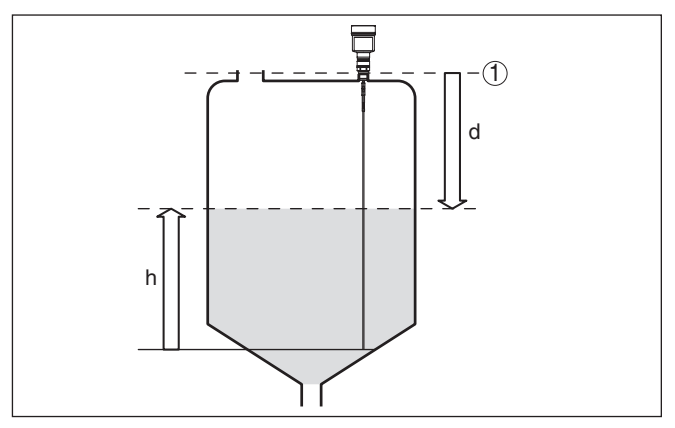

*Рис. 2: Измерение уровня*

- *1 Базовая плоскость датчика (уплотнительная поверхность присоединения)*
- *d Расстояние до уровня*
- *h Высота уровня*

**Принцип действия измерение межфазного уровня**

Высокочастотные микроволновые импульсы направляются вдоль по стальному тросу или стержню. Достигнув поверхности верхнего продукта, микроволновые импульсы частично отражаются от нее. Остальная часть проникает через верхний продукт и отражается от раздела фаз. Значения времени распространения сигнала до поверхности верхнего слоя и до раздела фаз обрабатываются прибором.

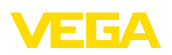

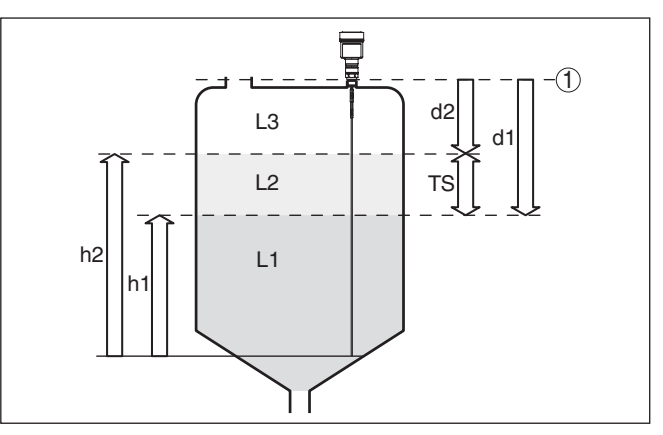

*Рис. 3: Измерение межфазного уровня*

- *1 Базовая плоскость датчика (уплотнительная поверхность присоединения)*
- *d1 Расстояние до межфазного уровня*
- *d2 Расстояние до уровня*
- *TS Толщина слоя верхнего продукта (d1 d2)*
- *h1 Высота межфазного уровня*
- *h2 Высота уровня*
- *L1 Нижний продукт*
- *L2 Верхний продукт*
- *L3 Газовая фаза*

#### **Условия для измерения межфазного уровня**

- **Верхний продукт (L2)**
- Верхний продукт непроводящий
- Должно быть известно значение диэлектрической проницаемости верхнего продукта или актуальное расстояние до уровня раздела фаз (требуется ввод). Мин. диэлектрическая проницаемость: 1,6. Список значений диэлектрической проницаемости различных продуктов см. на нашей домашней странице: www.vega.com
- Верхний продукт не является смесью и имеет постоянный состав
- Верхний продукт однородный и неслоистый
- Минимальная толщина верхнего продукта 50 мм (1.97 in)
- Ясный раздел с нижним продуктом, эмульсионная фаза или слой суспензии макс. 50 мм (1.97 in)
- Желательно отсутствие пены на поверхности верхнего продукта

#### **Нижний продукт (L1)**

• Предпочтительно, если нижний продукт электропроводящий. Диэлектрическая проницаемость нижнего продукта должна быть не менее, чем на 10 больше диэлектрической проницаемости верхнего продукта, например: диэлектрическая проницаемость верхнего продукта равна 2, тогда диэлектрическая проницаемость нижнего продукта должна быть не менее 12.

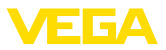

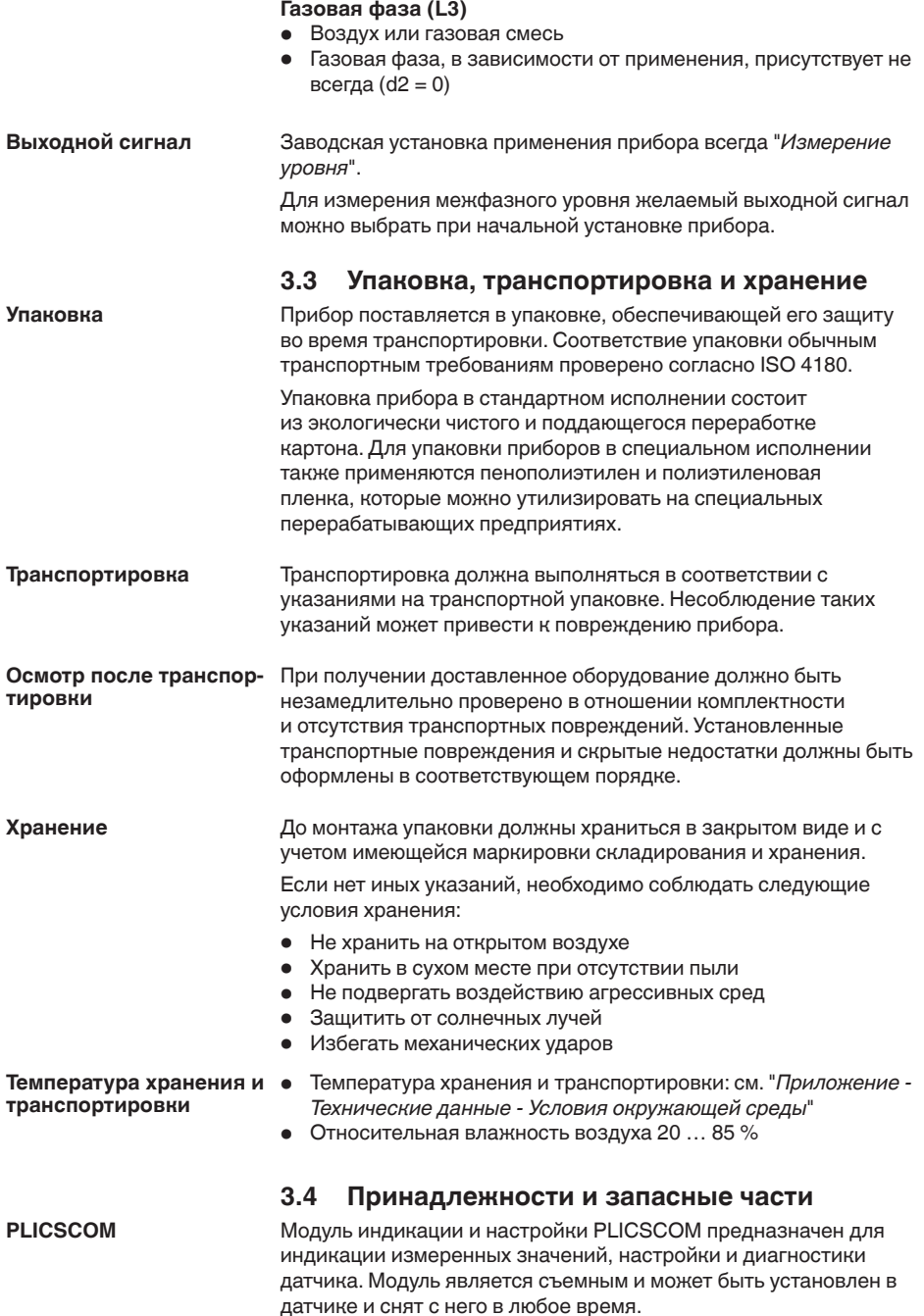

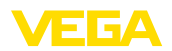

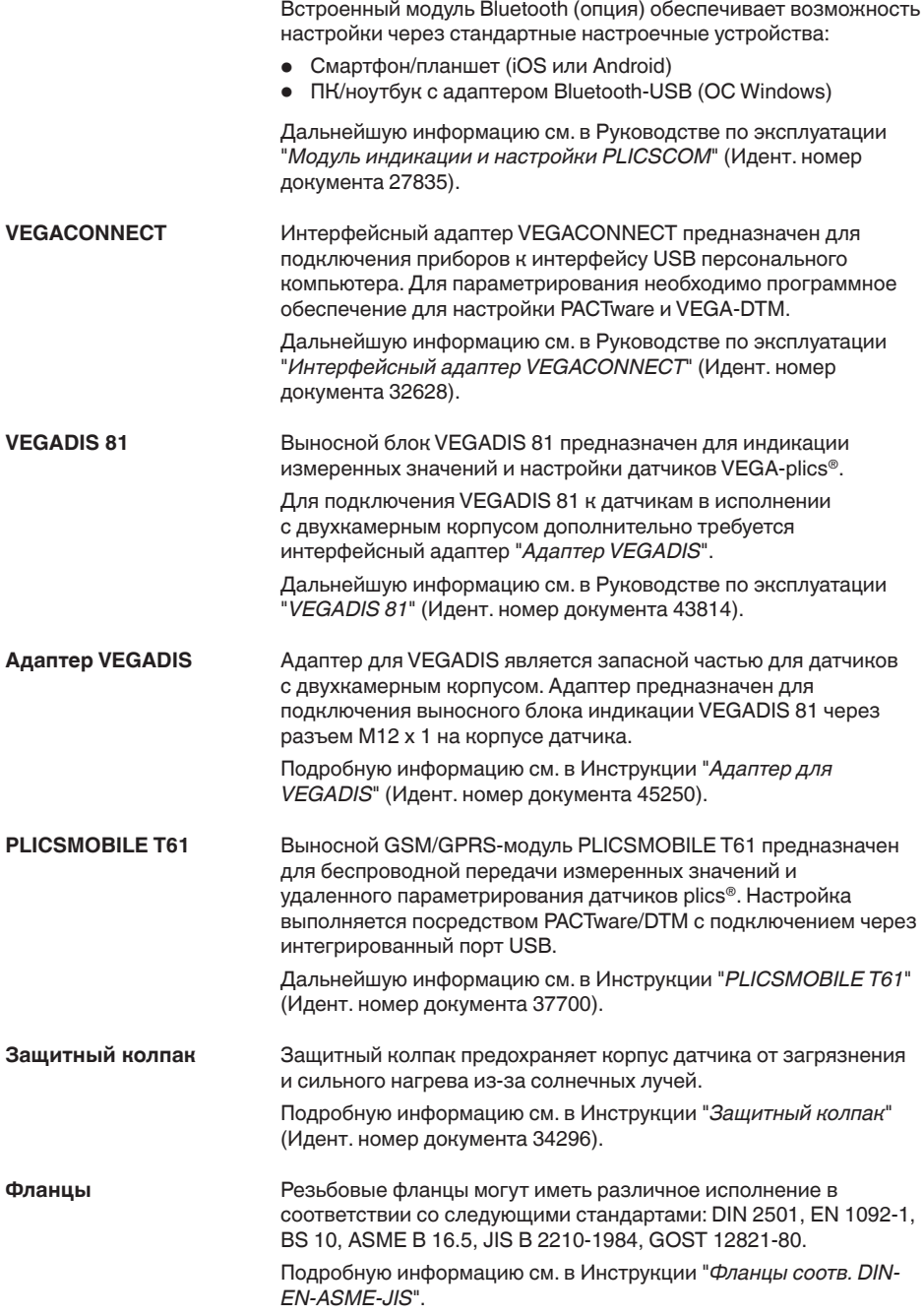

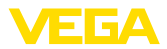

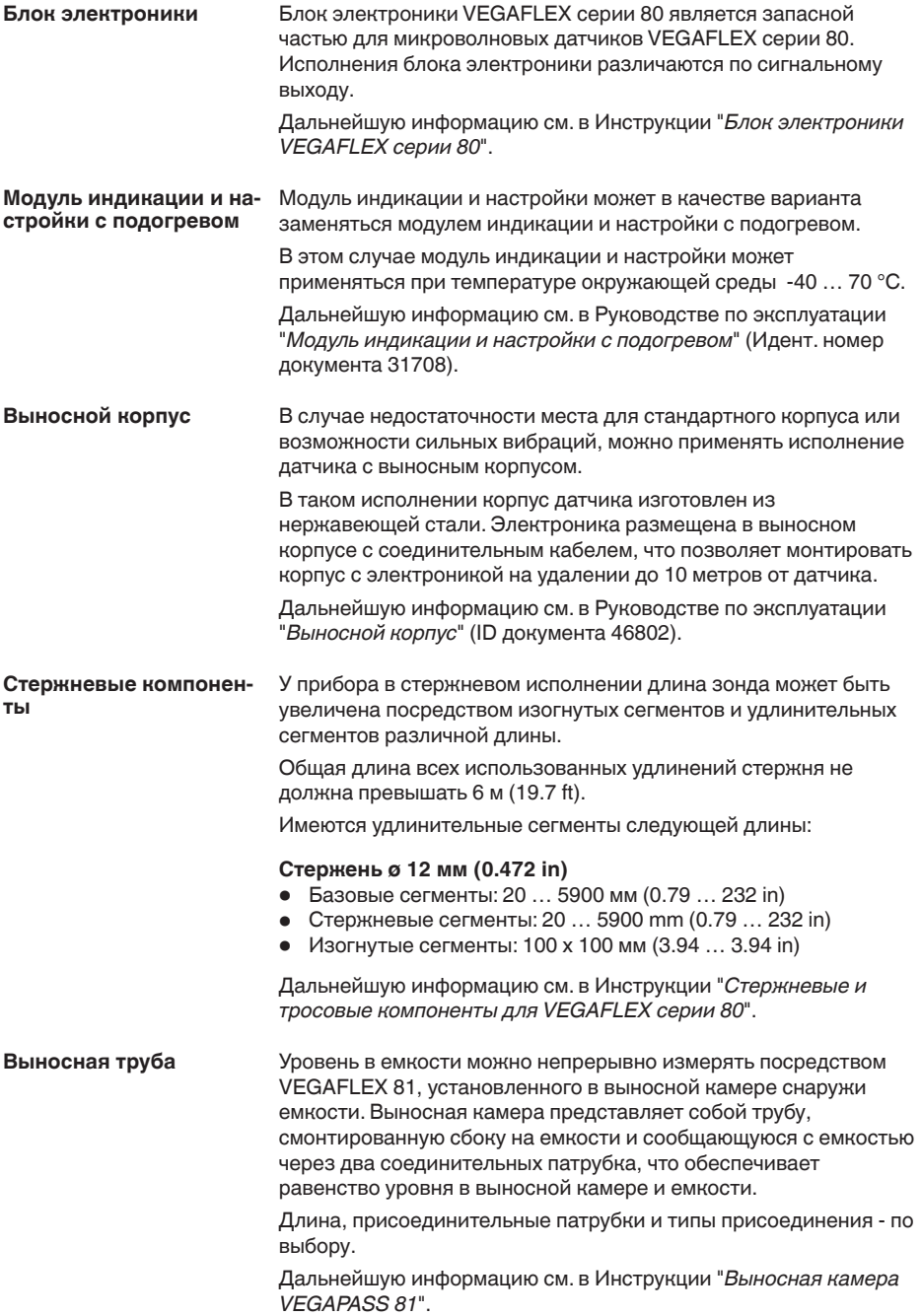

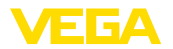

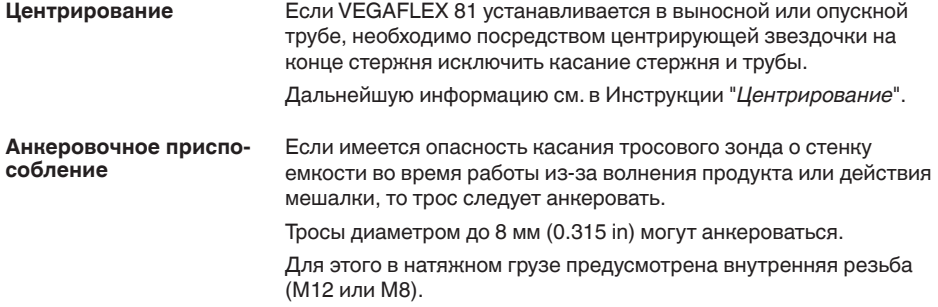

**Ввертывание**

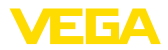

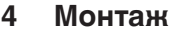

### **4.1 Общие указания**

Для затягивания резьбы приборов с резьбовым присоединением следует использовать шестигранник присоединения и подходящий гаечный ключ. Размер ключа см. гл. "*Размеры*".

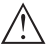

#### **Внимание!**

При ввертывании запрещается держать прибор за корпус! В противном случае может быть повреждена вращательная механика корпуса.

#### **Защита от влажности**

Для защиты устройства от проникновения влаги использовать следующие меры:

- Использовать рекомендуемый кабель (см. гл. "*Подключение к источнику питания*")
- Надежно затянуть кабельный ввод
- При горизонтальном монтаже корпус следует повернуть, так чтобы кабельный ввод смотрел вниз
- Соединительный кабель от кабельного ввода направить вниз

Это необходимо, прежде всего, при монтаже на открытом воздухе, в помещениях с повышенной влажностью (например, где производится очистка) и на емкостях с охлаждением или подогревом.

**Метрическая резьба Кабельные вводы**

В случае корпусов устройств с метрической резьбой отверстий под кабельные вводы, кабельные вводы ввертываются на заводе. Кабельные вводы закрыты пластиковыми заглушками для защиты при транспортировке.

Перед выполнением электрического подключения эти заглушки необходимо снять.

#### **Резьба NPT**

В случае корпусов устройств с самоуплотняющейся резьбой NPT, кабельные вводы не могут быть ввернуты на заводе. Свободные отверстия под кабельные вводы поэтому закрыты красными пылезащитными колпачками для защиты при транспортировке. Пылезащитные колпачки не дают достаточной защиты от влаги.

Перед пуском в эксплуатацию эти защитные колпачки должны быть заменены сертифицированными кабельными вводами или подходящими заглушками.

#### Все части устройства, находящиеся в процессе, должны быть применимы для данных условий процесса. **Применимость при данных условиях процесса**

К таким частям относятся:

- Активная измерительная часть
- Присоединение
- Уплотнение к процессу

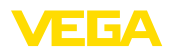

Особо учитываемые условия процесса:

- Давление процесса
- Температура процесса
- Химические свойства среды
- Абразивные и механические воздействия

Данные по условиям процесса см. в гл. "*Технические данные*", а также на шильдике.

### **4.2 Указания по монтажу**

VEGAFLEX 81 следует монтировать так, чтобы расстояние до конструкций в емкости или до стенки емкости составляло не менее 300 мм (12 in). В неметаллических емкостях расстояние до стенки емкости должно быть не менее 500 мм (19.7 in). **Монтажная позиция**

> Во время работы измерительный зонд не должен касаться стенок емкости или конструкций в ней. При необходимости конец зонда можно закрепить.

На емкостях с коническим днищем датчик рекомендуется монтировать по центру емкости, чтобы измерение было возможно почти до днища емкости. Однако при этом следует учитывать, что измерение до самого конца зонда невозможно. Точное значение минимального расстояния (нижнего блокированного расстояния) см. в гл. "*Технические данные*".

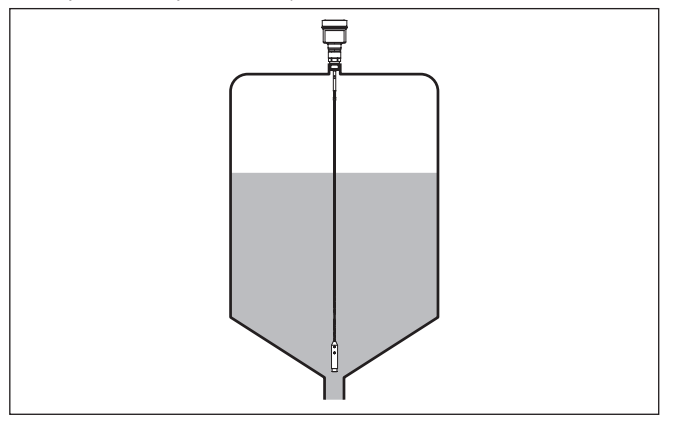

*Рис. 4: Емкость с коническим днищем*

#### **Вид емкости**

#### **Пластиковая/стеклянная емкость**

Для измерения посредством направленных микроволн необходимо, чтобы на присоединении была металлическая поверхность. Поэтому для пластиковых емкостей рекомендуется использовать приборы в исполнении с фланцем (от DN 50) либо, в случае резьбового присоединения, установить под присоединением металлический лист (ø >200 мм/8 дюймов).

Лист должен иметь прямой контакт с присоединением.

При монтаже стержневых или тросовых зондов без металлической стенки емкости, например в пластиковых

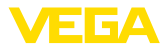

емкостях, на измеренное значение могут оказывать влияние сильные электромагнитные поля (эмиссия помех по EN 61326: класс A). В этом случае рекомендуется применять прибор с зондом в коаксиальном исполнении.

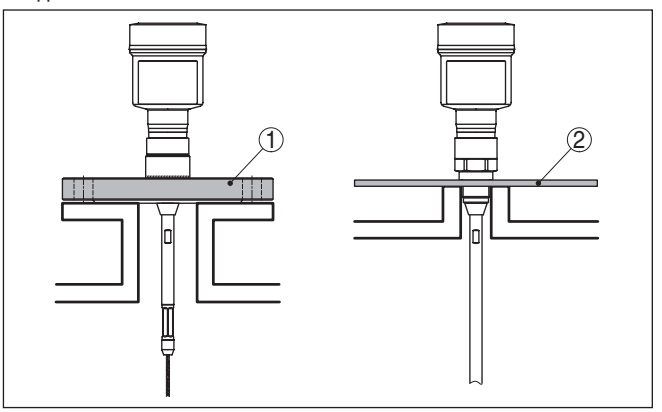

*Рис. 5: Монтаж на неметаллической емкости*

- *1 Фланец*
- *2 Металлический лист*

#### **Патрубок**

Не рекомендуется использовать патрубки. Лучше монтировать датчик заподлицо с крышей емкости. Если это невозможно, следует использовать короткие патрубки с малым диаметром.

Можно использовать также патрубки большей высоты или большего диаметра. Однако при этом увеличивается верхнее блокированное расстояние. Необходимо проверить, допустимо ли это для данного измерения.

При монтаже на таких патрубках всегда следует создавать память помех. См. "*Порядок начальной установки*".

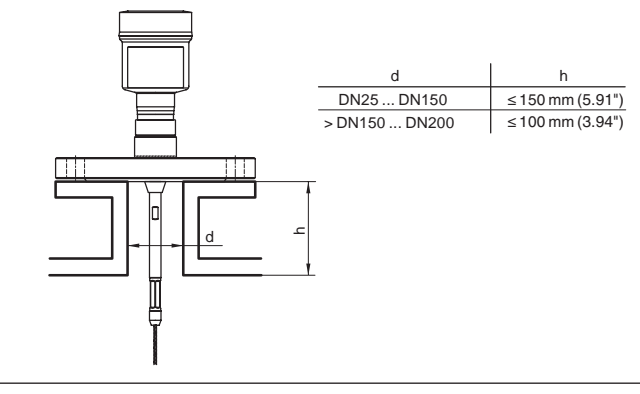

*Рис. 6: Монтажный патрубок*

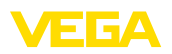

Конец патрубка не должен выступать в емкость, его необходимо приваривать заподлицо с крышей емкости.

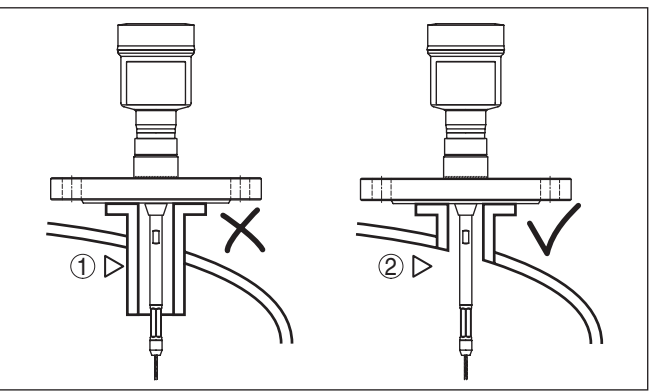

*Рис. 7: Патрубок монтируется заподлицо*

- *1 Неблагоприятный монтаж*
- *2 Оптимальный монтаж патрубка заподлицо*

Для предотвращения повреждения блока электроники индуктивными наводками, перед сварочными работами на емкости рекомендуется вынуть блок электроники из корпуса датчика. **Сварочные работы**

Приборы не следует монтировать над заполняющим потоком. Прибор должен определять поверхность продукта, а не втекающий продукт. **Втекающий продукт**

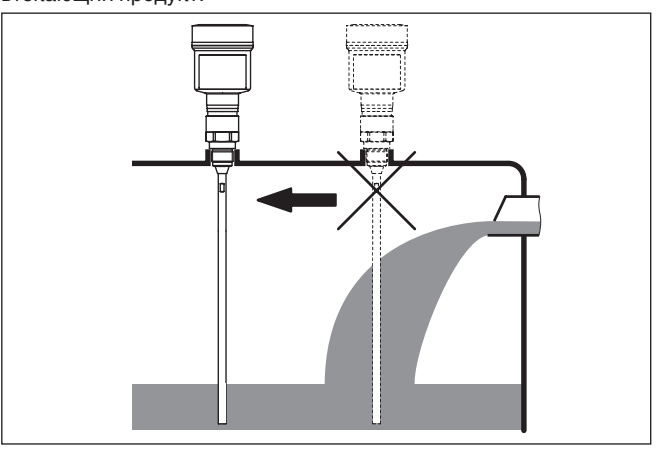

*Рис. 8: Монтаж датчика при втекающем продукте*

Базовой плоскостью измерительного диапазона датчиков является уплотнительная поверхность присоединительной резьбы или фланца.

44217-RU-170402 44217-RU-170402

**Диапазон измерения**

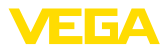

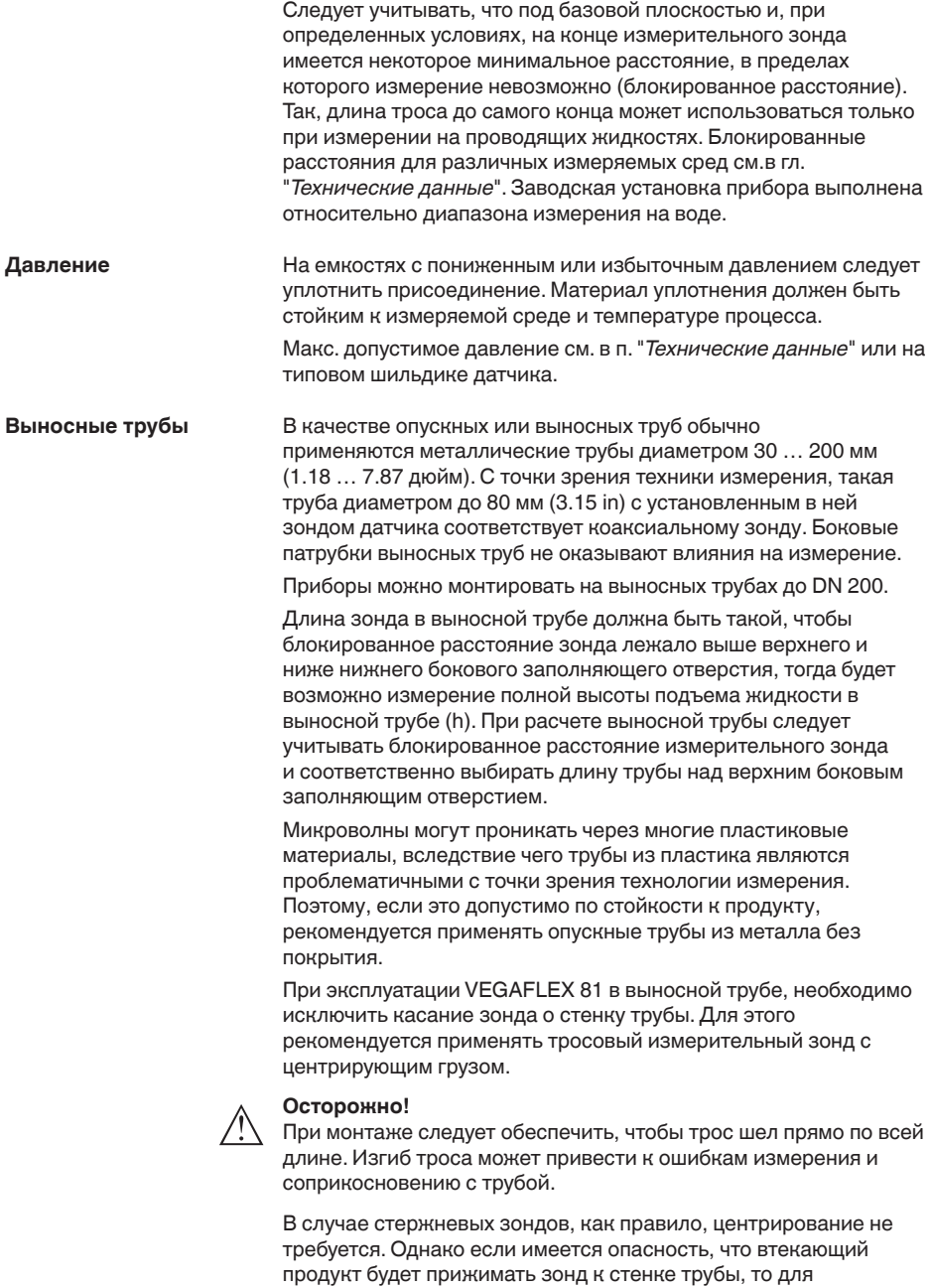

предупреждения касания зонда о стенку трубы рекомендуется

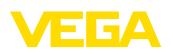

монтировать центрирующую звездочку на конце зонда. В случае тросовых зондов, можно также обеспечить расчалку троса.

Следует учитывать, что при некоторых условиях на центрирующих звездочках могут накапливаться отложения продукта, что может повлиять на измерение.

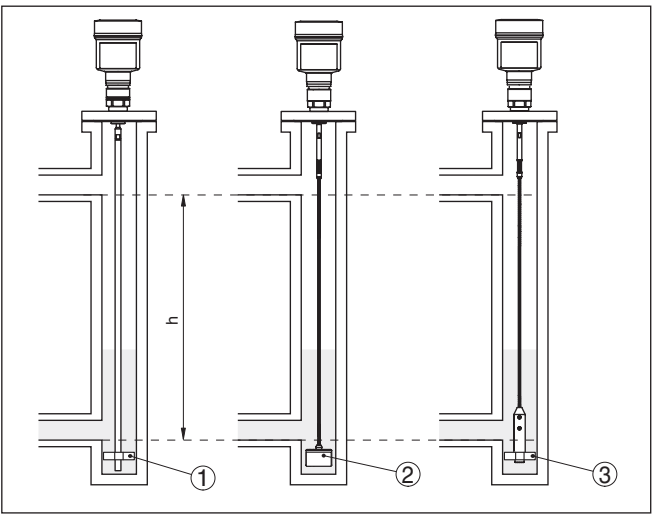

*Рис. 9: Монтаж в выносной трубе: позиция центрирующей звездочки или центрирующего груза*

- *1 Стержневой измерительный зонд с центрирующей звездочкой (PEEK)*
- *2 Тросовый измерительный зонд с центрирующим грузом*
- *3 Центрирующая звездочка (PEEK) на натяжном грузе тросового измерительного зонда*
- *h Диапазон в трубе, где возможно измерение*

#### **Примечание:**

При склонности продукта к сильному налипанию, измерение в выносной трубе не рекомендуется. В случае возможности незначительного налипания продукта, рекомендуется выбирать выносную трубу большего диаметра.

#### **Указания по измерению:**

- При измерении в выносной трубе точка 100 % должна лежать ниже верхнего соединительного патрубка к емкости.
- При измерении в выносной трубе точка 0 % должна лежать выше нижнего соединительного патрубка к емкости.
- Для достижения наибольшей точности измерения, рекомендуется создать память помех со смонтированным датчиком.

В качестве опускной или успокоительной трубы обычно применяется металлическая труба диаметром 30 … 200 мм (1.18 … 7.87 дюйм). С точки зрения техники измерения, такая труба диаметром до 80 мм (3.15 in) с установленным в ней

44217-RU-170402 44217-RU-170402

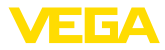

зондом датчика соответствует коаксиальному зонду. При этом не является существенным наличие в опускной трубе отверстий или прорезей для лучшего перемешивания измеряемого продукта.

Приборы можно монтировать на опускных трубах до DN 200.

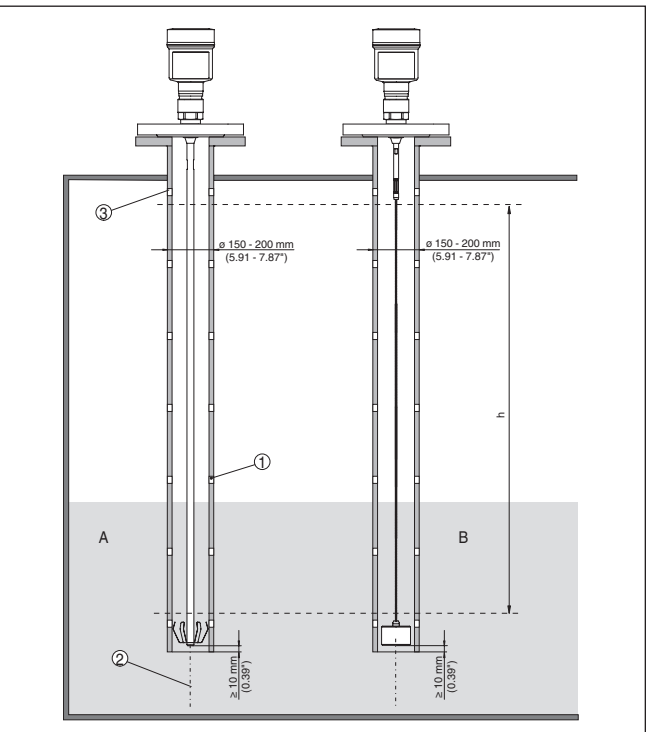

*Рис. 10: Монтаж в опускной трубе*

- *1 Отверстия (для перемешивания)*
- *2 Опускная труба вертикальный монтаж макс. отклонение 10 мм (0.4 in)*
- *3 Вентиляционное отверстие*
- *A Стержневой измерительный зонд с центрирующей звездочкой (сталь)*
- *B Тросовый измерительный зонд с центрирующим грузом*

Длина зонда в опускной трубе должна быть такой, чтобы верхнее блокированное расстояние зонда лежало выше верхнего заполняющего отверстия, тогда будет возможно измерение полной высоты подъема жидкости в опускной трубе. При расчете опускной трубы следует учитывать верхнее блокированное расстояние измерительного зонда и соответственно выбирать длину над верхним заполняющим отверстием.

Микроволны могут проникать через многие пластиковые материалы, вследствие чего трубы из пластика являются проблематичными с точки зрения технологии измерения.

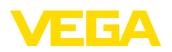

Поэтому, если это допустимо по стойкости к продукту, рекомендуется применять опускные трубы из металла без покрытия.

При эксплуатации VEGAFLEX 81 в опускной трубе, необходимо исключить касание зонда о стенку трубы. Для этого рекомендуется применять тросовый измерительный зонд с центрирующим грузом.

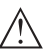

#### **Осторожно!**

При монтаже следует обеспечить, чтобы трос шел прямо по всей длине. Изгиб троса может привести к ошибкам измерения и соприкосновению с трубой.

В случае стержневых зондов, как правило, центрирование не требуется. Однако если имеется опасность, что втекающий продукт будет прижимать зонд к стенке трубы, то для предупреждения касания зонда о стенку трубы рекомендуется монтировать центрирующую звездочку на конце зонда. В случае тросовых зондов, можно также обеспечить расчалку троса.

Следует учитывать, что при некоторых условиях на центрирующих звездочках могут накапливаться отложения продукта, что может повлиять на измерение.

#### **Примечание:**

При склонности продукта к сильному налипанию, измерение в опускной трубе не рекомендуется. В случае возможности незначительного налипания продукта, рекомендуется выбирать опускную трубу большего диаметра.

#### **Указания по измерению:**

- При измерении в опускной трубе точка 100% должна лежать ниже верхнего вентиляционного отверстия.
- При измерении в опускной трубе точка 0% должна лежать выше натяжного или центрирующего груза.
- Для достижения наибольшей точности измерения, рекомендуется создать память помех со смонтированным датчиком.

#### **Фиксация**

Если имеется опасность касания тросового зонда о стенку емкости во время работы из-за волнения продукта или действия мешалки, то трос следует закрепить.

Для этого в натяжном грузе имеется внутренняя резьба (M8) для установки рым-болта (вариант, арт. № 2.1512).

При фиксации тросовый зонд сильно натягивать не рекомендуется. Следует избегать растягивающих нагрузок на трос.

Следует исключить неопределенные соединения с емкостью, т.е. соединение должно быть или надежно заземлено, или надежно изолировано. Любое неопределенное изменение этого условия ведет к ошибкам измерения.

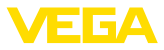

Если существует опасность касания стержневого зонда о стенку емкости, зафиксируйте измерительный зонд на конце в самом низу.

Следует учитывать, что под фиксацией измерение невозможно.

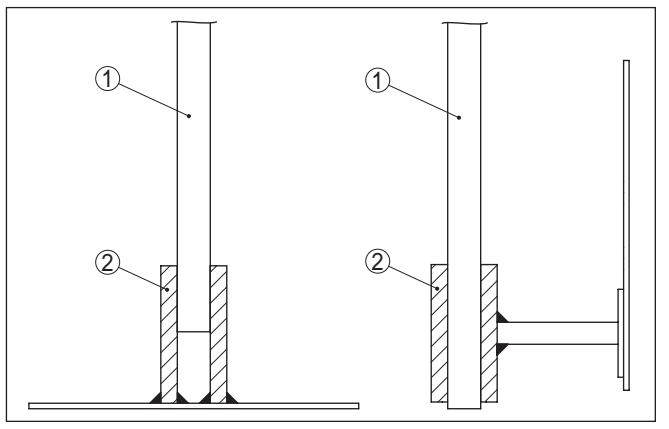

*Рис. 11: Фиксация измерительного зонда*

- *1 Измерительный зонд*
- *2 Удерживающая гильза*

Если имеется опасность касания тросового зонда о стенку емкости во время работы из-за волнения продукта или действия мешалки, то трос следует анкеровать. **Анкеровочное приспособление**

> Для этого в натяжном грузе предусмотрена внутренняя резьба (M12 или M8).

> При анкеровке тросовый зонд нужно натягивать только рукой. Следует избегать сильных растягивающих нагрузок на трос.

Следует учитывать, что измерение возможно только до анкеровочного приспособления. Поэтому заказывайте тросовый зонд длиннее на 270 мм.

 $L = L1 + 270$  MM (10.63 in)

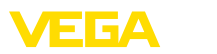

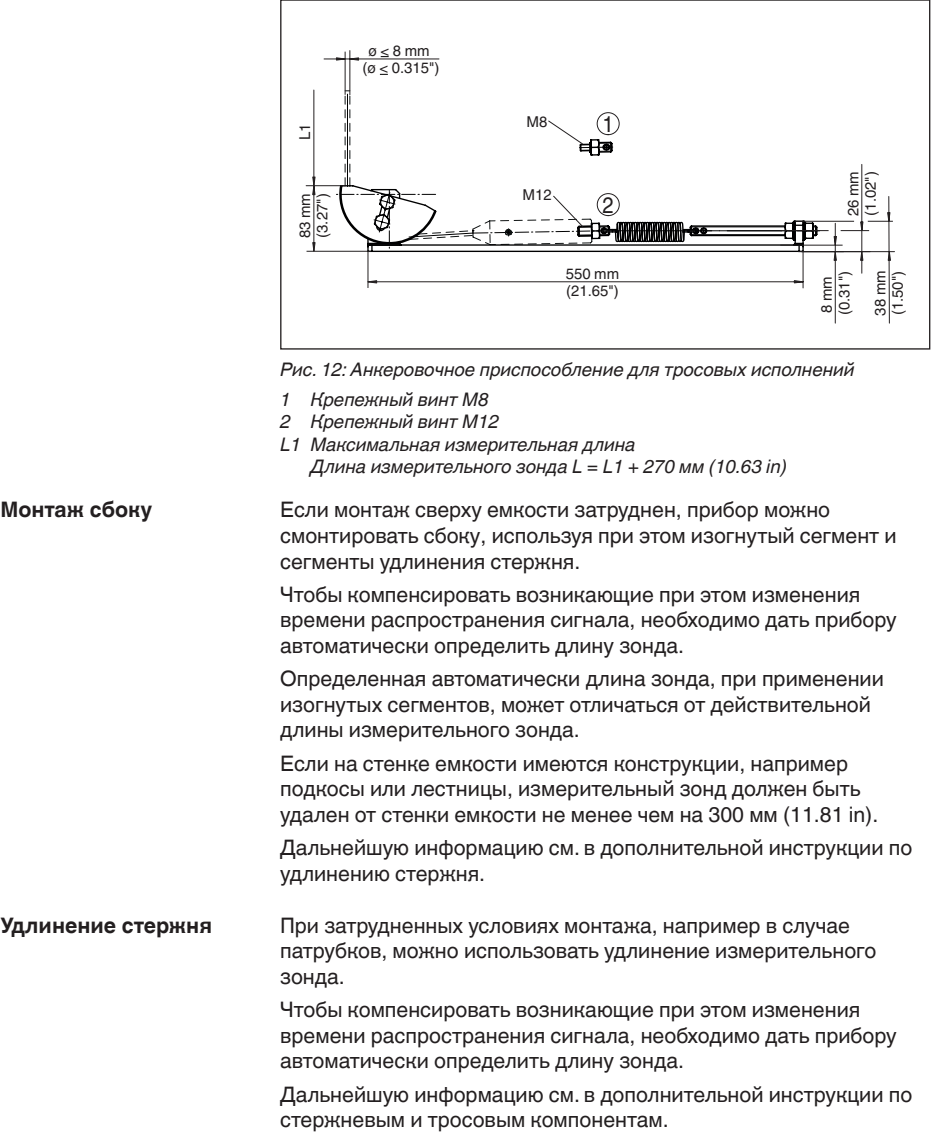

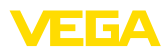

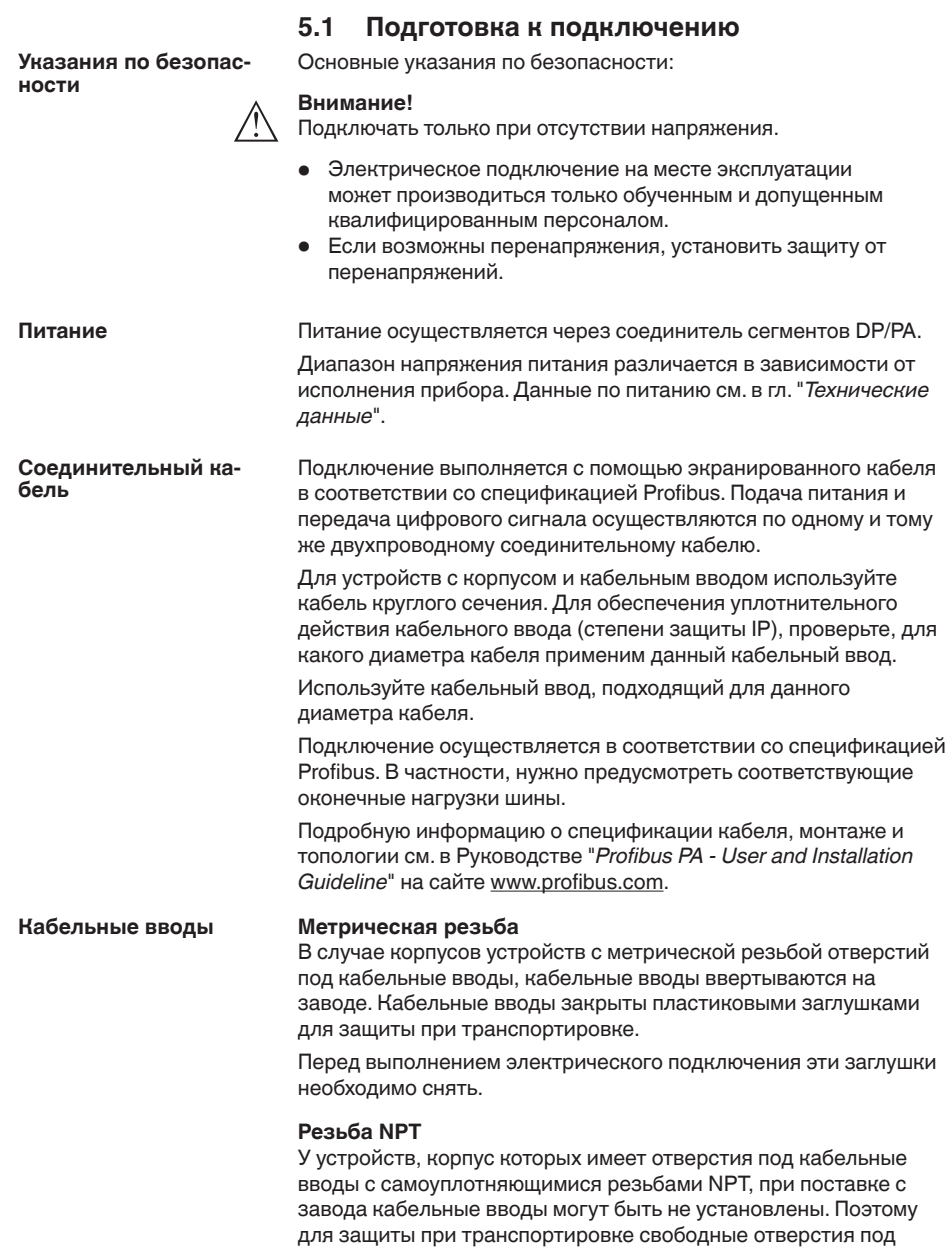

**5 Подключение к источнику питания**

кабельные вводы закрыты красными защитными колпачками.

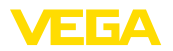

Перед пуском в эксплуатацию эти защитные колпачки должны быть заменены сертифицированными кабельными вводами или подходящими заглушками.

В случае пластикового корпуса кабельный ввод NPT или стальной кабелепровод должны вворачиваться в резьбовую вставку без смазки.

Максимальный момент затяжки для всех корпусов см. в гл. "*Технические данные*".

Экранирование кабеля и заземление выполняются в соответствии со спецификацией промышленной шины. Мы рекомендуем соединить кабельный экран с обеих сторон с потенциалом земли. **Экранирование кабеля и заземление**

> В системах с выравниванием потенциалов кабельный экран на источнике питания, в соединительной коробке и на датчике нужно соединить непосредственно с потенциалом "земли". Для этого в датчике экран должен быть подключен прямо к внутренней клемме заземления. Внешняя клемма заземления на корпусе должна быть низкоомно соединена с выравниванием потенциалов.

### **5.2 Подключение**

Подключение питания и выхода сигнала осуществляется через подпружиненные контакты в корпусе. **Техника подключения**

> Подключение к модулю индикации и настройки и интерфейсному адаптеру осуществляется через контактные штырьки в корпусе.

#### **Информация:** Ť

Клеммный блок является съемным и может быть удален с электроники. Для этого нужно маленькой отверткой поддеть и вытащить клеммный блок. При установке клеммного блока назад должен быть слышен звук защелкивания.

#### **Порядок подключения**

Выполнить следующее:

- 1. Отвинтить крышку корпуса.
- 2. Снять модуль индикации и настройки, если он установлен, повернув его слегка влево.
- 3. Ослабить накидную гайку кабельного ввода и вынуть заглушку.
- 4. Удалить прибл. 10 см обкладки кабеля, концы проводов зачистить прибл. на 1 см.
- 5. Вставить кабель в датчик через кабельный ввод.

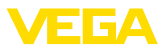

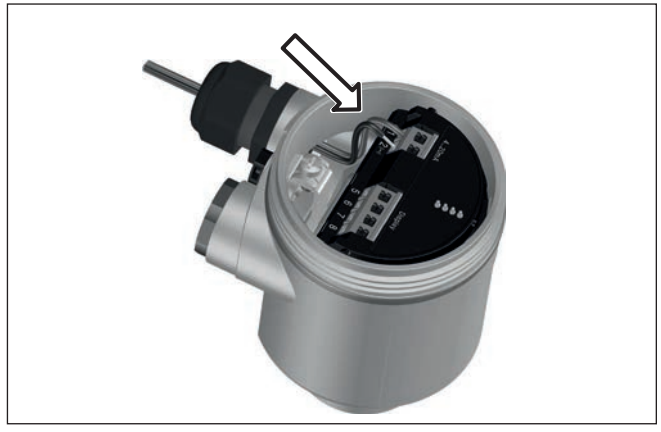

*Рис. 13: Шаги подключения 5 и 6 - однокамерный корпус*

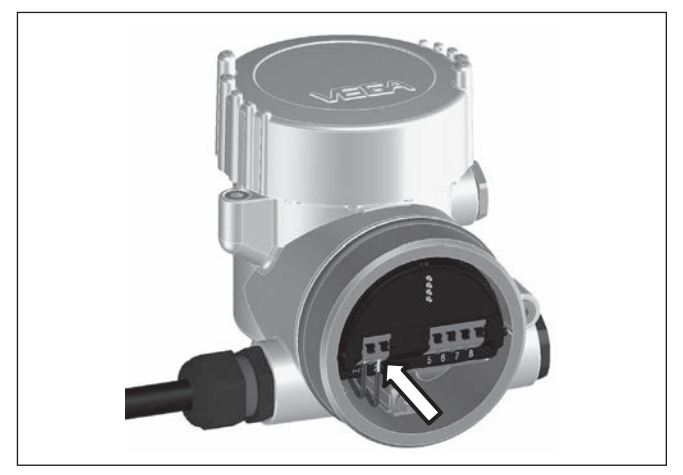

*Рис. 14: Шаги подключения 5 и 6 - двухкамерный корпус*

6. Концы проводов вставить в контакты в соответствии со схемой подключения.

#### **Информация:**

Жесткие провода и гибкие провода с гильзами на концах вставляются прямо в отверстия контактов. В случае гибких проводов без конечных гильз, чтобы открыть отверстие контакта, нужно слегка нажать на вершину контакта маленькой отверткой, после удаления отвертки контакты снова закроются.

Макс. сечение проводов см. "*Технические данные - Электромеханические данные*"

7. Слегка потянув за провода, проверить надежность их закрепления в контактах

44217-RU-170402 44217-RU-170402

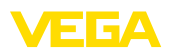

- 8. Экран подключить к внутренней клемме заземления, а внешнюю клемму заземления соединить с выравниванием потенциалов.
- 9. Туго затянуть гайку кабельного ввода. Уплотнительное кольцо должно полностью облегать кабель.
- 10. Снова установить модуль индикации и настройки, если он имеется.
- 11. Завинтить крышку корпуса.

Электрическое подключение выполнено.

### **5.3 Схема подключения (однокамерный корпус)**

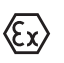

Рисунок ниже действителен для исполнения без взрывозащиты, исполнения с искробезопасной цепью (Ex ia) и исполнения со взрывонепроницаемой оболочкой (Ex d ia).

#### **Отсек электроники и подключения**

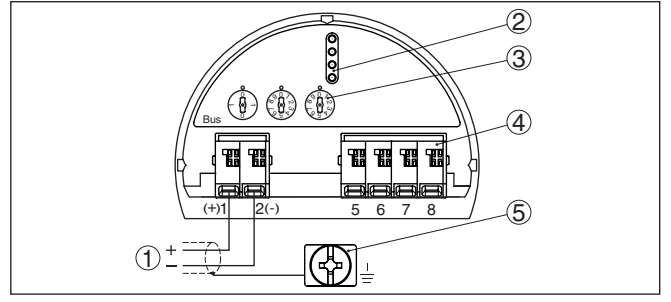

*Рис. 15: Отсек электроники и подключения (однокамерный корпус)*

- *1 Питание, выход сигнала*
- *2 Для модуля индикации и настройки или интерфейсного адаптера*
- *3 Переключатель для адреса устройства*
- *4 Для выносного блока индикации и настройки*
- *5 Клемма заземления для подключения экрана кабеля*

### **5.4 Схема подключения (двухкамерный корпус)**

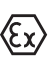

Рисунки ниже действительны для исполнения без взрывозащиты, а также для исполнения Ex ia.

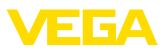

#### **Отсек электроники**

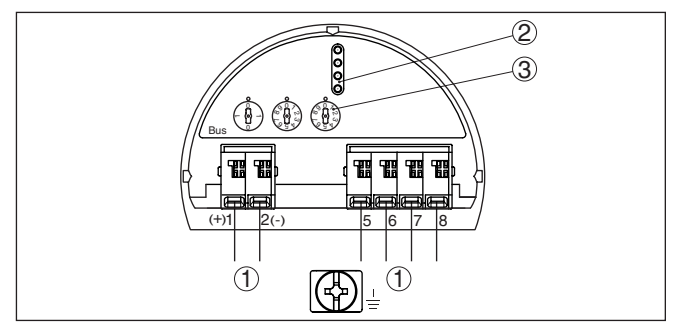

*Рис. 16: Отсек электроники (двухкамерный корпус)*

- *1 Внутреннее соединение с отсеком подключения*
- *2 Штырьковые контакты для модуля индикации и настройки или интерфейсного адаптера*
- *3 Переключатель для выбора шинного адреса*

#### **Отсек подключения**

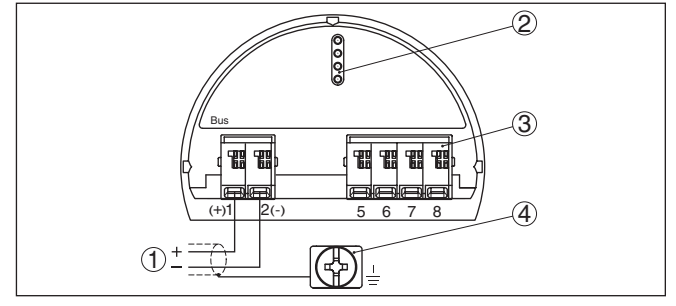

*Рис. 17: Отсек подключения (двухкамерный корпус)*

- *1 Питание, выход сигнала*
- *2 Для модуля индикации и настройки или интерфейсного адаптера*
- *3 Для выносного блока индикации и настройки*
- *4 Клемма заземления для подключения экрана кабеля*

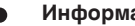

#### **Информация:**

Параллельная работа выносного блока индикации и настройки и установленного в отсеке подключения модуля индикации и настройки не поддерживается.

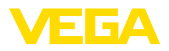

#### **Отсек подключения модуль PLICSMOBILE**

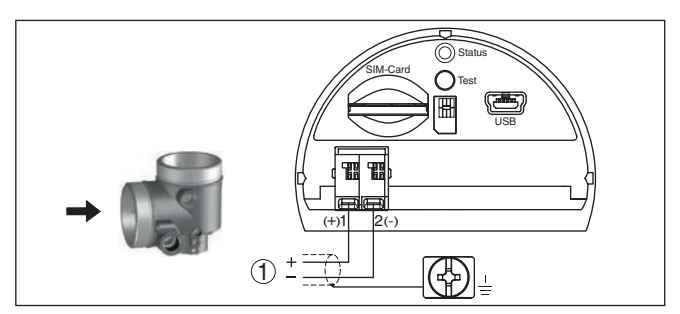

*Рис. 18: Отсек подключения - модуль PLICSMOBILE*

*1 Питание*

Подробную информацию см. в Инструкции "*Модуль мобильной связи GSM/GPRS PLICSMOBILE*".

### **5.5 Двухкамерный корпус с адаптером для VEGADIS**

#### **Отсек электроники**

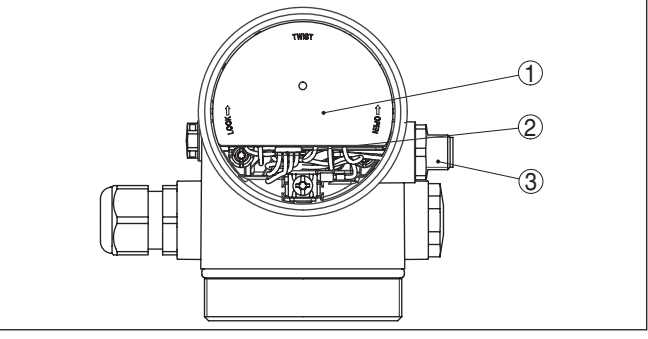

*Рис. 19: Вид отсека электроники с адаптером VEGADIS для подключения выносного устройства индикации и настройки*

- *1 Адаптер VEGADIS*
- *2 Внутреннее штекерное соединение*
- *3 Разъем M12 x 1*

#### **Назначение контактов штекерного разъема**

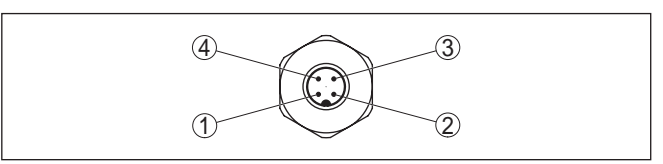

*Рис. 20: Вид штекерного разъема M12 x 1*

- *1 Pin 1*
- *2 Pin 2*
- *3 Pin 3*
- *4 Pin 4*

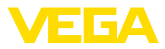

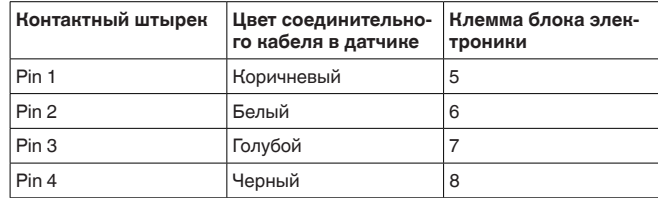

### **5.6 Схема подключения - исполнение IP 66/ IP 68, 1 bar**

**Назначение проводов соединительного кабеля**

**Дополнительная электроника - модуль мобильной связи PLICSMOBILE**

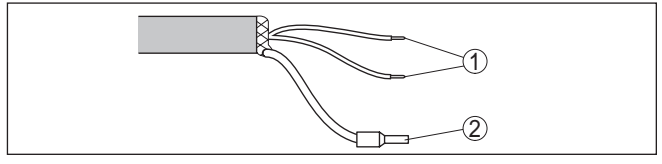

*Рис. 21: Назначение проводов постоянно подключенного соединительного кабеля*

- *1 Коричневый (+) и голубой (-): к источнику питания или системе формирования сигнала*
- *2 Экранирование*

### **5.7 Дополнительные блоки электроники**

Модуль мобильной связи PLICSMOBILE предназначен для передачи измеренных значений и удаленного параметрирования через GSM/GPRS.

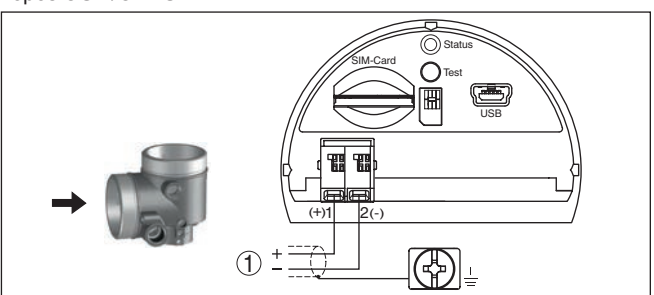

*Рис. 22: Отсек подключения встроенного модуля мобильной связи PLICSMOBILE*

*1 Питание*

Подробную информацию см. в Инструкции "*Модуль мобильной связи GSM/GPRS PLICSMOBILE*".

### **5.8 Установка адреса устройства**

#### **Адрес устройства**

Каждому устройству Profibus-PA должен быть присвоен адрес. Допустимые адреса лежат в диапазоне от 0 до 126. Каждый адрес может быть присвоен только один раз в одной сети

44217-RU-170402 44217-RU-170402

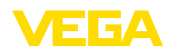

Profibus-PA. Датчик опознается системой управления только при правильной установке адреса.

В состоянии при поставке с завода установлен адрес 126, который может использоваться для функциональной проверки и для подключения к имеющейся сети Profibus-PA. Затем адрес должен быть изменен, чтобы можно было подключать дальнейшие устройства.

Для установки адреса используются следующие средства:

- Переключатели установки адреса в отсеке электроники устройства (аппаратная установка адреса)
- Модуль индикации и настройки (программная установка адреса)
- PACTware/DTM (программная установка адреса)

Аппаратная адресация действует, если на устройстве посредством переключателей выбора адреса установлен адрес меньше 126. В этом случае программная адресация не действует, действительным является установленный аппаратный адрес. **Аппаратная адресация**

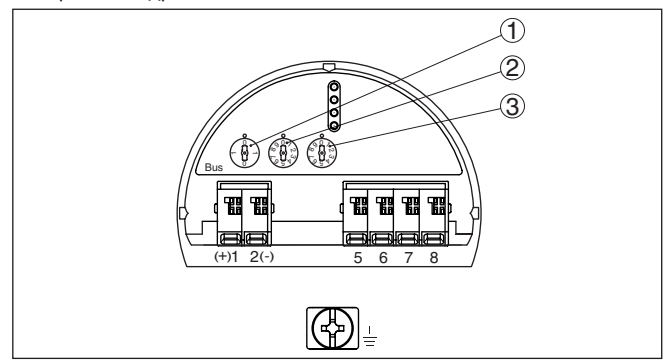

*Рис. 23: Переключатели выбора адреса*

- *1 Адреса меньше 100 (набор 0), адреса больше 100 (набор 1)*
- *2 Десятичный разряд адреса (набор от 0 до 9)*
- *3 Целая часть адреса (набор от 0 до 9)*

**Программная адресация**

Программная адресация действует, если на устройстве посредством переключателей адреса установлен адрес 126 или больше.

Процедура присвоения адреса описана в руководстве по эксплуатации "*Модуль индикации и настройки*".

### **5.9 Фаза включения**

После подключения VEGAFLEX 81 к шинной системе в течение прибл. 30 секунд производится самопроверка устройства. Выполняется следующее:

• Внутренняя проверка электроники

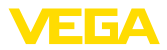

- Индикация сообщения о статусе, напр. "*<sup>F</sup> 105 Определяется измеренное значение*", на дисплее или ПК
- кратковременное обращение байта состояния в значение неисправности.

После этого на сигнальном кабеле выдается текущее измеренное значение. Это значение учитывает уже выполненные установки, например заводскую установку.

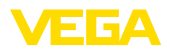

### **6 Начальная установка с помощью модуля индикации и настройки**

### **6.1 Установка модуля индикации и настройки**

Модуль индикации и настройки может быть установлен в датчике и снят с него в любое время. Модуль можно установить в одной из четырех позиций со сдвигом на 90°. Для этого не требуется отключать питание.

Выполнить следующее:

- 1. Отвинтить крышку корпуса.
- 2. Модуль индикации и настройки установить на электронике в желаемом положении и повернуть направо до щелчка.
- 3. Туго завинтить крышку корпуса со смотровым окошком.

Для демонтажа выполнить описанные выше действия в обратном порядке.

Питание модуля индикации и настройки осуществляется от датчика.

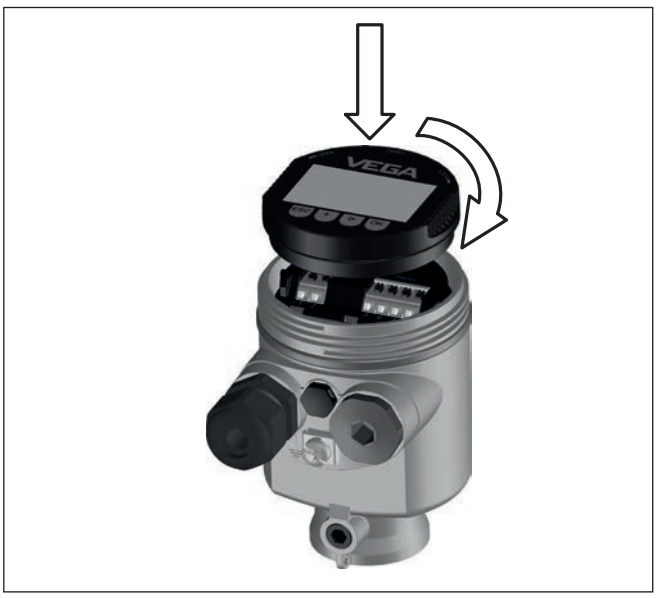

*Рис. 24: Установка модуля индикации и настройки в отсеке электроники однокамерного корпуса*

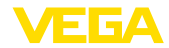

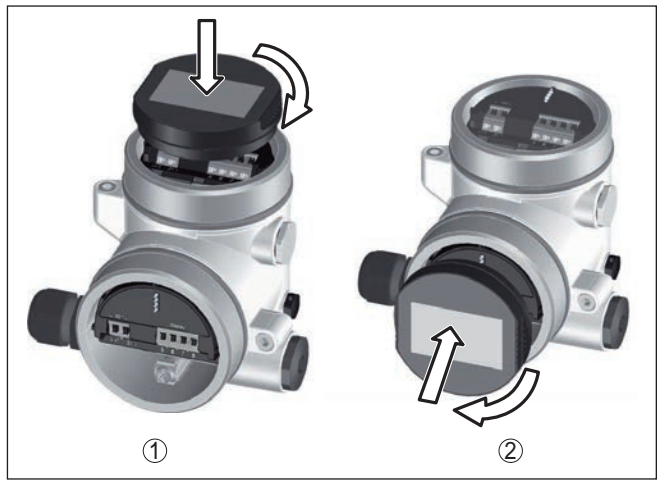

*Рис. 25: Установка модуля индикации и настройки в двухкамерном корпусе*

- *1 В отсеке электроники*
- *2 В отсеке подключения*

#### **Примечание:**

т.

При использовании установленного в устройстве модуля индикации и настройки для местной индикации требуется более высокая крышка корпуса с прозрачным окошком.

### **6.2 Система настройки**

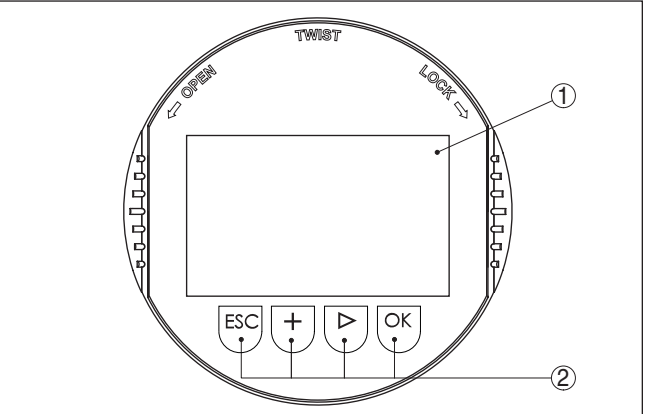

*Рис. 26: Элементы индикации и настройки*

- *1 ЖК-дисплей*
- *2 Клавиши настройки*

**Функции клавиш** • Клавиша *[OK]*:
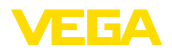

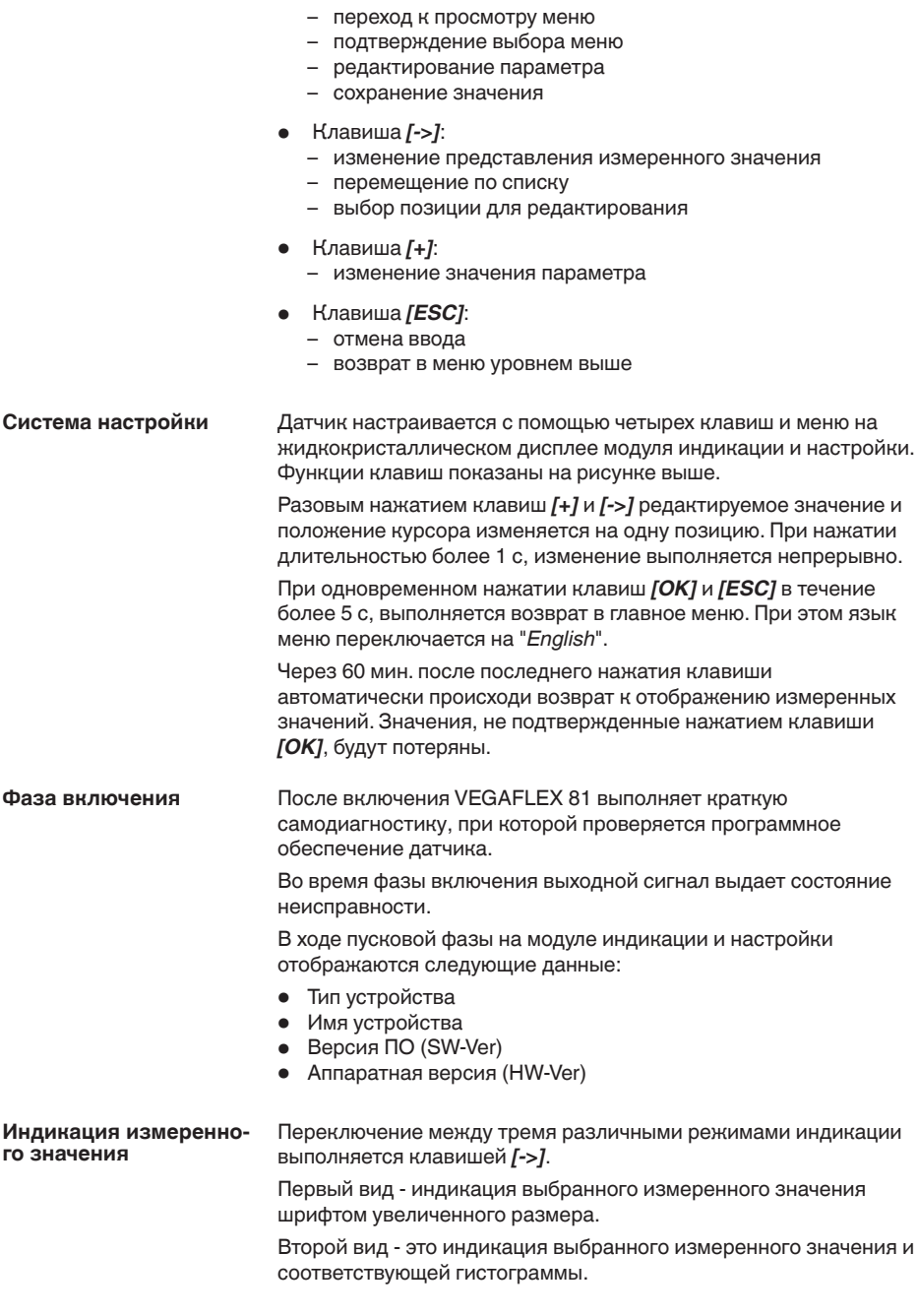

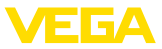

Третий вид - индикация выбранного измеренного значения, а также второго выбранного значения, например значения температуры.

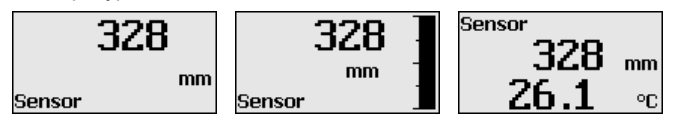

# **6.3 Параметрирование - Быстрая начальная установка**

### **Быстрая начальная установка**

Чтобы быстро и просто настроить датчик для данной измерительной задачи, на пусковом экране модуля индикации и настройки выберите меню "*Быстрая начальная установка*".

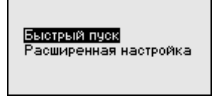

Следующие шаги быстрой начальной установки доступны также в "Расширенной настройке".

- Адрес устройства
- Имя места измерения
- Тип среды (опция)
- Применение
- Установка Max
- Установка Min
- Память помех

Описание отдельных пунктов меню см. в гл. "*Параметрирование - Расширенная настройка*".

# **6.4 Параметрирование - Расширенная настройка**

Для мест измерения с усложненными условиями применения можно выполнить "*Расширенную настройку*".

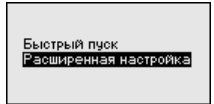

### **Главное меню**

Главное меню разделено на пять зон со следующими функциями:

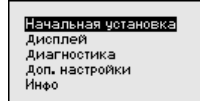

**Начальная установка:** имя места измерения, среда, применение, емкость, установка диапазона измерения, AI FB 1 Channel - пересчет - демпфирование, единицы устройства, память помех, кривая линеаризации

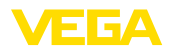

**Дисплей:** выбор языка, установки для индикации измеренных значений, а также подсветки

**Диагностика:** сведения о статусе устройства, указатель пиковых значений, надежность измерения, AI FB 1 моделирование, эхо-кривая

**Доп. настройки:** адрес датчика, PIN, дата/время, сброс, копирование данных датчика

**Инфо:** имя устройства, версия аппаратного и программного обеспечения, дата заводской установки, особенности устройства

### **Примечание:**

Для оптимальной настройки измерения необходимо в главном меню "*Начальная установка*" выбрать его подпункты, соблюдая порядок их следования один за другим, и задать правильные параметры.

Процедура описана далее.

Доступны следующие пункты меню:

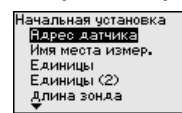

.<br>Іачальная чотановка - полинал уст<br>Применение Четановка-чровень Память помех Тинеаризация AT FR1

.<br>Начальная чотановка - полотын уста<br>Память помех ..................<br>Линеаризация ावक Блокировать настройку

Пункты меню описаны далее.

Каждому устройству Profibus PA должен быть присвоен адрес, и в одной сети Profibus PA каждый адрес может быть присвоен только единожды. Датчик будет опознаваться системой только при правильной установке адреса. **Начальная установка адрес устройства**

> В состоянии при поставке с завода установлен адрес 126, который может использоваться для функциональной проверки и для подключения к имеющейся сети Profibus-PA. Затем адрес должен быть изменен, чтобы можно было подключать дальнейшие устройства.

Для установки адреса используются следующие средства:

- Переключатели установки адреса в отсеке электроники устройства (аппаратная установка адреса)
- Модуль индикации и настройки (программная установка адреса)
- PACTware/DTM (программная установка адреса)

### **Аппаратная адресация**

Аппаратная адресация действует, если посредством переключателей адреса на блоке электронике VEGAFLEX 81 установлен адрес меньше 126. В этом случае программная адресация не действует, действительным является установленный аппаратный адрес.

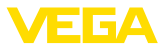

### **Программная адресация**

Программная адресация действует, если на устройстве посредством переключателей адреса установлен адрес 126 или больше.

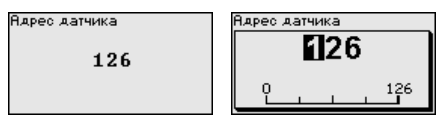

Здесь можно задать подходящее имя места измерения. Для запуска редактирования нажмите клавишу "*OK*". Клавишей "*+*" изменяется знак, а клавишей "*-*>" выполняется переход на следующую позицию редактирования. **Начальная установка - Имя места измерения**

> Можно ввести имя максимум из 19 знаков. Набор знаков включает:

- Заглавные буквы A … <sup>Z</sup>
- Цифры 0 … <sup>9</sup>
- Специальные знаки  $+$   $/$  пробел

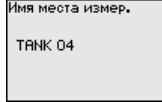

**Начальная установка - Единицы**

В этом меню выбираются единицы измерения расстояния и единицы измерения температуры.

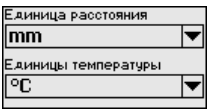

Для единиц измерения расстояния можно выбрать m, mm и ft. Для единиц температуры можно выбрать °C, °F и K.

**Начальная установка - Единицы (2)**

В этом пункте меню выбираются единицы измерения для Secondary Value (SV2).

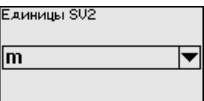

Эти единицы можно выбрать из единиц расстояния, например: m, mm или ft.

**Начальная установка - Длина зонда**

В этом меню можно ввести длину зонда или дать датчику определить ее автоматически.

Выбором "*Да*" запускается автоматическое определение длины зонда. Выбрав "*Нет*", длину зонда можно ввести вручную.

длина зонда 1000 mm Алину зонда пределить автоматически 龗

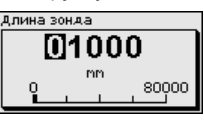

44217-RU-170402 44217-RU-170402

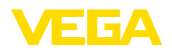

**Начальная установка - Применение - Тип среды** В этом меню можно выбрать тип измеряемой среды. Это может быть жидкость или сыпучий продукт.

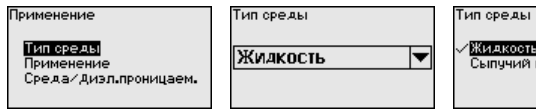

Жидкость Сыпччий продчкт

**Начальная установка - Применение - Применение**

В этом меню можно выбрать применение для измерения уровня или для измерения раздела фаз (межфазы). Также можно выбрать измерение в емкости либо в выносной или опускной трубе.

## **Примечание:**

Выбор применения влияет на последующие пункты меню и доступность отдельных пунктов меню для параметрирования.

Имеется возможность выбора демонстрационного режима. Этот режим используется исключительно для тестовых и презентационных целей. В этом режиме датчик игнорирует параметры применения и сразу реагирует на каждое изменение.

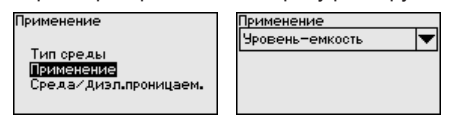

Ірименение Чровень-емкость Уровень-вайпас/опчск Межфаза-емкость<br>Межфаза-вайпас/опуск демонстрация

**Начальная установка - Применение - Среда, диэлектрическая проницаемость**

В этом меню задается определение типа среды.

Этот пункт меню доступен, только если в меню "*Применение*" было выбрано измерение уровня.

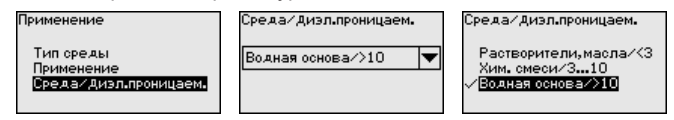

Можно выбрать один из следующих видов среды:

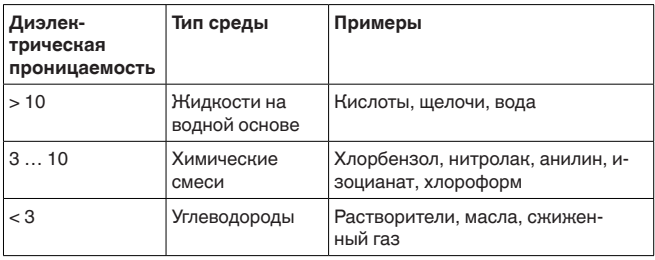

**Начальная установка - Применение - Газовая фаза**

Этот пункт меню доступен, только если в меню "*Применение*" было выбрано измерение межфазы. Здесь можно указать, имеется ли в вашем случае газовая фаза над верхней поверхностью.

Для данной функции выберите "*Да*", только если газовая фаза присутствует постоянно.

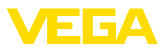

.<br>Применение Тип среды ..............<br>Применение Газовая фаза Диэлектр. проницаемость

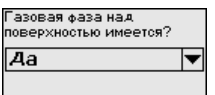

азовая фаза над товерхностью имеется? Her

۱Ë

**Начальная установка - Применение - Диэлектрическая проницаемость**

Этот пункт меню доступен, только если в меню "*Применение*" было выбрано измерение межфазы. Здесь можно ввести значение диэлектрической проницаемости верхнего продукта.

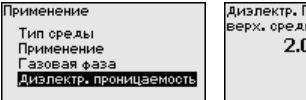

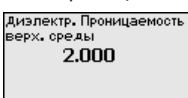

Диэлектр. проницаемость Звести Вычислить

Значение диэлектрической проницаемости верхнего продукта можно ввести непосредственно или дать устройству определить это значение.

Чтобы устройство могло определить значение диэлектрической проницаемости, нужно ввести измеренное или известное расстояние до межфазного уровня.

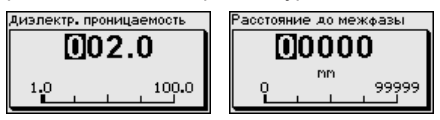

### **Начальная установка - Установка Max - Уровень**

В этом пункте меню можно задать установку Max для уровня. В случае измерения межфазы, это будет максимальный общий уровень.

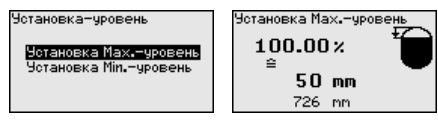

Клавишей *[+]* установить желаемое процентное значение и сохранить нажатием *[OK]*.

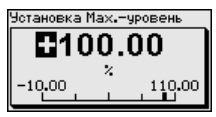

Введите расстояние в метрах, соответствующее максимальному процентному значению заполнения емкости. Это расстояние от базовой плоскости датчика (уплотнительной поверхности присоединения) до уровня продукта при полной емкости. При этом следует учитывать, что максимальный уровень должен лежать ниже верхнего блокированного расстояния.

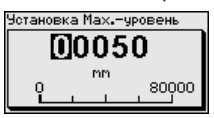

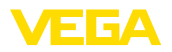

#### **Начальная установка - Установка Min - Уровень**

В этом пункте меню можно задать установку Min для уровня. В случае измерения межфазы, это будет минимальный общий уровень.

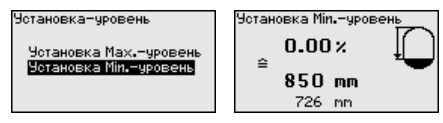

Клавишей *[+]* установите желаемое процентное значение и сохраните нажатием *[OK]*.

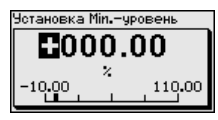

Введите расстояние в метрах, соответствующее минимальному процентному значению заполнения емкости. Это расстояние от базовой плоскости датчика (уплотнительной поверхности присоединения) до уровня продукта при пустой емкости (например расстояние от фланца до конца зонда).

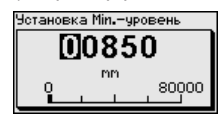

**Начальная установка - Установка Max - Межфаза**

Этот пункт меню доступен, только если в меню "*Применение*" было выбрано измерение межфазного уровня.

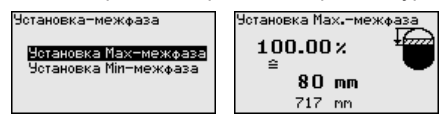

Введите желаемое процентное значение для установки Max.

Введите соответствующее этому процентному значению расстояние в метрах до поверхности верхней среды.

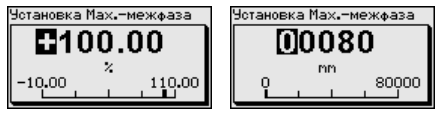

**Начальная установка - Установка Min - Межфаза**

Этот пункт меню доступен, только если в меню "*Применение*" было выбрано измерение межфазного уровня.

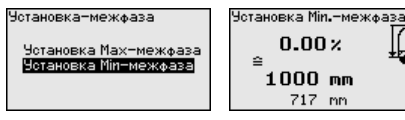

Введите желаемое процентное значение для установки Min. (Межфаза).

Введите соответствующее этому процентному значению расстояние в метрах до межфазного уровня.

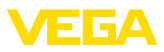

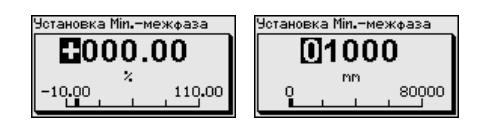

### **Начальная установка - Память помех**

Следующие условия вызывают ложные отраженные сигналы и могут повлиять на измерение:

- Высокие патрубки
- Конструкции в емкости, например распорки

### **Примечание:**

Память помех регистрирует, маркирует и сохраняет эти ложные отраженные сигналы, и тогда они более не учитываются для измерения уровня и межфазы. Для достижения наибольшей точности, обычно рекомендуется создать память помех. Создание памяти помех следует выполнять при самом малом возможном уровне, тогда могут быть зарегистрированы все имеющиеся ложные отраженные сигналы.

Выполнить следующее:

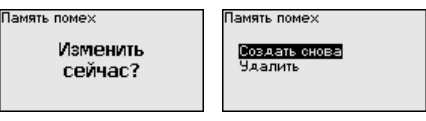

Сначала выберите, покрыт или не покрыт измерительный зонд средой.

Если измерительный зонд покрыт средой, то введите фактическое расстояние от датчика до верхней поверхности продукта.

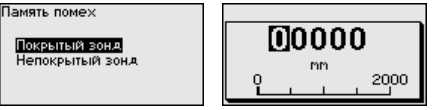

Теперь все имеющие в пределах этого расстояния сигналы помех будут зарегистрированы и сохранены в датчике.

Следует учитывать, что при покрытом измерительном зонде помехи будут регистрироваться только в зоне, где измерительный зонд не покрыт средой.

## **Примечание:**

Проверьте расстояние до поверхности заполняющего продукта. Если ввести неправильное (слишком большое) значение, актуальный уровень сохранится в памяти как помеха и на указанном расстоянии уровень определяться более не будет.

Если в датчике уже создана память помех, то при выборе меню "*Память помех*" появляется следующее окно:

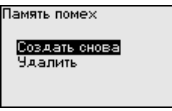

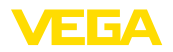

Устройство автоматически выполняет селекцию помех, как только измерительный зонд оказывается не покрыт продуктом. Тем самым память помех каждый раз обновляется.

Опция "*Удалить*" позволяет полностью удалить уже существующую память помех. Это имеет смысл, если уже существующая память помех более не соответствует условиям измерения в емкости.

Линеаризация требуется для всех емкостей, объем которых изменяется нелинейно с увеличением уровня заполнения, например горизонтальных цилиндрических или сферических емкостей, если необходима индикация в единицах объема. Для таких емкостей имеются соответствующие кривые линеаризации, которые задают отношение между уровнем заполнения в процентах и объемом емкости. **Начальная установка - Линеаризация**

> Линеаризация действует для индикации измеренных значений и для токового выхода. Посредством активирования соответствующей кривой линеаризации, будет правильно индицироваться объем заполнения емкости в процентах. Если объем заполнения должен показываться не в процентах, а, например, в литрах или килограммах, можно в меню "*Дисплей*" дополнительно задать пересчет.

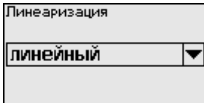

.<br>Пинеаризаци<u>я</u> пинейные Гориз. цилиндр Сфер. емкость Лоток Палмера-Боулюса Венури, трапецеид

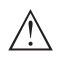

## **Внимание!**

Если выбрана кривая линеаризации, измерительный сигнал более не будет обязательно линейным по отношению к уровню заполнения. Это следует учитывать, особенно при установке точки переключения предельного сигнализатора.

Далее нужно ввести значения для емкости, например высоту емкости и коррекцию патрубка.

При нелинейной форме емкости, введите высоту емкости и коррекцию патрубка.

Для высоты емкости нужно ввести полную высоту емкости.

Для коррекции патрубка нужно ввести высоту патрубка над верхним краем емкости. Если патрубок лежит ниже верхнего края емкости, то это значение вводится с отрицательным знаком.

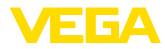

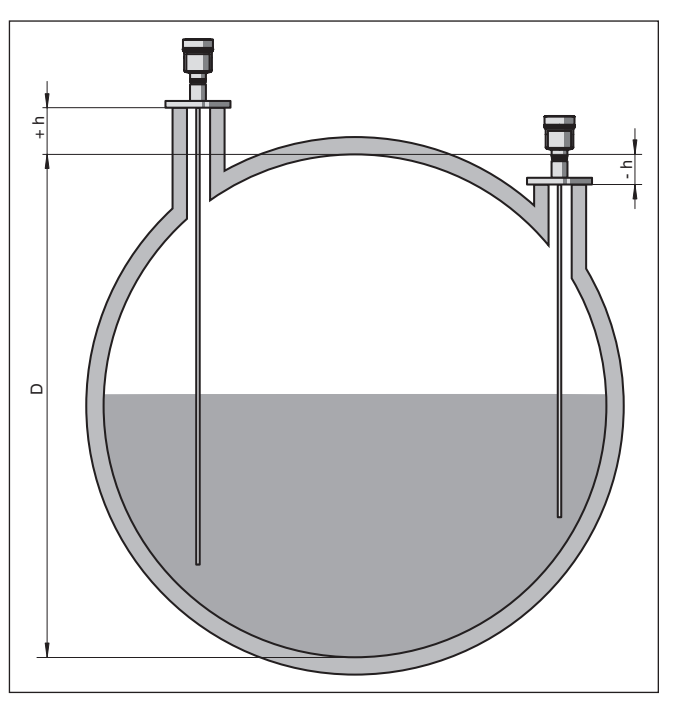

*Рис. 27: Высота емкости и значение коррекции патрубка*

- *D Высота емкости*
- *+h Положительное значение коррекции патрубка*
- *-h Отрицательное значение коррекции патрубка*

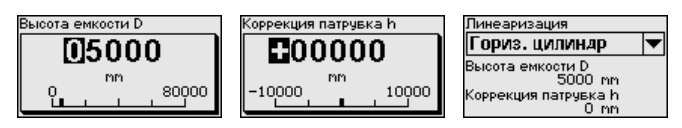

**Начальная установка - AI FB1**

Меню Function Block 1 (FB1) включает подменю настроек.

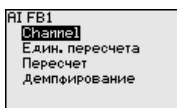

**Начальная установка - AI FB1 - Channel**

В меню "*Channel*" задается измеряемая величина для данного выхода.

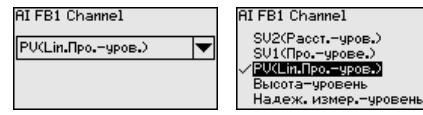

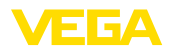

**Начальная установка - AI FB1 - Единицы пересчета**

В меню "*Единицы пересчета*" определяется величина и единицы пересчета для значения уровня на дисплее, например объем в литрах.

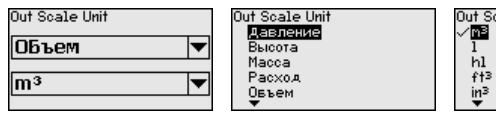

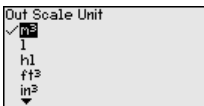

### **Начальная установка - AI FB1 - Пересчет**

В меню "*Пересчет*" определяется формат пересчета на дисплее и пересчет измеренного значения уровня для 0 % и 100 %.

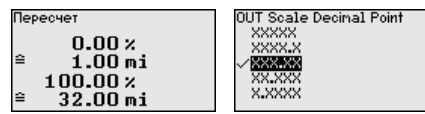

Уровень-Измер. значение min.

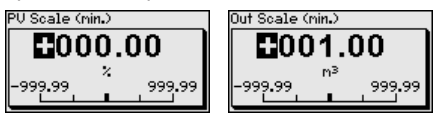

Уровень-Измер. значение max.

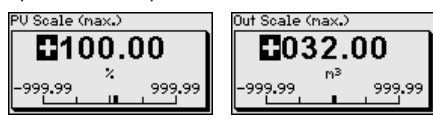

**Начальная установка - AI FB1 - Демпфирование**

Для демпфирования вызванных условиями процесса колебаний измеренных значений в данном меню можно установить время в пределах 0 … 999 сек.

Демпфирование действует для измерения уровня и межфазы.

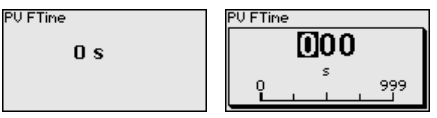

Заводская установка демпфирования 0 s.

### **Начальная установка - Блокировать/деблокировать настройку**

Через меню "*Блокировать/деблокировать настройку*" параметры датчика защищаются от нежелательных или непреднамеренных изменений. При этом PIN долговременно активируется/ деактивируется.

Если PIN активирован, то без ввода PIN возможны только лишь следующие функции:

- Выбор меню и отображение данных
- Считывание данных из датчика в модуль индикации и настройки

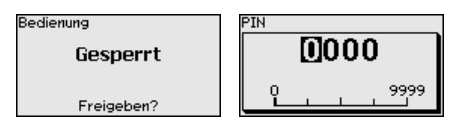

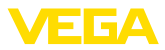

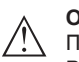

### **Осторожно!**

ри активном PIN блокируется также настройка через PACTware/DTM или другую систему.

PIN в состоянии при поставке: **0000**.

Обратитесь в наш сервисный отдел, если вы изменили и забыли **PIN.** 

**Дисплей**

Для оптимальной настройки индикации необходимо, последовательно выбирая опции меню "*Дисплей*", ввести соответствующие значения параметров. Порядок выполнения описан ниже.

Доступны следующие пункты меню:

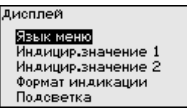

Пункты меню описаны далее.

## **Дисплей - Язык меню**

Через данное меню можно выбрать желаемый язык дисплея.

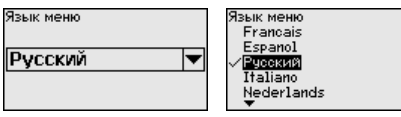

В состоянии при поставке датчик имеет установку языка в соответствии с заказом.

В этом меню определяется индикация измеренного значения на дисплее. При этом могут индицироваться два разных значения. В этом пункте меню определяется измеренное значение 1. **Дисплей - Индицируемое значение 1**

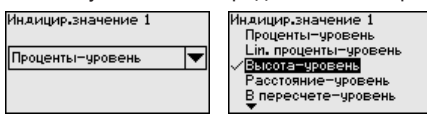

Заводская установка для Индицируемого значения 1: "*Высота уровень*".

### **Дисплей - Индицируемое значение 2**

В этом меню определяется индикация измеренного значения на дисплее. При этом могут индицироваться два разных значения. В этом пункте меню определяется измеренное значение 2.

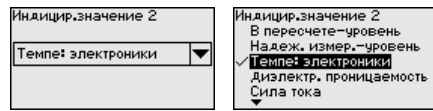

Заводская установка для Индицируемого значения 2: Температура электроники.

В этом меню определяется формат индикации измеренного значения на дисплее. Можно задать разные форматы индикации для двух разных индицируемых значений. **Дисплей - Формат индикации**

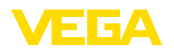

Здесь можно задать, с каким числом знаков после запятой измеренное значение будет индицироваться на дисплее.

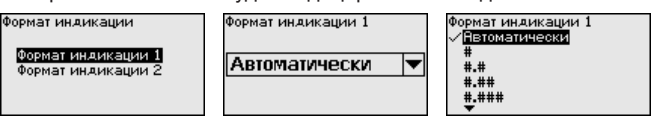

Заводская установка формата индикации "*Автоматически*".

Интегрированную подсветку дисплея можно отключить через операционное меню. Функция зависит от уровня напряжения питания, см. "*Технические данные*". **Дисплей - Подсветка**

### Полсветка Включено

Выключить?

В состоянии при поставке подсветка включена.

**Диагностика - Статус устройства**

В данном меню отображается статус устройства.

Если устройство выдает сигнал неисправности, то здесь можно получить подробные сведения о причине неисправности.

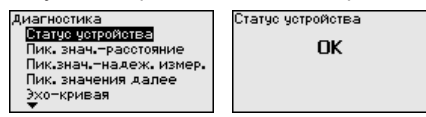

**Диагностика - Пиковые значения расстояния**

В датчике сохраняются минимальное и максимальное измеренные значения. Оба эти значения индицируются через меню "*Пиковые значения расстояния*".

Если в меню "*Начальная установка - Применение*" было выбрано измерение межфазы, дополнительно к пиковым значениям измерения уровня будут показаны пиковые значения измерения межфазы.

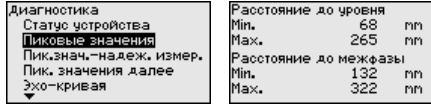

В следующем окне можно выполнить отдельный сброс каждого из этих указателей пиковых значений.

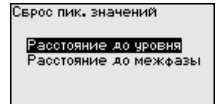

#### **Диагностика - Пиковые значения - Надежность измерения**

В датчике сохраняются минимальное и максимальное измеренные значения. Оба эти значения индицируются через меню "*Пиковые значения надежности измерения*".

На измерение могут влиять условия процесса. В этом пункте меню индицируется надежность измерения уровня в mV. Чем выше это значение, тем надежнее работает измерение.

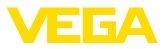

Если в меню "*Начальная установка - Применение*" было выбрано измерение межфазы, дополнительно к пиковым значениям измерения уровня будут показаны пиковые значения измерения межфазы.

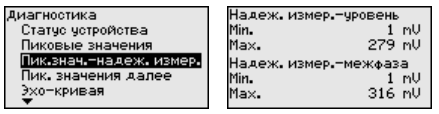

В следующем окне можно выполнить отдельный сброс каждого из этих указателей пиковых значений.

Сверс лик, значений

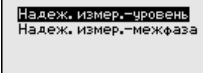

### **Диагностика - Пиковые значения далее**

В датчике сохраняются минимальное и максимальное измеренные значения. Эти значения индицируются через меню "*Пиковые значения далее*".

В этом пункте меню могут индицироваться пиковые значения температуры электроники, а также диэлектрической проницаемости.

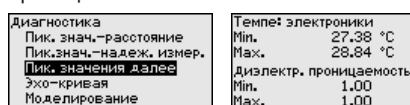

В следующем окне можно выполнить отдельный сброс каждого из этих указателей пиковых значений.

Сврос пик, значений

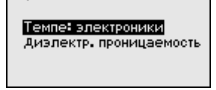

## **Информация:**

Если одно из индицируемых значений мигает, то текущего действительного измеренного значения нет.

**Диагностика - Эхо-кривая**

"*Эхо-кривая*" показывает уровень эхосигналов в пределах диапазона измерения в V. Уровень сигнала позволяет оценить качество измерения.

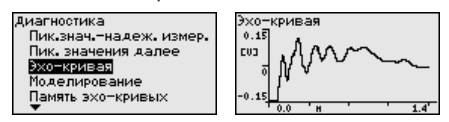

Посредством следующих функций можно увеличить участок эхо-кривой.

- "X-Zoom": функция увеличения для измеренного расстояния
- "Y-Zoom": 1-, 2-, 5- и 10-кратное увеличение сигнала в "*V*"
- "Unzoom": возврат к изображению в пределах номинального диапазона измерения с однократным увеличением

44217-RU-170402 44217-RU-170402

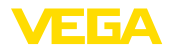

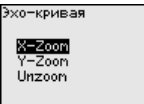

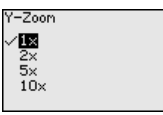

Данное меню позволяет моделировать измеренные значения через токовый выход, с помощью чего проверяется канал передачи сигнала, например через подключенное устройство индикации или входную карту системы управления. **Диагностика - Моделирование**

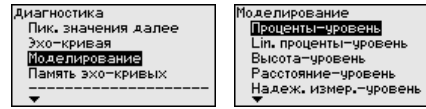

Выберите желаемую величину для моделирования и задайте желаемое числовое значение.

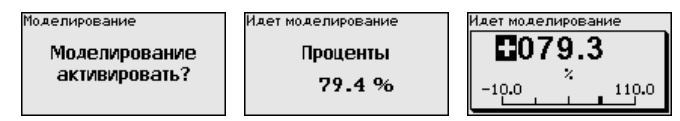

Чтобы деактивировать моделирование, нажмите клавишу *[ESC]*.

### **Информация:**

Через 60 минут после активирования моделирования, моделирование прерывается автоматически.

Через меню "*Начальная установка*" можно сохранить эхо-кривую на момент начальной установки. Обычно это рекомендуется, а для использования функций последующего управления состоянием оборудования требуется обязательно. Сохранение должно выполняться, по возможности, при самом малом уровне. **Диагностика - Память эхо-кривых**

> Сохраненная эхо-кривая начальной установки потом может быть показана с высоким разрешением в ПО PACTware и использована для сравнения с актуальной эхо-кривой, что позволяет определить изменения сигналов с течением времени эксплуатации.

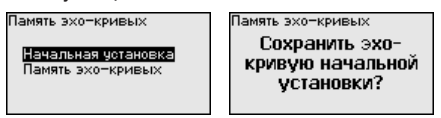

Функция "*Память эхо-кривых*" позволяет сохранять эхо-кривые измерения.

Через меню "*Память эхо-кривых*" можно сохранить текущую эхо-кривую.

Настройку записи эхо-кривой и задание установок эхо-кривой можно выполнить через ПО PACTware.

Сохраненная эхо-кривая потом может быть показана с высоким разрешением в ПО PACTware и использована для анализа качества измерения.

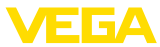

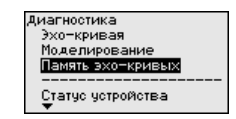

Тамять эхо-кривых Начальная чотановка Память эхо-кривых

Тамять эхо-кривых Сохранить текущую эхо-кривую?

## **Доп. настройки - Дата/ Время**

В данном меню устанавливаются внутренние часы датчика.

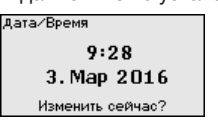

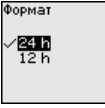

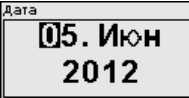

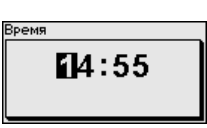

**Доп. настройки - Сброс**

Посредством сброса сбрасываются определенные выполненные пользователем установки параметров.

### **Примечание:**

После этого меню выполняется процесс сброса. Никакого дальнейшего запроса безопасности не следует.

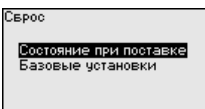

Имеются следующие функции сброса:

**Состояние при поставке:** Восстановление заводских установок параметров на момент поставки, включая выполненные по заказу установки. Созданная память помех, программируемая пользователем кривая линеаризации, а также память измеренных значений будут удалены.

**Базовые установки:** Сброс установок параметров, включая специальные параметры, до значений по умолчанию для данного устройства. Созданная память помех, программируемая пользователем кривая линеаризации, а также память измеренных значений будут удалены.

В следующей таблице показаны значения по умолчанию для данного устройства. Доступные меню и значения могут зависеть от исполнения устройства или применения:

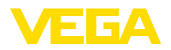

# **Меню - Начальная установка**

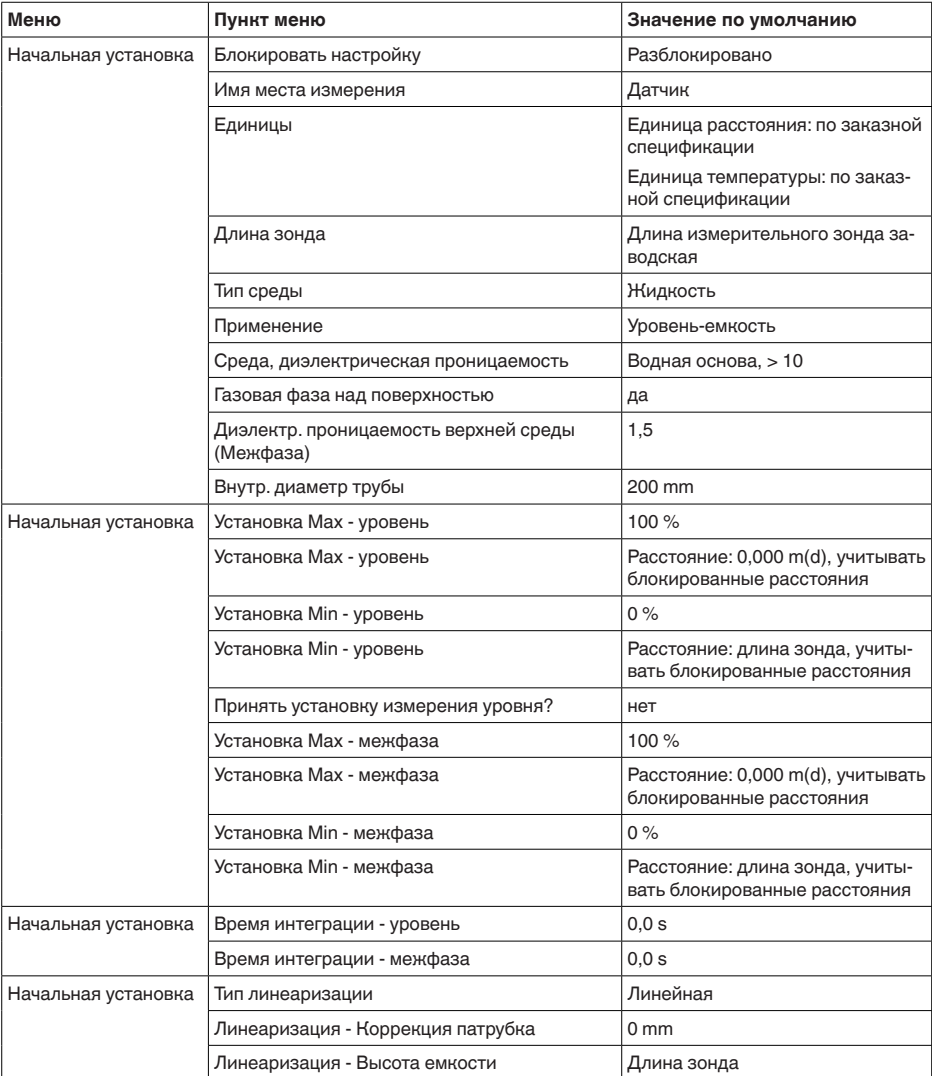

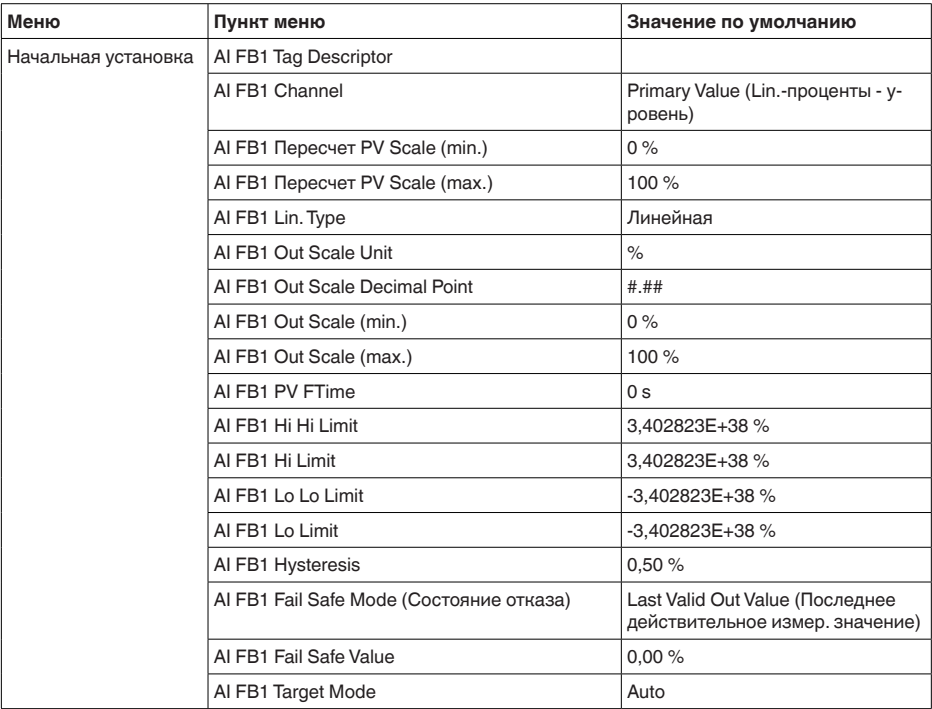

## **Меню - Дисплей**

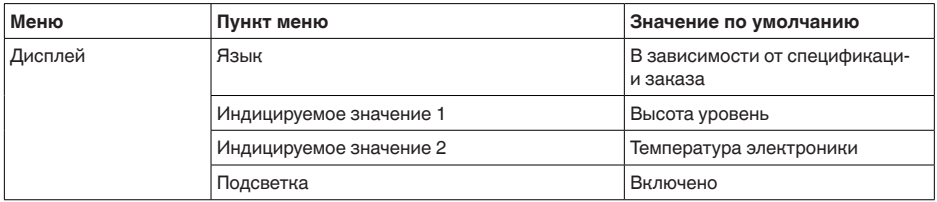

## **Меню - Диагностика**

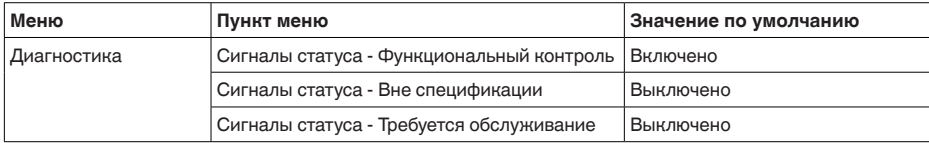

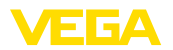

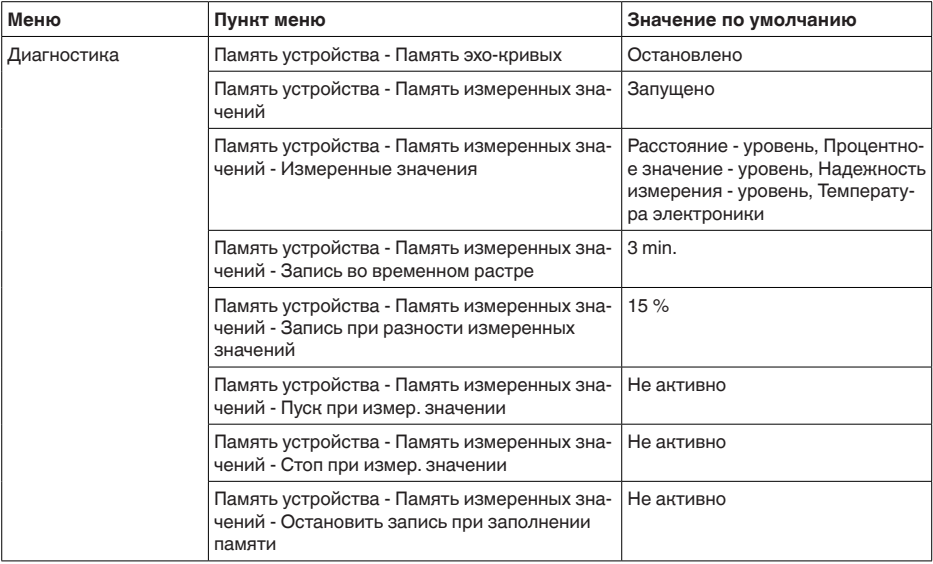

# **Меню - Доп. настройки**

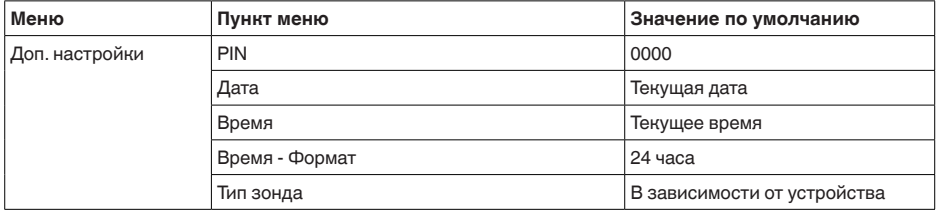

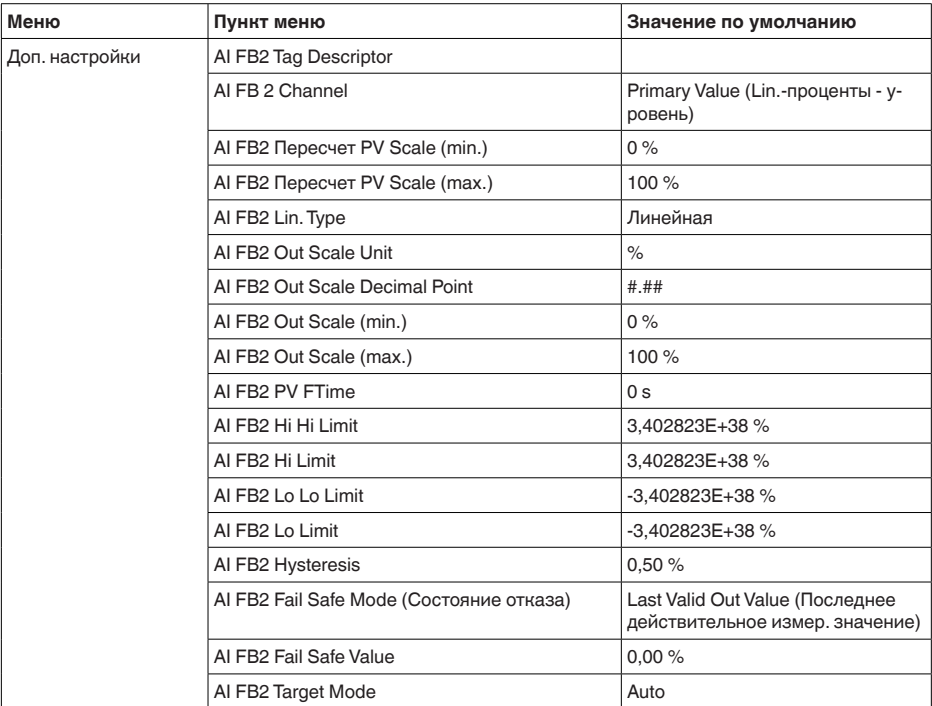

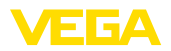

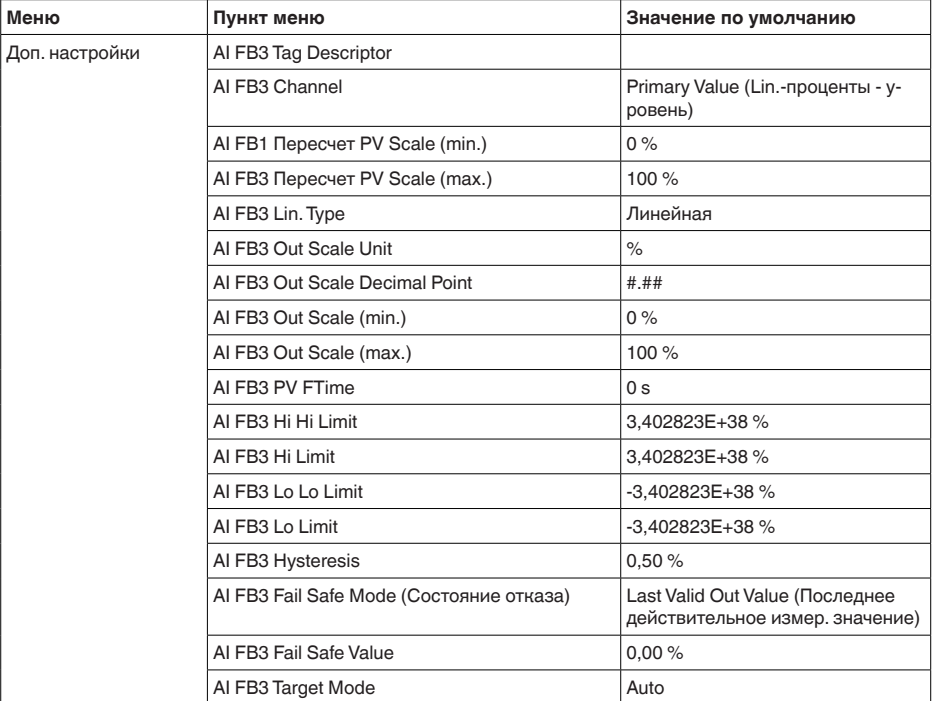

### **Доп. настройки - Копировать установки устройства**

Данная функция позволяет копировать установки устройства. Имеются следующие функции копирования:

- Считывать из датчика: данные из датчика сохранить в модуле индикации и настройки.
- Записать в датчик: данные из модуля индикации и настройки снова сохранить в датчике.

В модуле индикации и настройки сохраняются следующие данные и установки:

- Все данные меню "*Начальная установка*" и "*Дисплей*"
- В меню "*Доп. настройки*" пункты "*Сброс, Дата/Время*"
- Специальные параметры

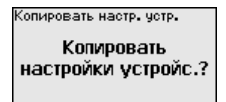

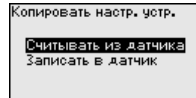

Скопированные данные сохраняются в памяти EEPROM в модуле индикации и настройки, в том числе при отключении питания, данные можно записать из модуля в другие датчики или хранить в модуле как резервную копию данных, например для замены электроники.

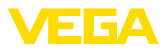

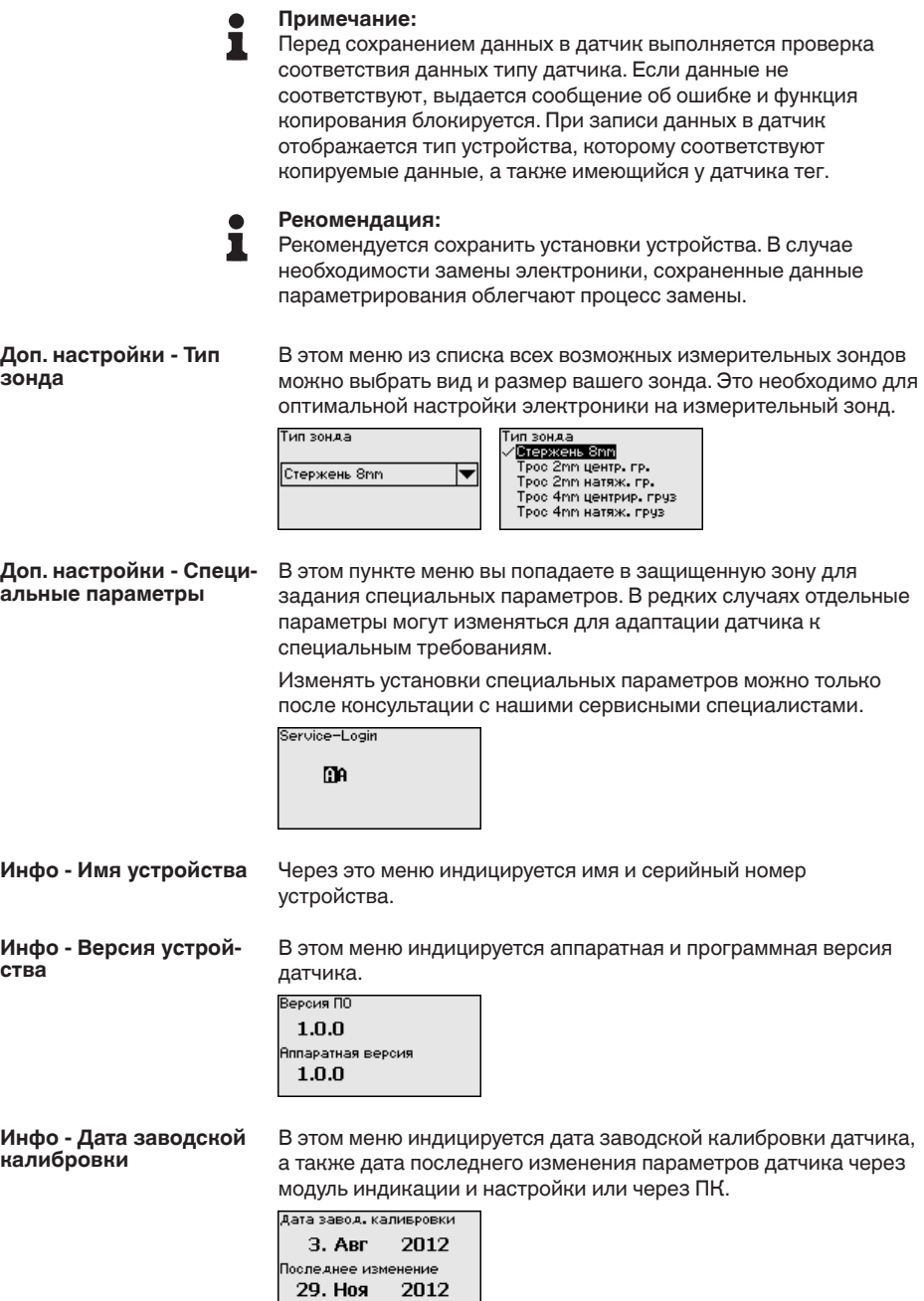

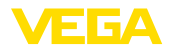

**Инфо - Идент. номер** В этом пункте меню индицируется Идент. номер Profibus данного **Profibus** датчика . **Инфо - Особенности** В этом меню индицируются особенности датчика: вид **датчика** взрывозащиты, присоединение, уплотнение, диапазон измерения, электроника, корпус и др. Осовенности датчика Осовенности датчика Осовенности датчика Process fitting /<br>Material Cable entry / Conn

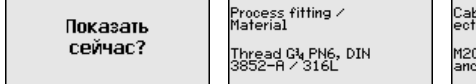

M20×1.5 / Cable gl<br>and PR black

Примеры показываемых особенностей датчика.

# **6.5 Сохранение данных параметрирования**

Для сервисных целей рекомендуется записать данные установки, например, в этом руководстве по эксплуатации, а также сохранить их в архиве. **Сохранение на бумаге**

При наличии модуля индикации и настройки, данные установок устройства можно считывать из датчика и сохранять их в модуле, Порядок описан в меню "*Доп. настройки*", пункт меню "*Копировать настройки устройства*". Данные долговременно сохраняются в модуле, в том числе при отсутствии питания датчика. **Сохранение в модуле индикации и настройки**

> В модуле индикации и настройки сохраняются следующие данные и установки:

- Все данные меню "*Начальная установка*" и "*Дисплей*"
- В меню "*Доп. настройки*" данные пунктов "*Единицы датчика, единицы температуры и линеаризация*"
- Значения созданной пользователем кривой линеаризации

Функцию копирования данных можно также использовать для переноса установок одного устройства на другое устройство того же типа. В случае замены датчика, модуль индикации и настройки с сохраненными в нем данными устанавливается на новом датчике и данные записываются в новый датчик из модуля также через пункт меню "*Копировать настройки устройства*".

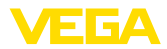

# **7 Начальная установка с помощью PACTware**

# **7.1 Подключение ПК**

**Через интерфейсный адаптер прямо к датчику**

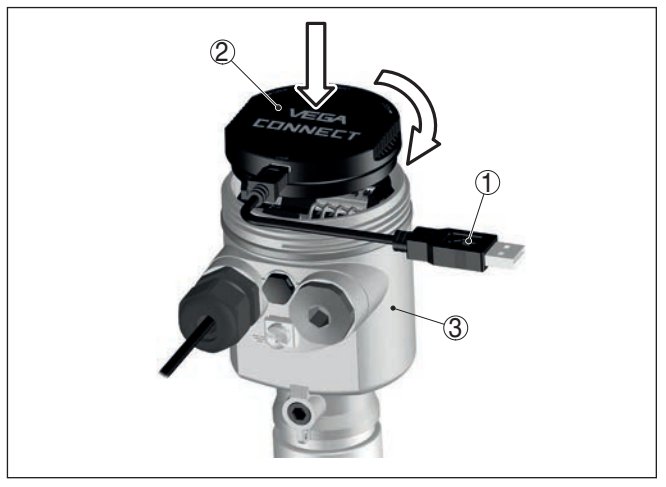

*Рис. 28: Подключение ПК через интерфейсный адаптер прямо к датчику*

- *1 Кабель USB к ПК*
- *2 Интерфейсный адаптер VEGACONNECT*
- *3 Датчик*

# **7.2 Параметрирование с помощью PACTware**

### **Условия**

Параметрирование датчика может выполняться с помощью персонального компьютера с программным обеспечением для настройки PACTware с интегрированными в него драйверами устройства (DTM) по стандарту FDT. В состав Коллекции DTM вместе со всеми имеющимися DTM включается текущая версия PACTware. Драйверы DTM могут интегрироваться и в другие программные оболочки, соответствующие стандарту FDT.

### **Примечание:** П

Для обеспечения поддержки всех функций устройства необходимо использовать последнюю версию Коллекции DTM. Однако следует учитывать, что не все описанные функции могут быть доступны в случае старой версии программного обеспечения самого устройства. Новую версию программного обеспечения устройства можно загрузить с нашей домашней страницы в Интернете. Описание процедуры обновления ПО устройства также доступно через Интернет.

Параметрирование с помощью "*Коллекции DTM/PACTware*" описано в соответствующем руководстве, которое поставляется вместе с Коллекцией DTM, а также может быть загружено

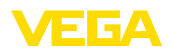

с нашей домашней страницы. Подробную информацию см. в онлайновой справке PACTware и DTM.

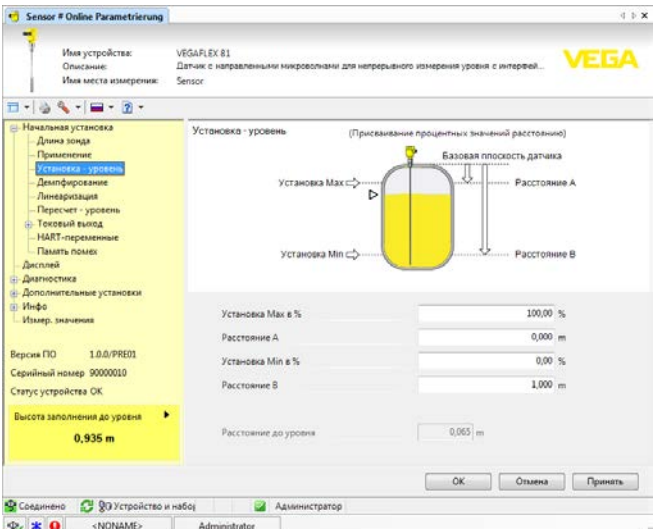

*Рис. 29: Вид DTM (пример)*

Все DTM устройств поставляются в двух версиях: бесплатной стандартной и платной полной версии. В стандартной версии имеются все функции для полной начальной установки, помощник создания проектов, функции сохранения/печати проектов, функции импорта/экспорта. **Стандартная версия/ Полная версия**

> Полная версия имеет расширенные возможности печати проектов и функцию сохранения измеренных значений и эхо-кривых. В полную версию также включена программа расчета резервуара и мультивьюер для индикации и анализа сохраненных измеренных значений и эхо-кривых.

Стандартную версию можно загрузить с www.vega.com/downloads и "*Software*". Полную версию можно получить на CD через наше представительство в вашем регионе.

# **7.3 Начальная установка посредством Быстрой начальной установки**

Быстрая начальная установка позволяет удобно и быстро ввести важнейшие данные и параметрировать датчик для стандартных применений. Для этого на пусковом экране нужно выбрать функцию "*Быстрая начальная установка*".

**Общее**

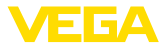

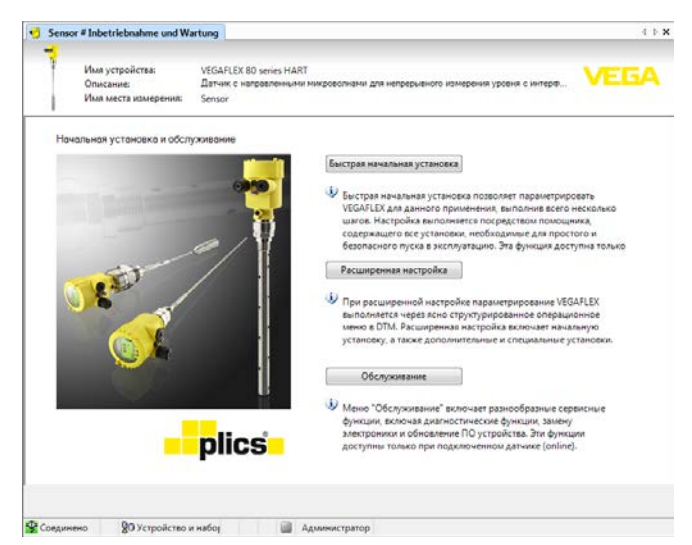

*Рис. 30: Выбор Быстрой начальной установки*

- *1 Быстрая начальная установка*
- *2 Расширенная настройка*
- *3 Обслуживание*

### **Быстрая начальная установка**

Быстрая начальная установка позволяет параметрировать VEGAFLEX 81 для данного применения, выполнив всего несколько шагов. Настройка выполняется посредством помощника, содержащего все установки, необходимые для простого и безопасного пуска в эксплуатацию.

### **Информация:**

Если эта функция неактивна, возможно, что нет подключенного устройства. Проверьте соединение с устройством.

### **Расширенная настройка**

При расширенной настройке параметрирование устройства выполняется через ясно структурированное операционное меню в DTM (Device Type Manager). Расширенная настройка, сверх быстрой начальной установки, позволяет выполнить дополнительные и специальные установки.

#### **Обслуживание**

Меню "*Обслуживание*" позволяет выполнять разнообразные сервисные функции, включая диагностические функции, замену электроники и обновление ПО устройства.

Для выполнения простого и безопасного пуска в эксплуатацию нажмите кнопку "*Быстрая начальная установка*". **Пуск Быстрой начальной установки**

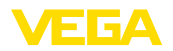

# **7.4 Сохранение данных параметрирования**

Рекомендуется задокументировать и сохранить данные параметрирования через PACTware для дальнейшего использования и сервисных целей.

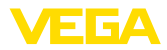

# **8 Начальная установка с помощью других систем**

# **8.1 Настроечные программы DD**

Для устройства имеются описания устройств в виде Enhanced Device Description (EDD) для настроечных программ DD, например AMS™ и PDM.

Эти файлы можно загрузить с www.vega.com/downloads и "*Software*".

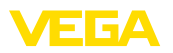

# **9 Диагностика и сервис**

# **9.1 Обслуживание**

При использовании по назначению и нормальной эксплуатации обслуживание не требуется.

# **9.2 Память диагностики**

Устройство имеет несколько памятей, используемых для диагностических целей. Данные сохраняются в памяти, в том числе при отключении питания.

#### **Память измеренных значений**

В датчике в кольцевом буфере могут сохраняться до 100000 измеренных значений. Каждая запись содержит измеренное значение с отметкой даты/времени. Могут сохраняться значения:

- Расстояние
- Высота заполнения
- Процентное значение
- Lin.-проценты
- В пересчете
- Значение тока
- Надежность измерения
- Температура электроники

Память измеренных значений в состоянии при поставке активна и каждые 3 минуты сохраняет значения расстояния, надежности измерения и температуры электроники.

Через Расширенную настройку можно выбрать желаемые значения.

Желаемые значения и условия записи задаются посредством ПК с PACTware/DTM или системы управления с EDD. Этим путем выполняется отбор или также сброс данных.

В датчике в нестираемой памяти автоматически сохраняется до 500 событий с отметкой времени. Каждая запись содержит дату/время, тип события, описание события и значение. Типы событий: **Память событий**

- Изменение параметра
- Временные точки включения и выключения
- Сообщения о статусе (по NE 107)
- Сообщения об ошибках (по NE 107)

Отбор данных осуществляется через ПК с PACTware/DTM или систему управления с EDD.

Эхо-кривые сохраняются с отметкой даты и времени и с соответствующими эхо-данными. Память разделена на две зоны: **Память эхо-кривых**

> **Эхо-кривая начальной установки:** эта эхо-кривая является записью исходных условий измерения при начальной установке устройства, что позволяет обнаруживать изменения условий измерения или налипания, возникшие в течение времени

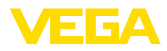

эксплуатации. Средства, с помощью которых можно сохранить эхо-кривую начальной установки:

- ПК с PACTware/DTM
- Система управления с EDD
- Модуль индикации и настройки

**Последующие эхо-кривые:** в этой зоне памяти в датчике в кольцевом буфере может сохраняться до 10 эхо-кривых. Средства, с помощью которых можно сохранить последующие эхо-кривые:

- **ΠΗ c PACTware/DTM**
- Система управления с EDD
- Модуль индикации и настройки

# **9.3 Сообщения о статусе**

Устройство имеет функцию самоконтроля и диагностики по NE 107 и VDI/VDE 2650. Подробные сообщения об ошибках, соответствующие приведенным в следующей таблице сообщениям о статусе, отображаются в меню "*Диагностика*" на модуле индикации и настройки, в PACTware/DTM и EDD.

Сообщения о статусе подразделяются по следующим категориям: **Сообщения о статусе**

- Отказ
- Функциональный контроль
- Вне спецификации
- Требуется обслуживание

и обозначаются соответствующими пиктограммами:

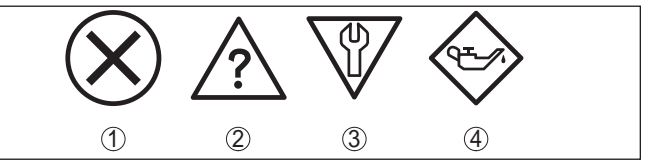

*Рис. 31: Пиктограммы сообщений о статусе*

- *1 Отказ (Failure) красный*
- *2 Вне спецификации (Out of specification) желтый*
- *3 Функциональный контроль (Function check) оранжевый*
- *4 Требуется обслуживание (Maintenance) синий*

**Отказ (Failure):** Обнаружено нарушение функции, устройство выдает сообщение о неисправности.

Это сообщение о статусе всегда активно, деактивирование пользователем невозможно.

### **Функциональный контроль (Function check):** На

устройстве выполняется какая-либо функция, измеренное значение временно недействительное (например во время моделирования).

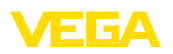

Данное сообщение о статусе по умолчанию неактивно. Пользователь может активировать его через PACTware/DTM или EDD.

**Вне спецификации (Out of specification):** Измеренное значение ненадежное, так как превышена спецификация устройства (например температура электроники).

Данное сообщение о статусе по умолчанию неактивно. Пользователь может активировать его через PACTware/DTM или EDD.

**Требуется обслуживание (Maintenance):** Функция устройства ограничена из-за внешних воздействий. Есть влияние на измеренное значение, но измеренное значение действительное. Для предупреждения отказа в ближайшее время (например изза налипаний), необходимо запланировать обслуживание.

Данное сообщение о статусе по умолчанию неактивно. Пользователь может активировать его через PACTware/DTM или EDD.

В следующей таблице даны коды и текстовые сообщения о статусе "*Failure*", а также возможные причины и меры по их устранению. **Failure (Отказ)**

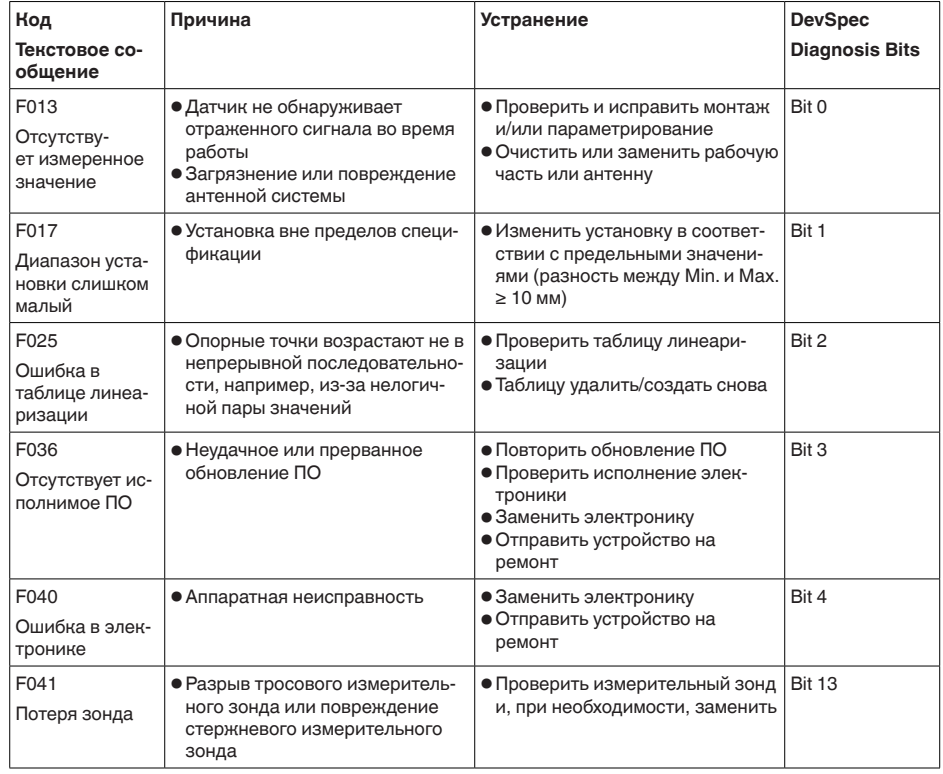

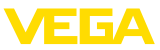

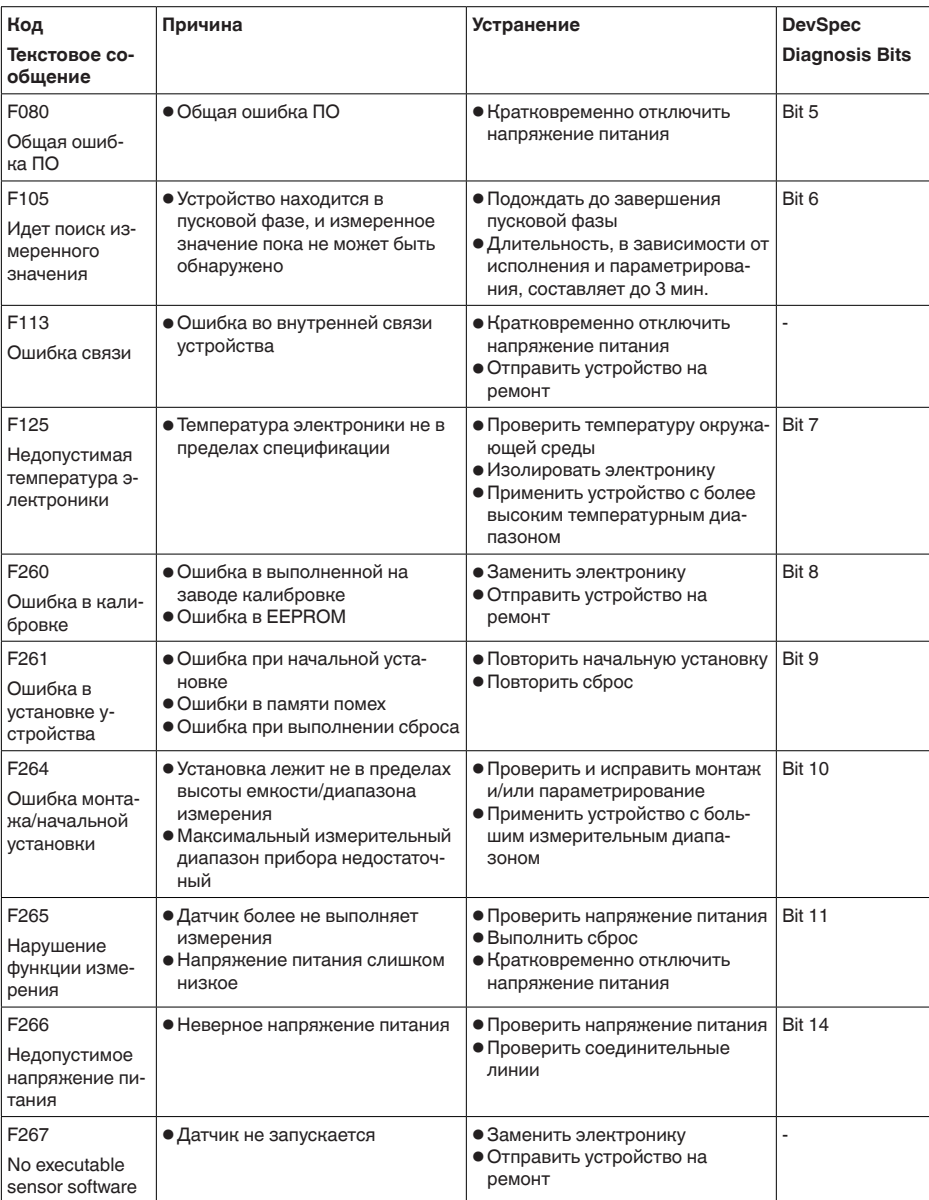

## **Function check**

В следующей таблице даны коды ошибок и текстовые сообщения о статусе "*Function check*", а также возможные причины и меры по их устранению.

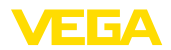

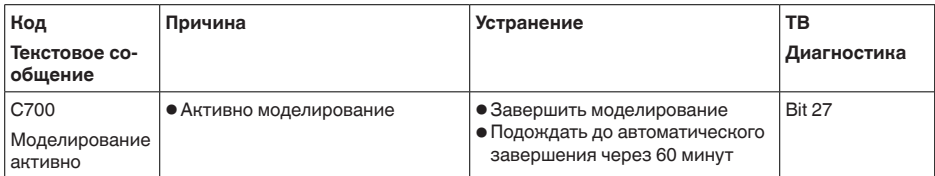

## **Out of specification**

### В следующей таблице даны коды ошибок и текстовые сообщения о статусе "*Out of specification*", а также возможные причины и меры по их устранению.

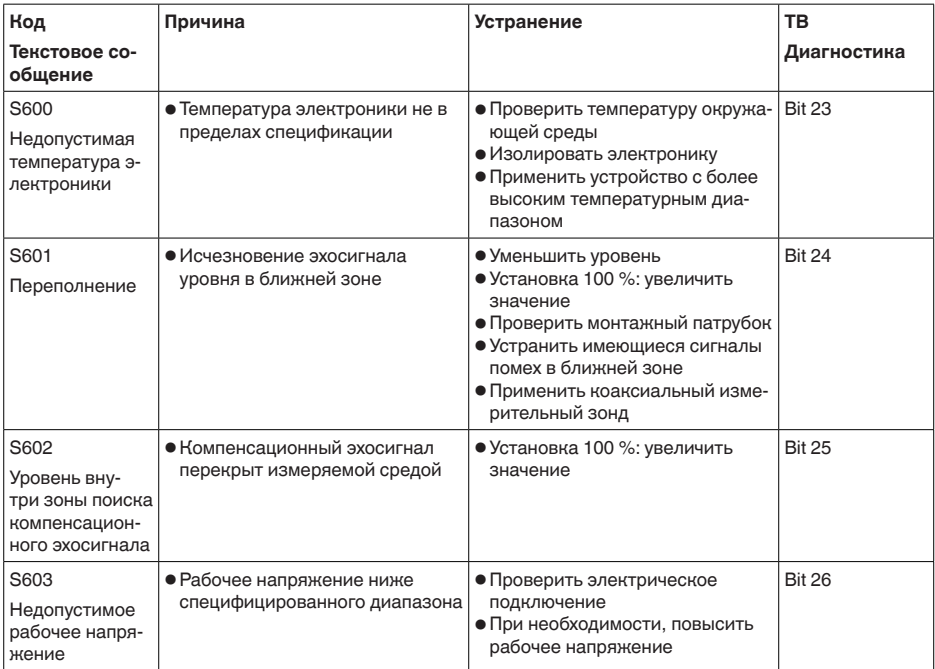

## **Maintenance**

## В следующей таблице даны коды ошибок и текстовые сообщения о статусе "*Maintenance*", а также возможные причины и меры по их устранению.

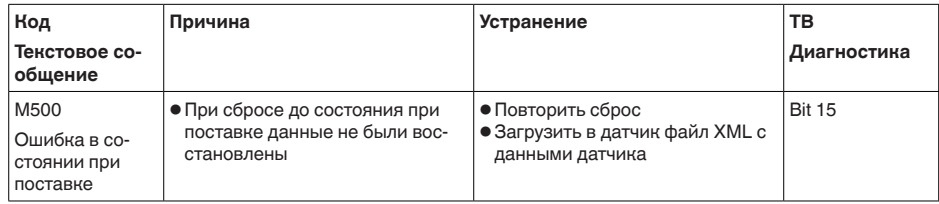

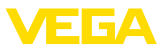

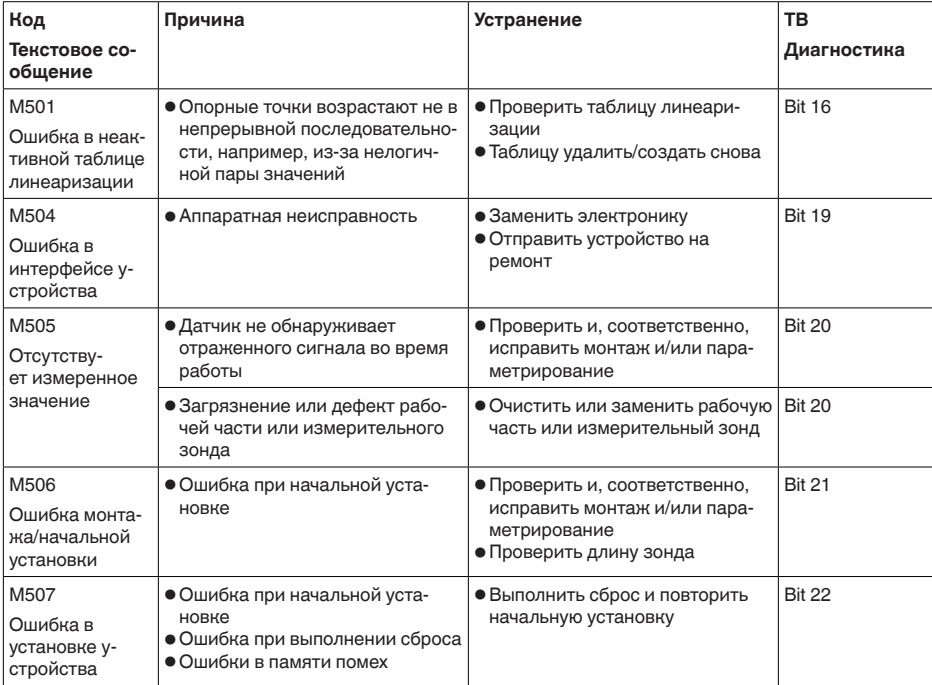

# **9.4 Устранение неисправностей**

Лицо, эксплуатирующее устройство, должно принять соответствующие меры для устранения возникших неисправностей. Первые меры: • Обработка сообщений об ошибках через настроечное устройство • Проверка выходного сигнала • Обработка ошибок измерения Разнообразные диагностические функции можно использовать **Состояние при неисправностях Порядок устранения неисправностей**

на ПК с ПО PACTware и соответствующим DTM. Во многих случаях таким путем можно установить и устранить причины неисправностей.

### **Обработка ошибок измерения**

В следующей таблице приведены типичные примеры ошибок измерения, обусловленных условиями применения. При этом ошибки различаются в зависимости от условий их появления:

- Постоянный уровень
- Заполнение
- Опорожнение

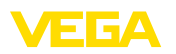

На рисунках в столбце "*Рисунок ошибки*" пунктиром показан действительный уровень и сплошной линией - уровень, выдаваемый датчиком.

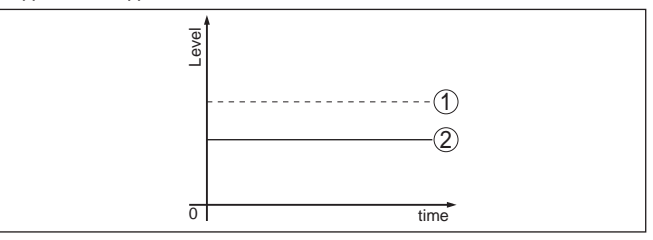

*Рис. 32: Пунктирная линия 1 показывает действительный уровень, сплошная линия 2 показывает выдаваемый датчиком уровень*

#### **Примечание:** Ť

- В общем случае, где датчик показывает постоянное значение, причина может быть также в установке состояния отказа токового выхода на "*Значение не изменять*"
	- При слишком малом показании уровня, причиной может также быть слишком высокое сопротивление линии

## **Ошибки измерения при постоянном уровне**

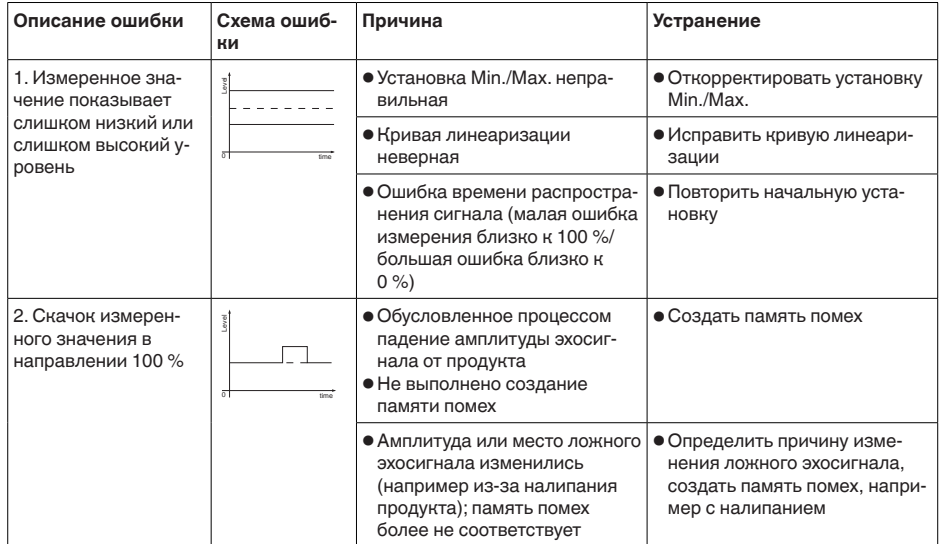

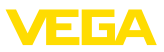

### **Ошибки измерения при заполнении**

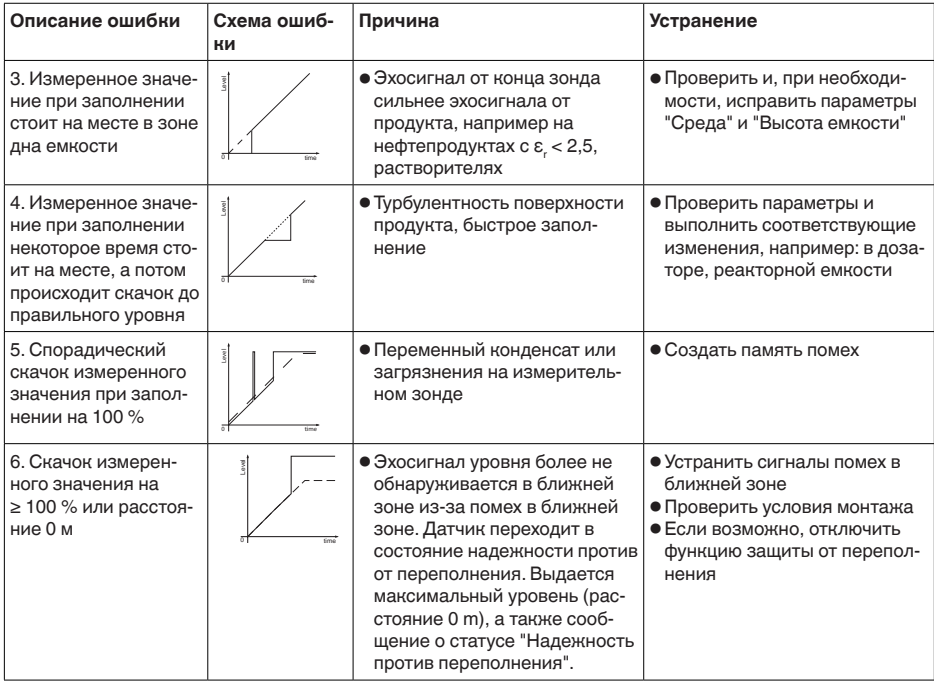

## **Ошибки измерения при опорожнении**

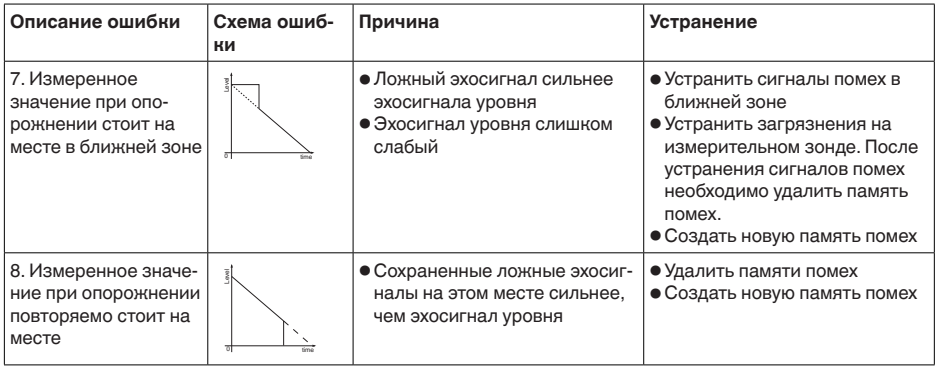

### **Обработка ошибок измерения на сыпучих продуктах**

В следующей таблице приведены типичные примеры ошибок измерения, обусловленных применением на сыпучих продуктах. При этом ошибки различаются в зависимости от условий их появления:

- Постоянный уровень
- Заполнение
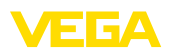

• Опорожнение

На рисунках в столбце "*Рисунок ошибки*" пунктиром показан действительный уровень и сплошной линией - уровень, выдаваемый датчиком.

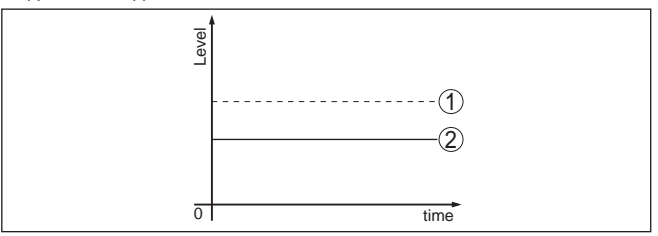

- *1 Действительный уровень*
- *2 Показанный датчиком уровень*

Указания:

- В общем случае, где датчик показывает постоянное значение, причина может быть также в установке состояния отказа токового выхода на "Значение не изменять"
- При слишком малом показании уровня, причиной может также быть слишком высокое сопротивление линии

### **Ошибки измерения при постоянном уровне**

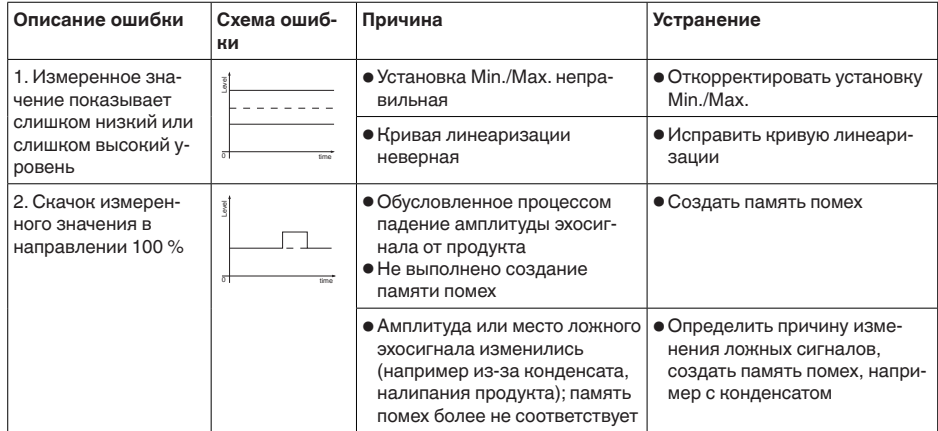

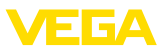

## **Ошибки измерения при заполнении**

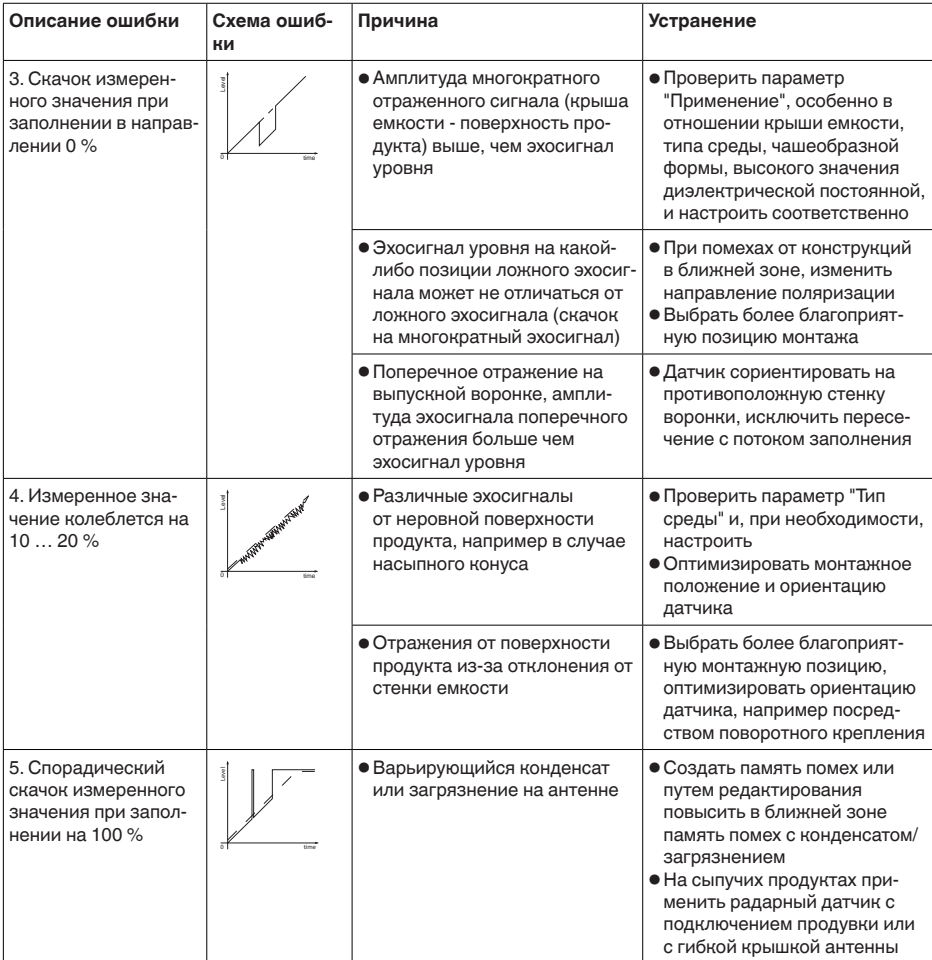

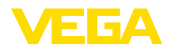

#### **Ошибки измерения при опорожнении**

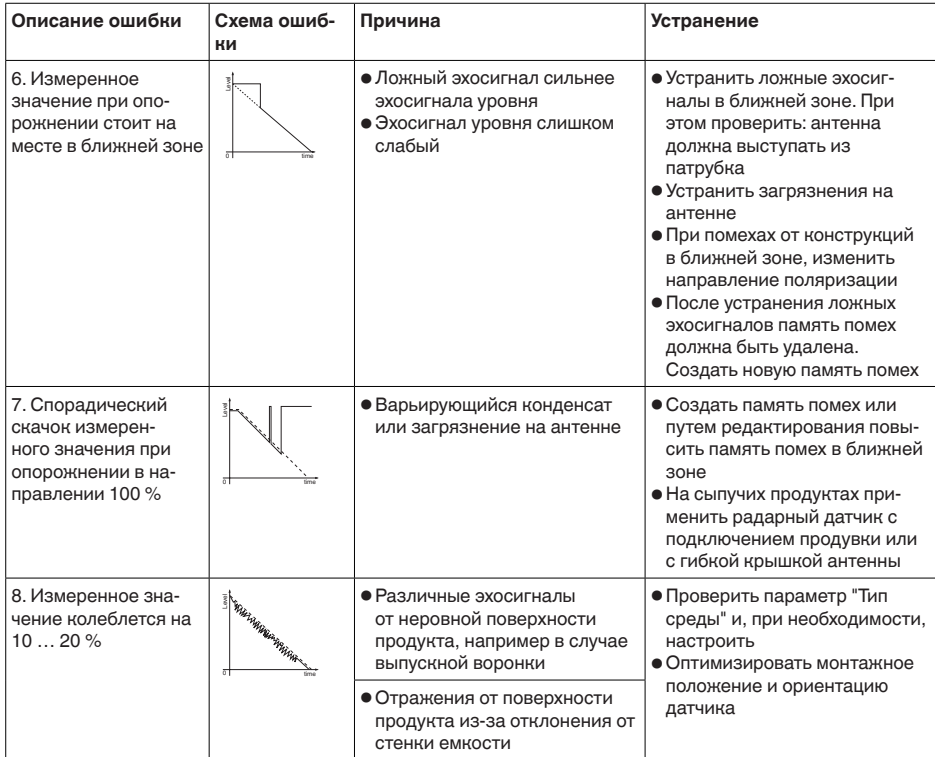

#### В зависимости от причины неисправности и принятых мер, настройки, описанные в гл. "*Пуск в эксплуатацию*", нужно выполнить снова либо проверить их достоверность и полноту. Если указанные меры не дают результата, в экстренных **Действия после устранения неисправностей 24-часовая сервисная горячая линия**

случаях звоните на сервисную горячую линию VEGA по тел. **+49 1805 858550**.

Горячая линия работает круглосуточно семь дней в неделю.

Консультации по горячей линии даются на английском языке. Консультации бесплатные (без учета платы за телефонный звонок).

## **9.5 Замена блока электроники**

Дефектный блок электроники может быть заменен самим пользователем.

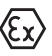

Для Ex-применений могут применяться только устройства и блоки электроники с соответствующей маркировкой взрывозащиты.

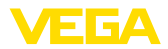

Запасной блок электроники можно заказать через нашего регионального представителя. Блоки электроники соответствуют датчику и различаются по выходу сигнала и питанию.

В новый блок электроники необходимо загрузить заводские установки датчика. Такие данные могут быть загружены:

- на заводе
- на месте самим пользователем

В обоих случаях требуется ввести серийный номер датчика. Серийный номер обозначен на типовом шильдике устройства, внутри корпуса или в накладной на устройство.

При загрузке на месте сначала необходимо скачать через Интернет данные спецификации заказа датчика (см. Руководство по эксплуатации *Блок электроники*).

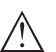

### **Осторожно!**

Все зависящие от применения настройки должны быть выполнены снова. Поэтому после замены электроники необходимо вновь выполнить начальную установку устройства.

Если после прежней начальной установки датчика данные параметрирования были сохранены, то их можно перенести в новый блок электроники. Тогда повторное выполнение начальной установки не требуется.

## **9.6 Замена троса/стержня**

Трос или стержень (измерительная часть) измерительного зонда может быть, при необходимости, заменен. **Замена троса/стержня**

> Чтобы отвернуть измерительный стержень или трос, нужен гаечный ключ с шириной зева 7 (стержень-ø 8, трос-ø 2 и 4) или с шириной зева 10 (стержень-ø 12).

#### **Примечание:**

При замене стержня или троса следует обратить внимание на то, что устройство и новый стержень или трос должны быть сухими и чистыми.

- 1. Измерительный стержень или трос ослабить, повернув его гаечным ключом за две плоские грани и при этом вторым гаечным ключом удерживая шестигранник присоединения в обратном направлении.
- 2. Перед тем, как вывертывать измерительный стержень, хорошо обсушите присоединение и верхний конец стержня.
- 3. Ослабленный измерительный стержень или трос отвернуть рукой.
- 4. Новый измерительный стержень рукой, осторожным вращательным движением, вставить в отверстие присоединения.
- 5. Измерительный стержень рукой ввернуть в отверстие присоединения.

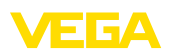

6. Затянуть измерительный стержень или трос, поворачивая его гаечным ключом за две плоские грани и при этом вторым гаечным ключом удерживая шестигранник присоединения в обратном направлении. Момент затяжки указан далее.

Стержень-ø 8, трос-ø 2 и 4: 6 Нм (4.43 lbf ft) Стержень-ø 12: 10 Нм (7.37 lbf ft)

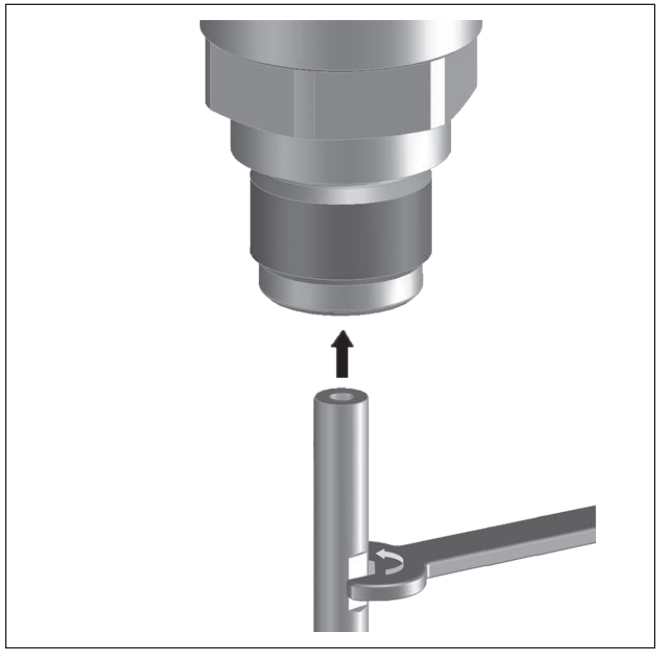

*Рис. 50: Замена измерительного троса или стержня*

#### **Информация:** Ť

Для обеспечения максимальной прочности соединения при растяжении, соблюдайте указанный момент затяжки.

7. Ввести новую длину и, если нужно, новый тип зонда и заново выполнить установку минимума и максимума (См. "*Установка Min и Установка Max*").

**Укорачивание троса/ стержня**

Измерительный стержень или трос можно укоротить до желаемой длины.

- 1. Отметьте желаемую длину смонтированного измерительного стержня.
- 2. Трос: Oслабить стопорные штифты на натяжном грузе (торцовый ключ 3).
- 3. Трос: вывернуть стопорные штифты.
- 4. Трос: вынуть трос из натяжного груза.

44217-RU-170402 44217-RU-170402

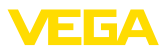

- 5. Режущим диском или пилой по металлу обрежьте трос/ стержень по метке. Для троса учитывайте данные на следующем рисунке.
- 6. Трос с натяжным грузом: трос вставить внутрь груза в соответствии с чертежом.
- 7. Трос с натяжным грузом: трос закрепить стопорными штифтами, момент затяжки 7 Нм (5.16 lbf ft).

Трос с центрирующим грузом: трос закрепить стопорными штифтами, момент затяжки 7 Нм (5.16 lbf ft), и закрепить зажимную деталь на центрирующем грузе.

8. Ввести новую длину троса/стержня и заново выполнить установку минимума и максимума (См. "*Установка Min и Установка Max*").

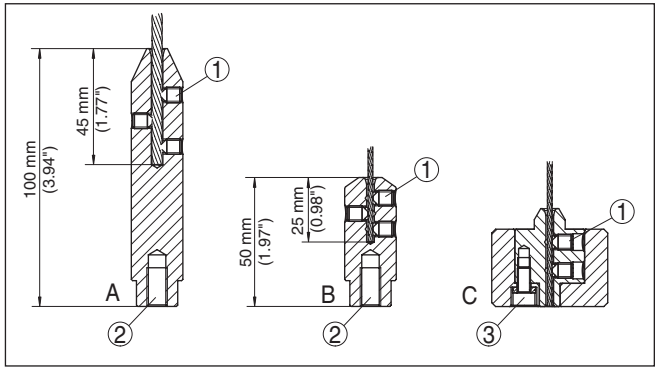

*Рис. 51: Укорачивание измерительного троса*

- *A Натяжной груз трос-ø 4 mm*
- *B Натяжной груз трос-ø 2 mm*
- *C Центрирующий груз трос-ø 2 mm*
- *1 Стопорные штифты*
- *2 Резьба M8 для рым-болта*
- *3 Стопорный винт центрирующий груз*

## **9.7 Обновление ПО**

Для обновления ПО устройства необходимо следующее:

- Устройство
- Питание
- Интерфейсный адаптер VEGACONNECT
- ПК с ПО PACTware
- Файл с актуальным ПО устройства

Актуальное ПО устройства и описание процедуры можно найти в разделе загрузок www.vega.com

# **Осторожно!**

Разрешения на применение устройств могут быть связаны с определенными версиями ПО. При обновлении ПО убедитесь, что разрешение на применение остается действующим.

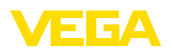

Подробную информацию см. в разделе загрузок на www.vega.com.

## **9.8 Действия при необходимости ремонта**

Формуляр для возврата устройства на ремонт и описание процедуры можно найти в разделе загрузок www.vega.com.

Заполнение такого формуляра позволит быстро и без дополнительных запросов произвести ремонт.

При необходимости ремонта сделать следующее:

- Распечатать и заполнить бланк для каждого прибора
- Прибор очистить и упаковать для транспортировки
- Заполненный формуляр и имеющиеся данные безопасности прикрепить снаружи на упаковку
- Адрес для обратной доставки можно узнать у нашего представителя в вашем регионе. Наши региональные представительства см. на нашей домашней странице www.vega.com.

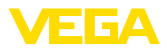

## **10 Демонтаж**

## **10.1 Порядок демонтажа**

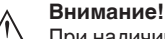

При наличии опасных рабочих условий (емкость или трубопровод под давлением, высокая температура, агрессивный или ядовитый продукт и т.п.), демонтаж следует выполнять с соблюдением соответствующих норм техники безопасности.

Выполнить действия, описанные в п. "*Монтаж*" и "*Подключение к источнику питания*", в обратном порядке.

## **10.2 Утилизация**

Устройство состоит из перерабатываемых материалов. Конструкция прибора позволяет легко отделить блок электроники.

Утилизация в соответствии с установленными требованиями исключает негативные последствия для человека и окружающей среды и позволяет повторно использовать ценные материалы.

Материалы: см. п. "*Технические данные*"

При невозможности утилизировать устройство самостоятельно, обращайтесь к изготовителю.

### **Директива WEEE 2002/96/EG**

Данное устройство не подлежит действию Директивы WEEE 2002/96/EG и соответствующих национальных законов. Для утилизации устройство следует направлять прямо на специализированное предприятие, минуя коммунальные пункты сбора мусора, которые, в соответствии с Директивой WEEE, могут использоваться только для утилизации продуктов личного потребления.

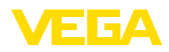

# **11 Приложение**

## **11.1 Технические данные**

### **Общие данные**

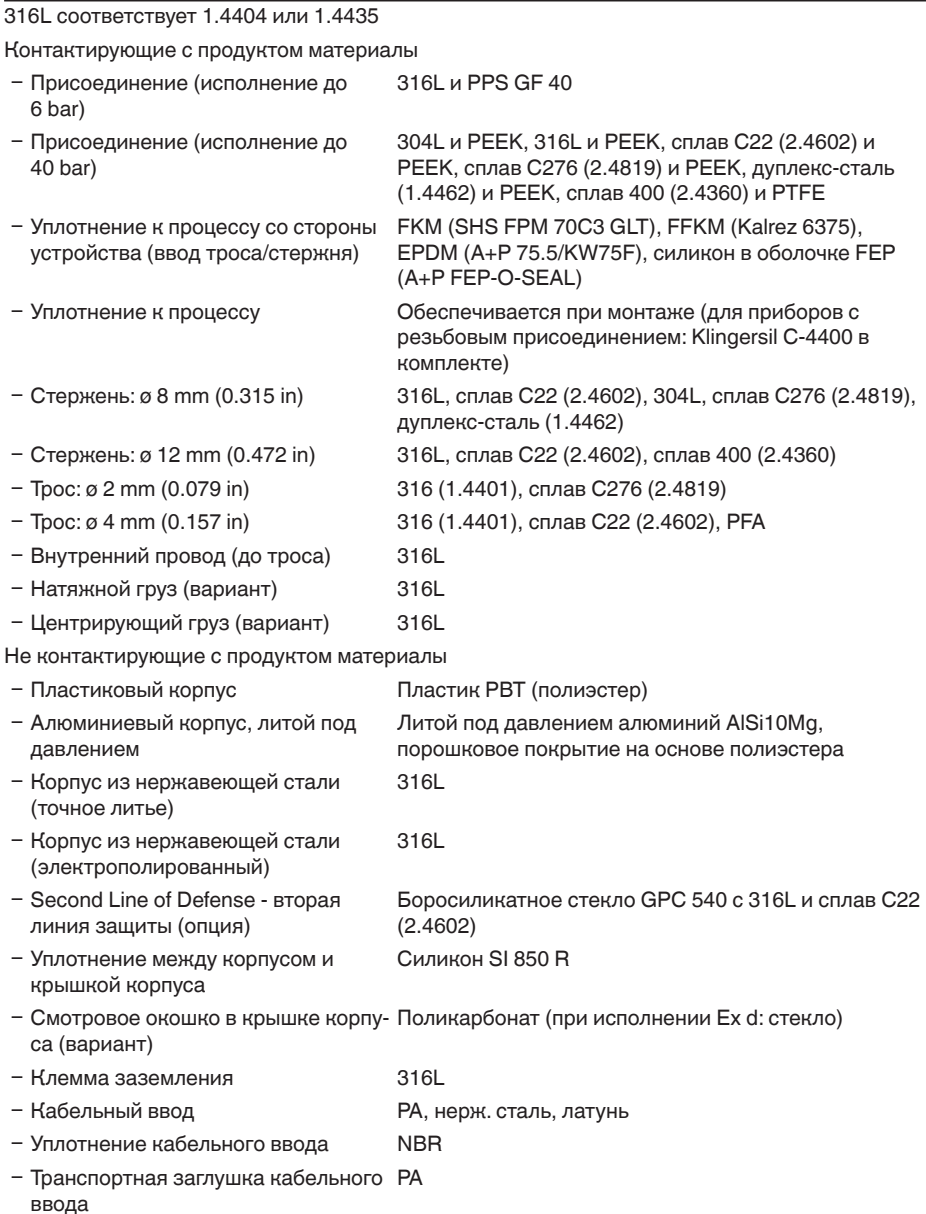

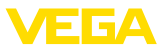

Second Line of Defense - вторая линия защиты (опция) Ʋ Вторая линия защиты (Second Line of Defense, SLOD) представляет собой второй уровень отделения от процесса в виде газонепроницаемой втулки в нижней части корпуса, предупреждающей проникновение среды в корпус. Ʋ Материал основания 316L Ʋ Стеклянная заливка Боросиликатное стекло GPC 540 Ʋ Контакты Сплав C22 (2.4602)  $-$  Интенсивность гелиевой течи  $\leq 10^{-6}$  mbar l/s Ʋ Стойкость к давлению См. давление процесса для датчика Токопроводящее соединение Между клеммой заземления, присоединением и измерительным зондом Присоединения Ʋ Трубная резьба, цилиндрическая (ISO 228 T1) G¾, G1, G1½ по DIN 3852-A Ʋ Трубная резьба, коническая (ASME B1.20.1) ¾ NPT, 1 NPT, 1½ NPT Ʋ Фланцы DIN от DN 25, ASME от 1" Вес Ʋ Вес прибора (в зависимости от присоединения) прибл. 0,8 … 8 кг (0.176 … 17.64 lbs) Ʋ Стержень: ø 8 mm (0.315 in) прибл. 400 г/м (4.3 oz/ft) Ʋ Стержень: ø 12 mm (0.472 in) прибл. 900 г/м (9.68 oz/ft) Ʋ Трос: ø 2 mm (0.079 in) прибл. 16 г/м (0.17 oz/ft) Ʋ Трос: ø 4 mm (0.157 in) прибл. 60 г/м (0.65 oz/ft) Ʋ Натяжной груз для троса ø 2 mm (0.079 in) 100 g (3.22 oz)  $-$  Натяжной груз для троса  $\alpha$  4 mm (0.157 in) 200 g (6.43 oz) Ʋ Центрирующий груз (ø 40 mm (1.575 in) 180 g (5.79 oz) Ʋ Центрирующий груз (ø 45 mm (1.772 in) 250 g (8.04 oz) Ʋ Центрирующий груз (ø 75 mm (2.953 in) 825 g (26.52 oz) Ʋ Центрирующий груз (ø 95 mm (3.74 in) 1050 g (33.76 oz) Длина измерительного зонда L (от уплотняющей поверхности)  $-$  Стержень: ø 8 mm (0.315 in) до 6 м (19.69 ft) Ʋ Стержень: ø 12 mm (0.472 in) до 6 м (19.69 ft)  $-$  Точность отрезки стержня  $\pm$ (1 мм + 0,05 % длины стержня)

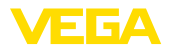

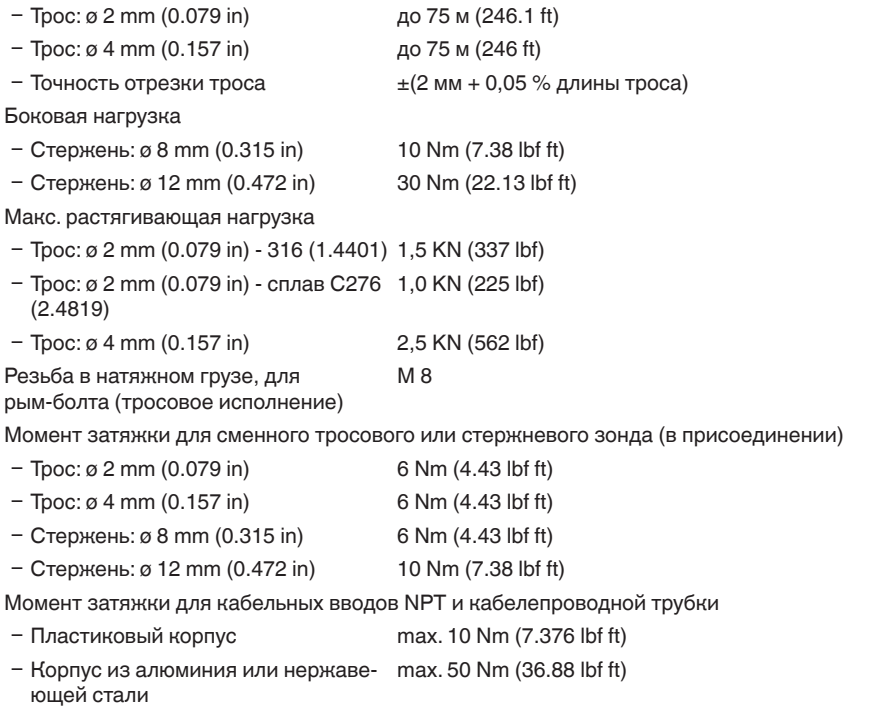

## **Входная величина**

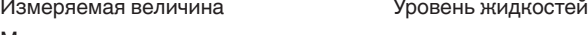

Минимальная диэлектрическая проницаемость продукта

- Тросовые измерительные зонды  $\varepsilon \geq 1,6$
- $-$  Стержневые измерительные зонды  $\epsilon_{\rm r}$   $\geq 1,6$

### **Выходная величина**

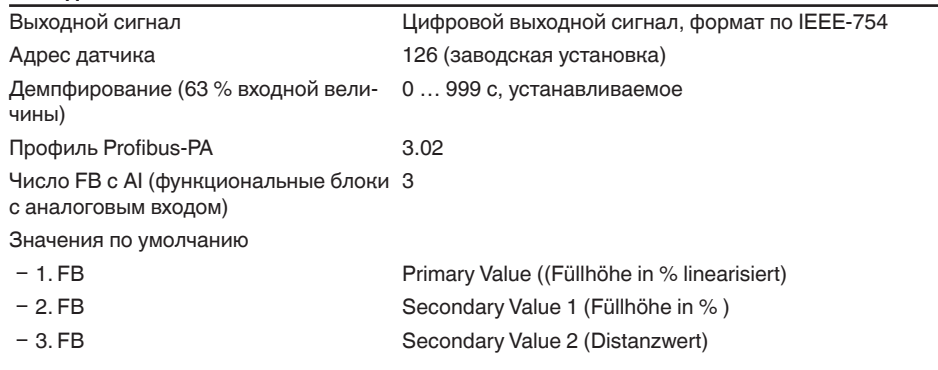

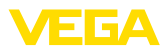

Значение тока

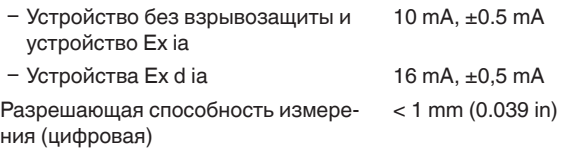

### **Точность измерения (по DIN EN 60770-1)**

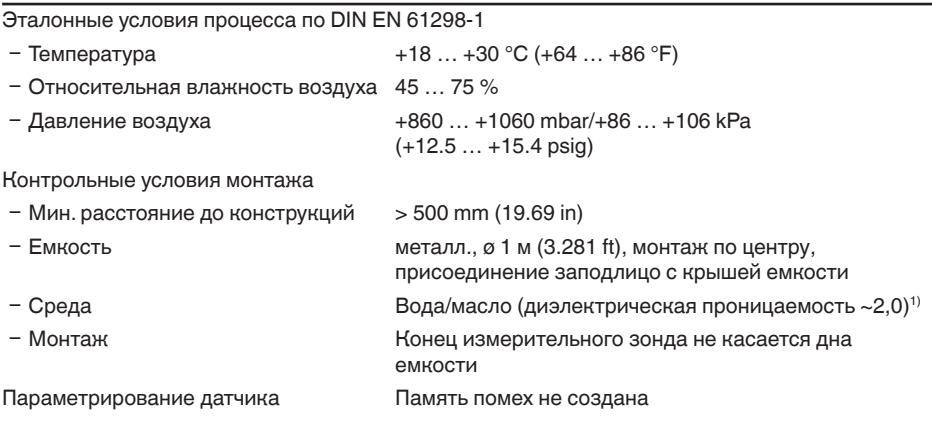

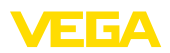

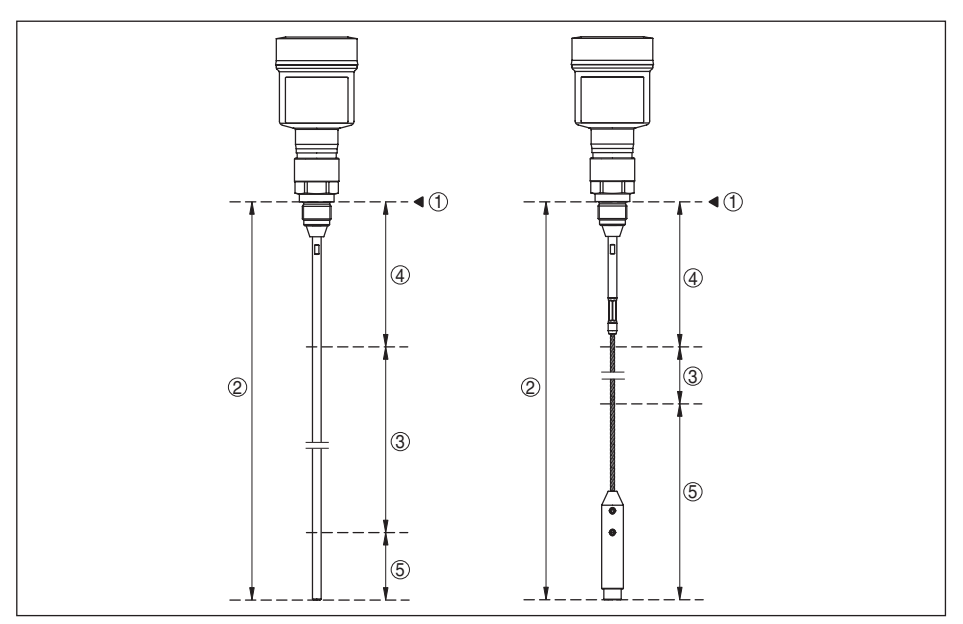

*Рис. 52: Диапазоны измерения - VEGAFLEX 81*

- *1 Базовая плоскость*
- *2 Длина измерительного зонда L*
- *3 Диапазон измерения (заводская установка относится к диапазону измерения на воде)*
- *4 Верхнее блокированное расстояние (см. следующие диаграммы зона, маркированная серым)*
- *5 Нижнее блокированное расстояние (см. следующие диаграммы зона, маркированная серым)*

Типичная погрешность измерения измерение межфазного уровня

 $± 5$  mm (0.197 in)

Типичная погрешность измерения - общий уровень (измерение межфазного уровня)

См. следующие диаграммы

Типичная погрешность измерения измерение уровня $^{2(3)}$ 

См. следующие диаграммы

44217-RU-170402 44217-RU-170402

<sup>&</sup>lt;sup>2)</sup> В зависимости от условий монтажа могут возникать погрешности, которые устраняются путем выполнения соответствующей установки или изменения смещения измеренного значения в сервисном режиме DTM

<sup>3)</sup> Посредством памяти помех можно оптимизировать блокированные расстояния.

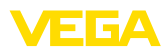

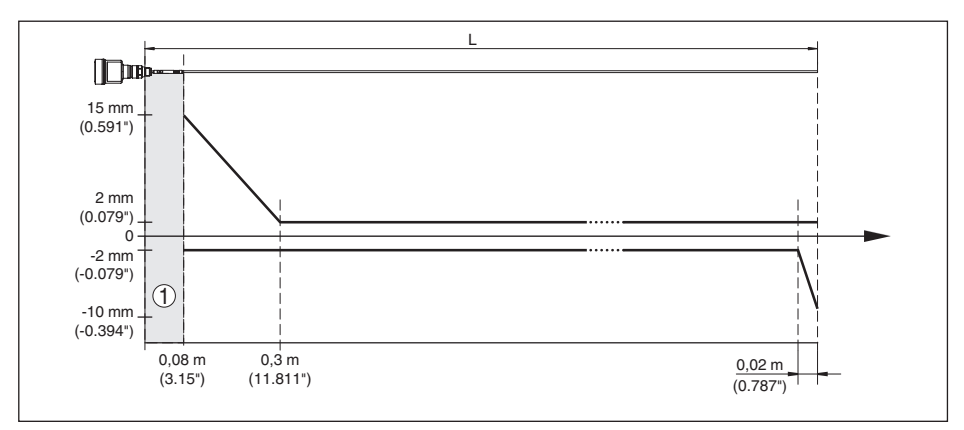

*Рис. 53: Погрешность измерения VEGAFLEX 81 в стержневом исполнении (среда - вода)*

- *1 Блокированное расстояние (в этой зоне измерение невозможно)*
- *L Длина зонда*

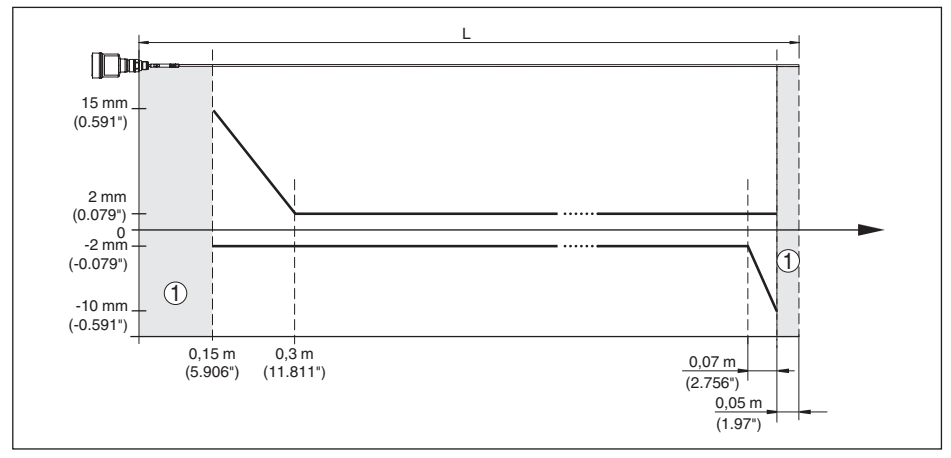

*Рис. 54: Погрешность измерения VEGAFLEX 81 в стержневом исполнении (среда - масло)*

*1 Блокированное расстояние (в этой зоне измерение невозможно)*

*L Длина зонда*

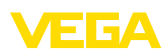

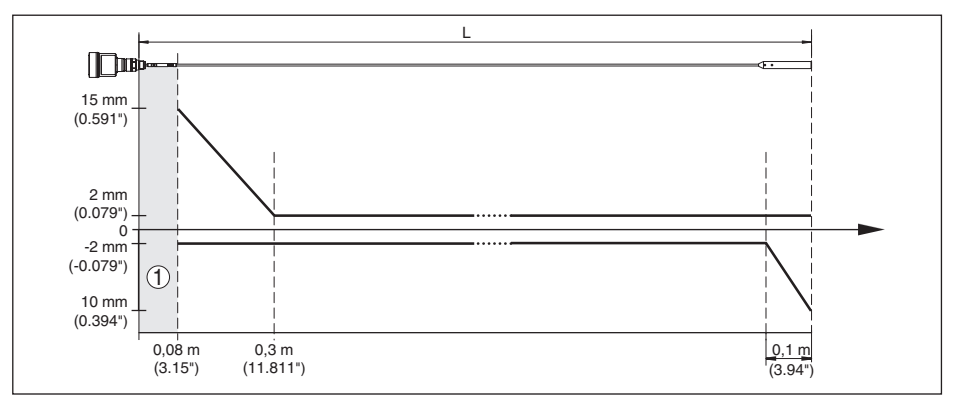

*Рис. 55: Погрешность измерения VEGAFLEX 81 в тросовом исполнении (среда - вода)*

- *1 Блокированное расстояние (в этой зоне измерение невозможно) При применении центрирующего груза измерение возможно только до верхнего края центрирующего груза.*
- *L Длина зонда*

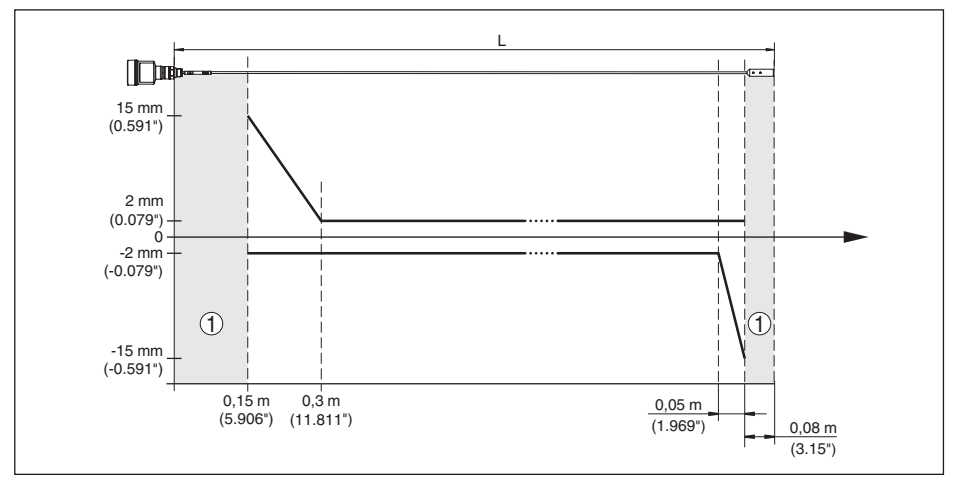

*Рис. 56: Погрешность измерения VEGAFLEX 81 в тросовом исполнении ø 2 mm/0.079 in (среда - масло)*

- *1 Блокированное расстояние (в этой зоне измерение невозможно)*
- *L Длина зонда*

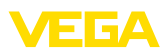

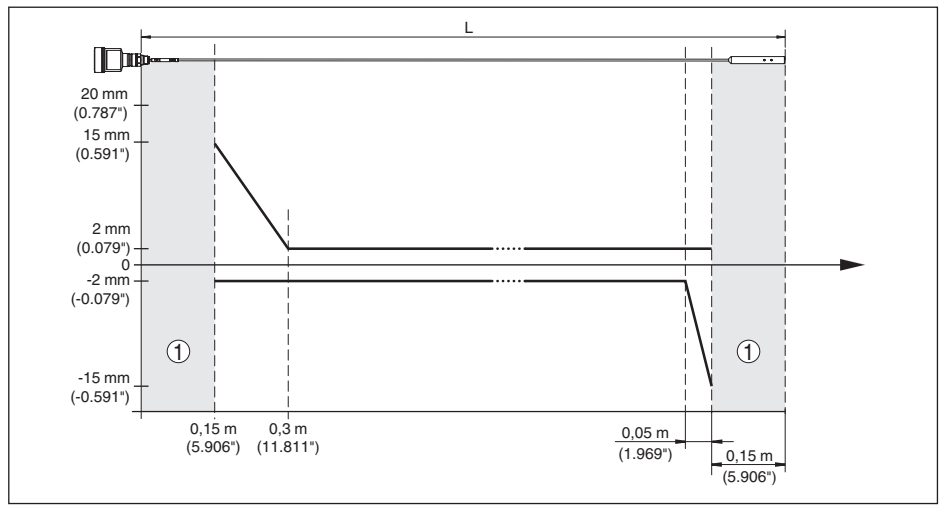

*Рис. 57: Погрешность измерения VEGAFLEX 81 в тросовом исполнении ø 4 mm/0.157 in (среда - масло)*

- *1 Блокированное расстояние (в этой зоне измерение невозможно) При применении центрирующего груза измерение возможно только до верхнего края центрирующего груза.*
- *L Длина зонда*

Погрешность измерения (трос с покрытием PFA)

Длина измерительного зонда от 6 м = 0,5 % длины измерительного зонда

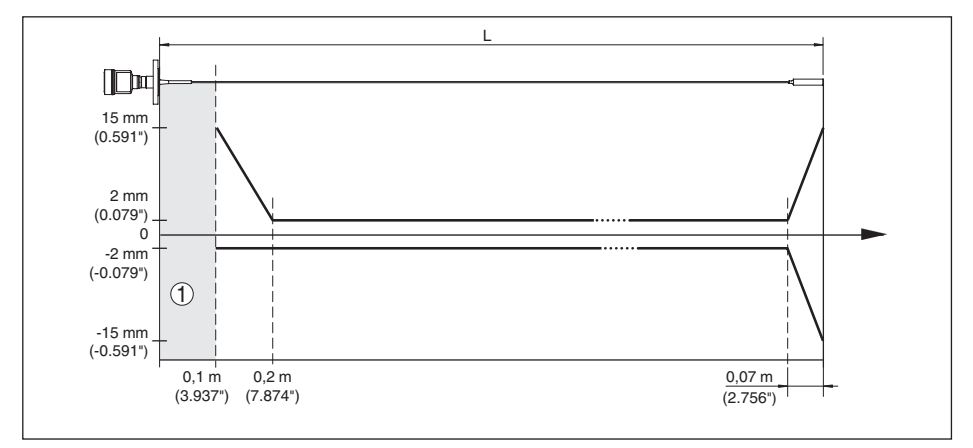

*Рис. 58: Погрешность измерения VEGAFLEX 81 в тросовом исполнении ø 4 mm/0.157 in, с покрытием PFA (среда - вода)*

- *1 Блокированное расстояние (в этой зоне измерение невозможно)*
- *L Длина зонда*

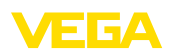

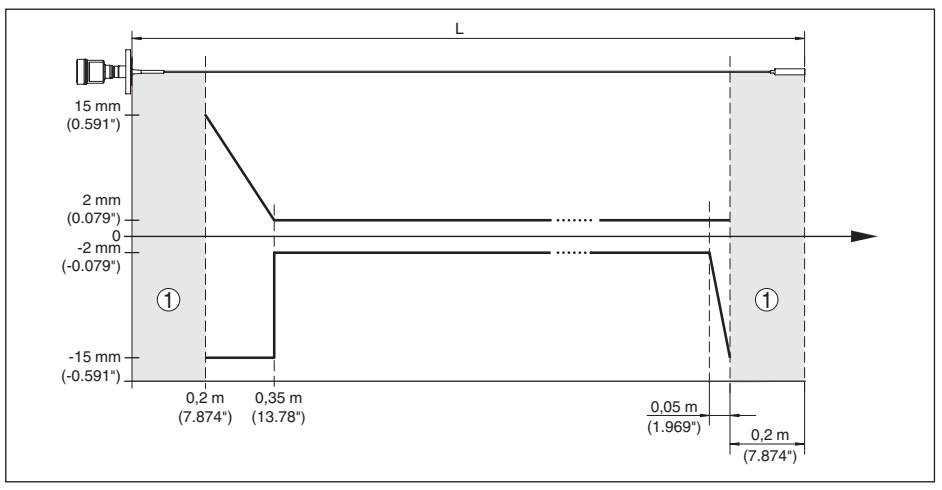

*Рис. 59: Погрешность измерения VEGAFLEX 81 в тросовом исполнении ø 4 mm/0.157 in, с покрытием PFA (среда - масло)*

- *1 Блокированное расстояние (в этой зоне измерение невозможно)*
- *L Длина зонда*

Воспроизводимость ≤ ±1 mm

### **Величины, влияющие на точность измерения**

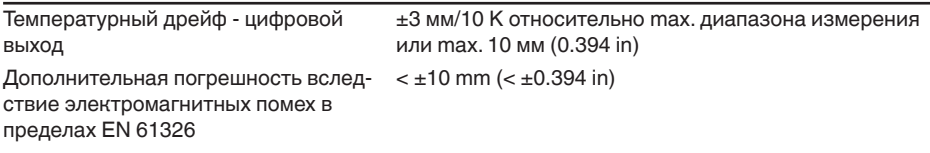

#### **Влияние газового слоя и давления на точность измерения**

Скорость распространения радарного импульса в газовом или паровом слое над измеряемой средой уменьшается при высоких давлениях. Данный эффект зависит от самого газа или пара.

Возникающая вследствие этих условий погрешность измерения приведена в таблице ниже. Значения погрешности измерения даны для типичных газов и паров относительно расстояния. Положительные значения означают, что измеренное расстояние слишком большое, отрицательные значения означают, что измеренное расстояние слишком малое.

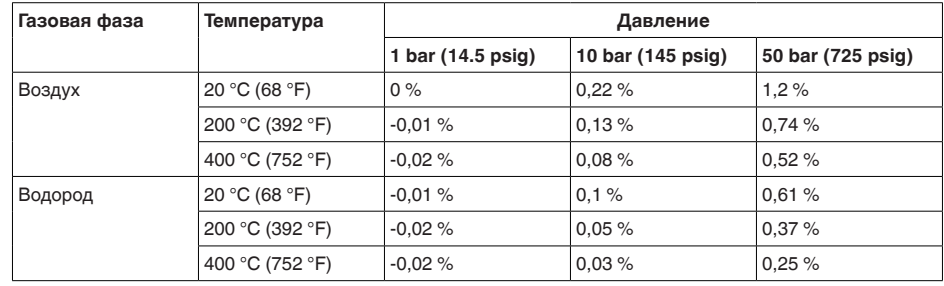

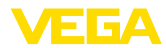

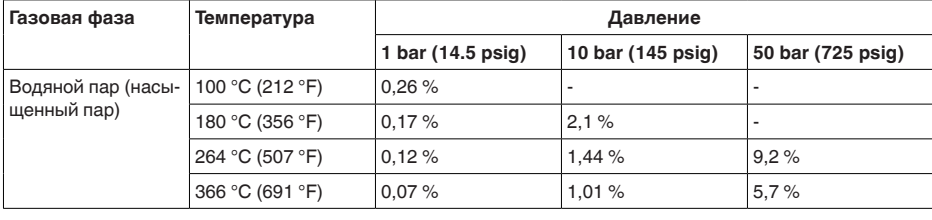

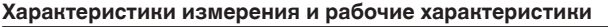

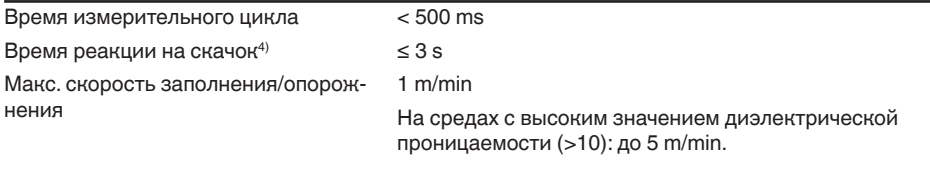

### **Условия окружающей среды**

Температура окружающей среды, хранения и транспортировки

 $-40$  …  $+80$  °C ( $-40$  …  $+176$  °F)

#### **Условия процесса**

Для условий процесса следует учитывать данные на типовом шильдике датчика: действительно самое низкое значение.

В указанном диапазоне давления и температуры погрешность вследствие условий процесса составляет < 1 %

Давление процесса

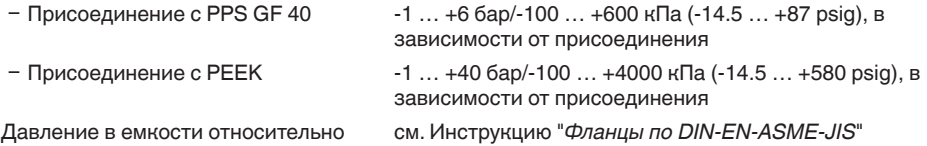

номинального давления фланца

Температура процесса (температура резьбы или фланца)

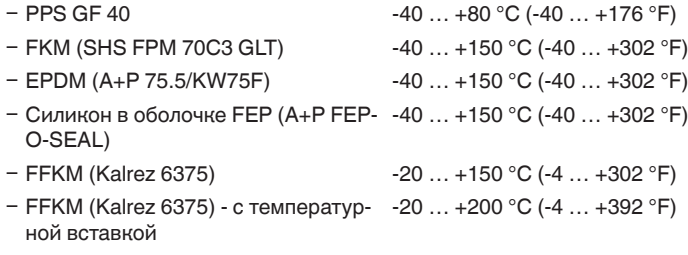

4) Интервал времени после скачкообразного изменения измеряемого расстояния на макс. 0,5 м при применении на жидкостях, макс. 2 м при применении на сыпучих продуктах до момента, когда выходной сигнал в первый раз достигнет 90 % своей установившейся величины (IEC 61298-2).

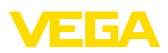

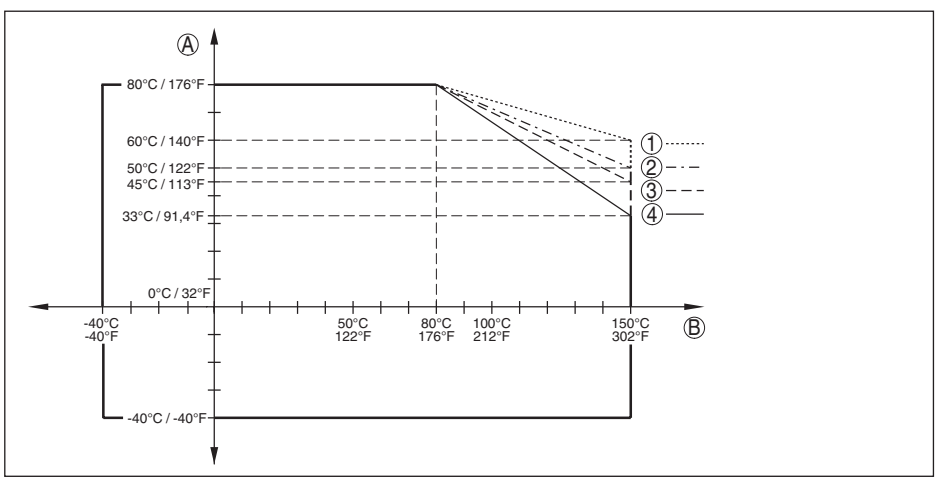

*Рис. 60: Температура окружающей среды - температура процесса, стандартное исполнение*

- *A Температура окружающей среды*
- *B Температура процесса (в зависимости от материала уплотнения)*
- *1 Алюминиевый корпус*
- *2 Пластиковый корпус*
- *3 Корпус из нержавеющей стали, точное литье*
- *4 Корпус из нержавеющей стали, электрополированный*

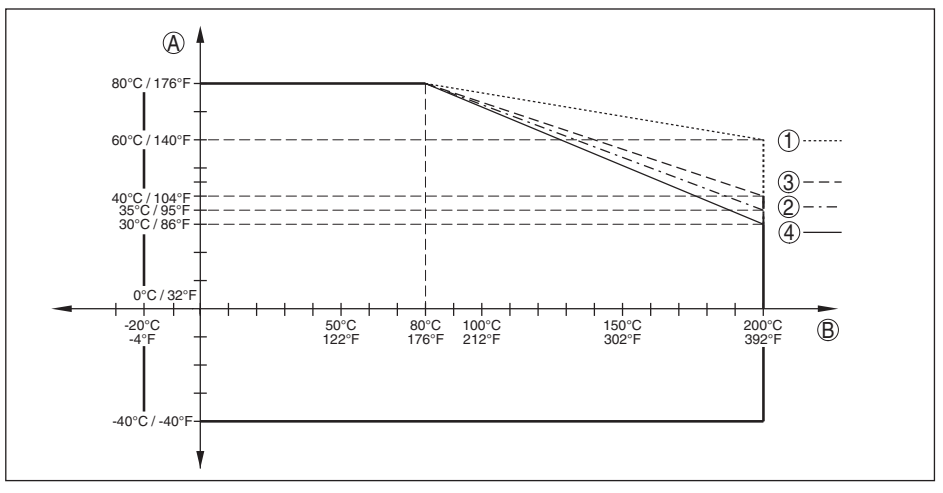

*Рис. 61: Температура окружающей среды - температура процесса, исполнение с температурной вставкой*

- *A Температура окружающей среды*
- *B Температура процесса (в зависимости от материала уплотнения)*
- *1 Алюминиевый корпус*
- *2 Пластиковый корпус*
- *3 Корпус из нержавеющей стали, точное литье*
- *4 Корпус из нержавеющей стали, электрополированный*

### Устойчивость к вибрации

Ʋ Стержневой измерительный зонд 1 g при 5 … 200 Hz по EN 60068-2-6 (вибрация при

резонансе) при длине стержня 50 см (19.69 in)

Устойчивость к удару

Ʋ Стержневой измерительный зонд 25 g, 6 мс по EN 60068-2-27 (механический удар) при длине стержня 50 см (19.69 in)

### **Электромеханические данные - исполнение IP 66/IP 67 и IP 66/IP 68; 0,2 bar**

### Варианты кабельного ввода

- Ʋ Кабельный ввод M20 x 1,5, ½ NPT
- 
- 
- $-$  Колпачок  $\frac{1}{2}$  NPT

Ʋ Кабельный ввод M20 x 1,5, ½ NPT (ø кабеля см. в таблице ниже)  $-$  Заглушка M20 x 1.5; 1/2 NPT

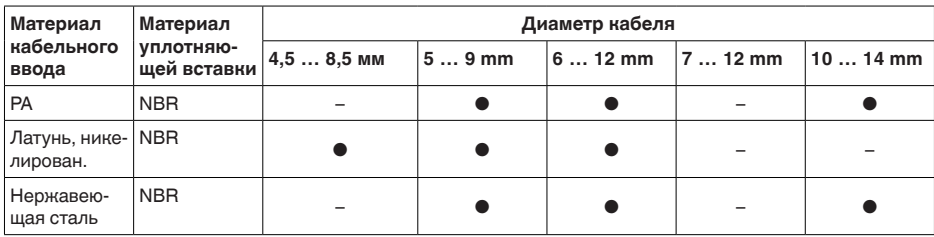

Сечение провода (пружинные клеммы)

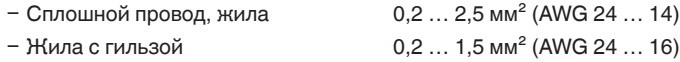

### **Электромеханические данные - Исполнение IP 66/IP 68 (1 bar)**

Варианты кабельного ввода

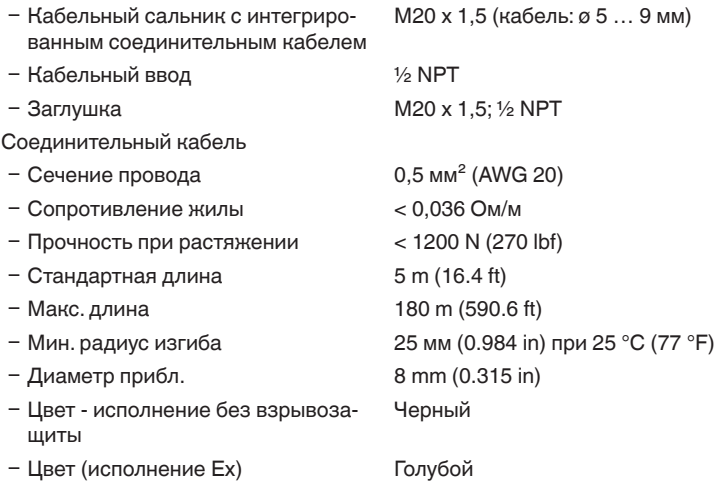

44217-RU-170402

44217-RU-170402

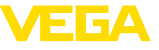

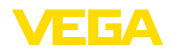

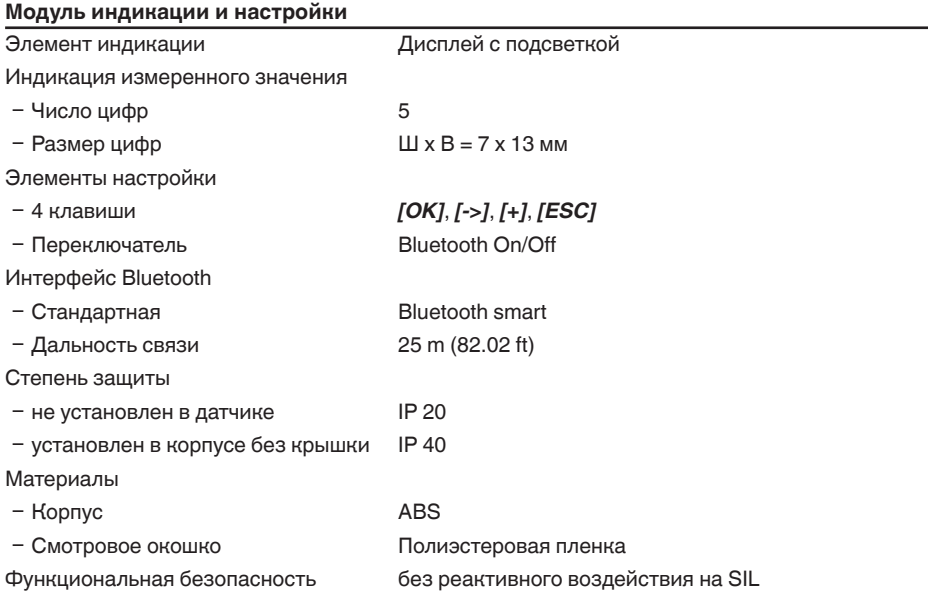

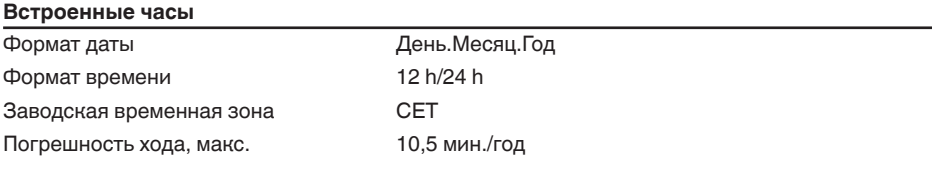

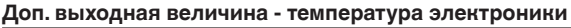

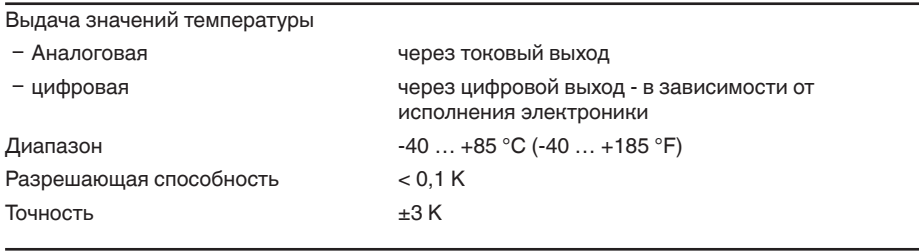

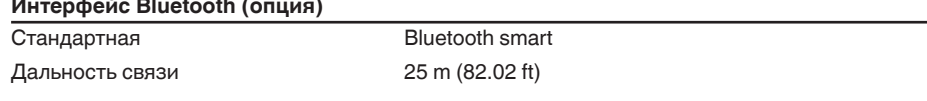

## **Питание**

44217-RU-170402

44217-RU-170402

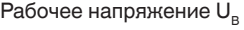

Ʋ Устройство не-Ex 9 … 32 V DC

Ʋ Устройство Ex ia - питание по моде-9 … 17,5 V DCли FISCO

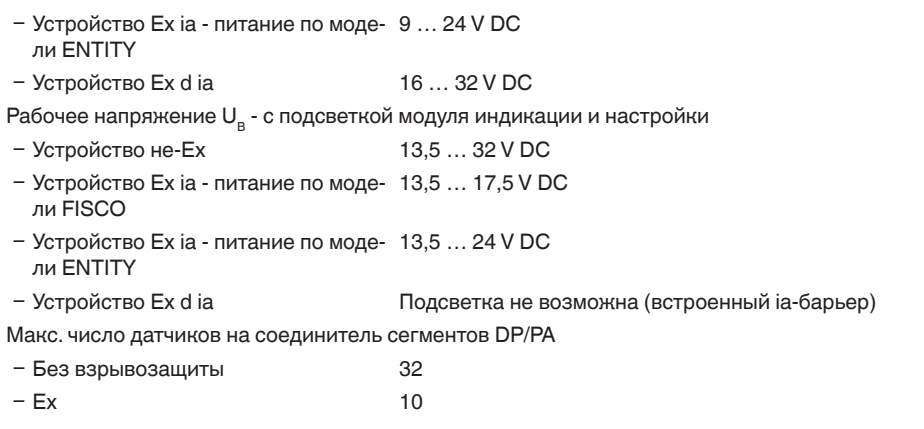

### **Потенциальные связи и электрическая развязка в устройстве**

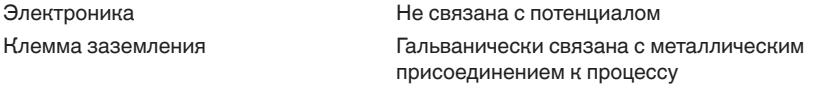

Гальваническая развязка между электроникой и металлическими частями устройства

Ʋ Максимальное рабочее напряжение 500 V AC

### **Защитные меры**

Степень защиты

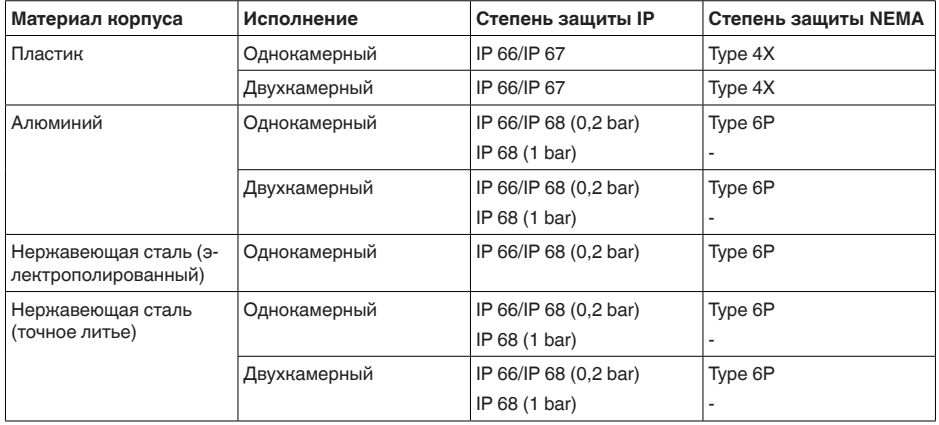

Класс защиты (IEC 61010-1) III

### **Сертификация**

Устройства в исполнениях с сертификацией могут иметь отличающиеся технические данные.

13 G A

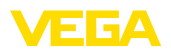

Для таких устройств следует учитывать соответствующую документацию, поставляемую вместе с устройством. Данную документацию также можно скачать с сайта "www.vega.com" через "*VEGA Tools*" и "*Serial number search*" либо через раздел загрузок.

## **11.2 Коммуникация Profibus PA**

### **Файл исходных данных устройства**

Файл исходных данных устройства (GSD) содержит характеристики устройства Profibus PA. К таким характеристикам относятся, например, допустимые значения скорости передачи данных, а также диагностические значения и формат измеренных значений, выдаваемых устройством PA.

Для проектирования сети Profibus имеется также растровый файл. Этот файл устанавливается автоматически вместе с привязкой файла GSD. Растровый файл служит для символического отображения устройства PA в программе конфигурирования.

### **ID-номер**

Каждое устройство Profibus получает от Организации пользователей Profibus (PNO) однозначный идентификационный номер (ID-номер). Этот ID-номер содержится также в имени файла GSD. Дополнительно к файлу GSD, специфическому по производителю, PNO предоставляет также общий файл GSD, специфический по профилю. При использовании общего файла GSD необходимо с помощью соответствующего драйвера устройства DTM перенастроить датчик на идентификационный номер по профилю. Стандартно датчик работает с ID-номером по производителю. Для применения устройств с соединителем сегментов SK-2 или SK-3 специальные файлы GSD не требуются.

### VE010BF5

Следующая таблица содержит ID устройства и имя файла GSD для датчиков VEGAFLEX.

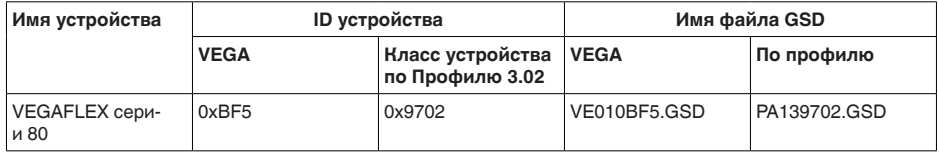

### **Циклическая передача данных**

Во время работы Мастер класса 1 (напр., ПЛК) циклически считывает данные измерений из датчика. На представленной ниже блок-схеме видно, к каким данным имеет доступ контроллер.

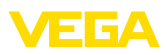

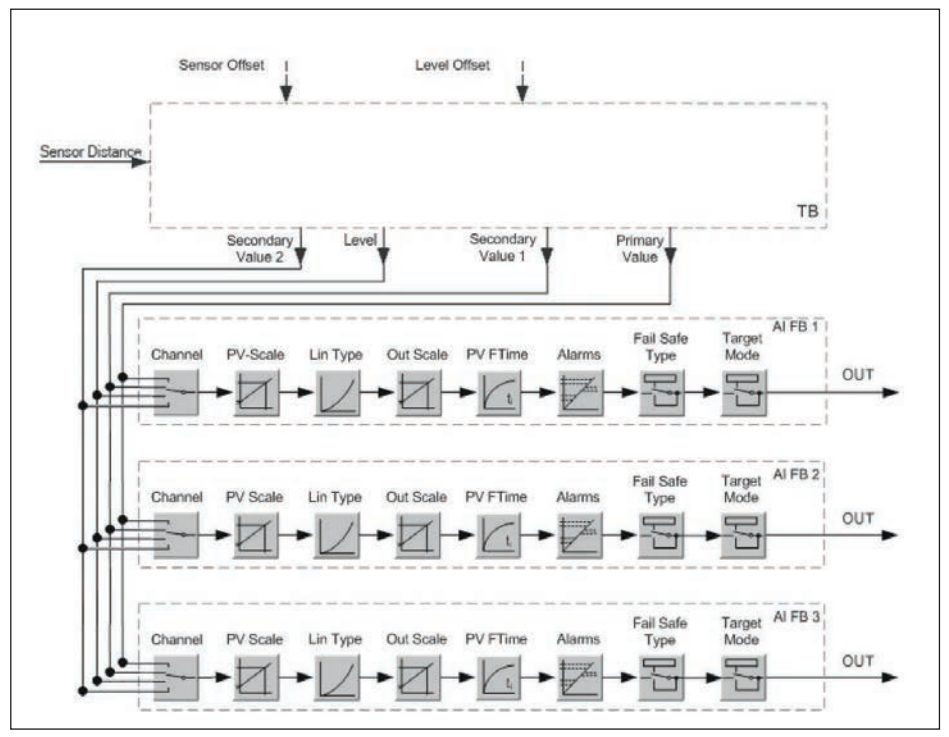

*Рис. 62: VEGAFLEX 81: Block diagram with AI FB 1 … AI FB 3 OUT values*

*TB Transducer Block FB 1 … FB 3 Function Block*

### **Модули датчиков PA**

Для циклической передачи данных VEGAFLEX 81 имеет следующие модули:

- AI FB1 (OUT)
	- Выходное значение AI FB1 после пересчета
- AI FB2 (OUT)
	- Выходное значение AI FB2 после пересчета
- AI FB3 (OUT)
	- Выходное значение AI FB3 после пересчета
- **•** Free Place
	- Данный модуль применяется, если какое-либо значение не должно использоваться в блоке данных, передаваемом при циклическом обмене (например, замещение температуры и дополнительного циклического значения)

Активными могут быть максимум три модуля. С помощью ПО для конфигурирования мастера Profibus посредством этих модулей можно определить структуру передаваемых циклически блоков данных. Порядок такого определения зависит от используемого ПО для конфигурирования.

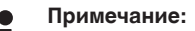

Модули имеют две версии:

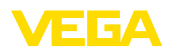

- короткую для мастеров Profibus, которые поддерживают только какой-либо байт "формата идентификатора", например Allen Bradley
- длинную для мастеров Profibus, которые поддерживают только данный байт "формата идентификатора", например Siemens S7-300/400

### **Примеры структуры передаваемого блока данных**

Далее представлены примеры того, как можно комбинировать модули и как структурируется соответствующий передаваемый блок данных.

#### **Пример 1**

- AI FB1 (OUT)
- AI FB2 (OUT)
- AI FB3 (OUT)

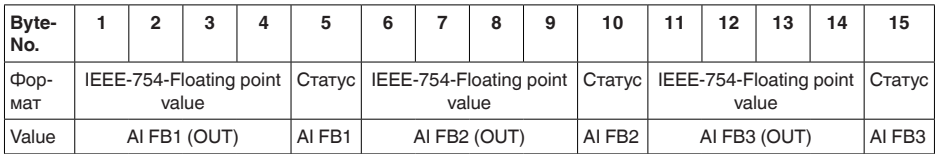

### **Пример 2**

- AI FB1 (OUT)
- Free Place
- Free Place

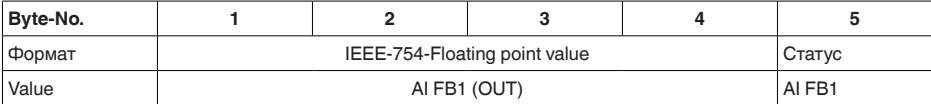

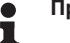

**Примечание:**

Байты 6-15 в этом примере не заняты.

### **Формат данных выходного сигнала**

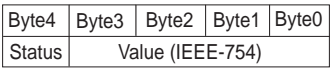

*Рис. 63: Формат данных выходного сигнала*

Байт состояния кодируется в соответствии с Профилем 3.02 "Profibus PA Profile for Process Control Devices". Состояние "Измеренное значение ОК" кодируется как 80 (шестнадцатиричное) (Bit7 = 1, Bit6 … 0 = 0)

Измеренное значение передается как 32-битовое число с плавающей запятой в формате IEEE-754.

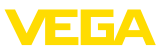

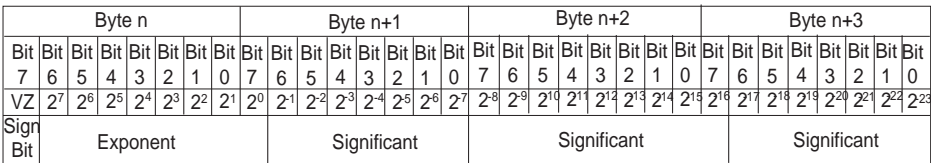

Value =  $(-1)^{VZ}$   $\bullet$  2<sup>(Exponent - 127)</sup>  $\bullet$  (1 + Significant)

*Рис. 64: Формат данных измеренного значения*

## **Кодирование байта состояния через выходное значение PA**

Дополнительную информацию о кодировании байта состояния можно найти в Device Description 3.02 на сайте www.profibus.com.

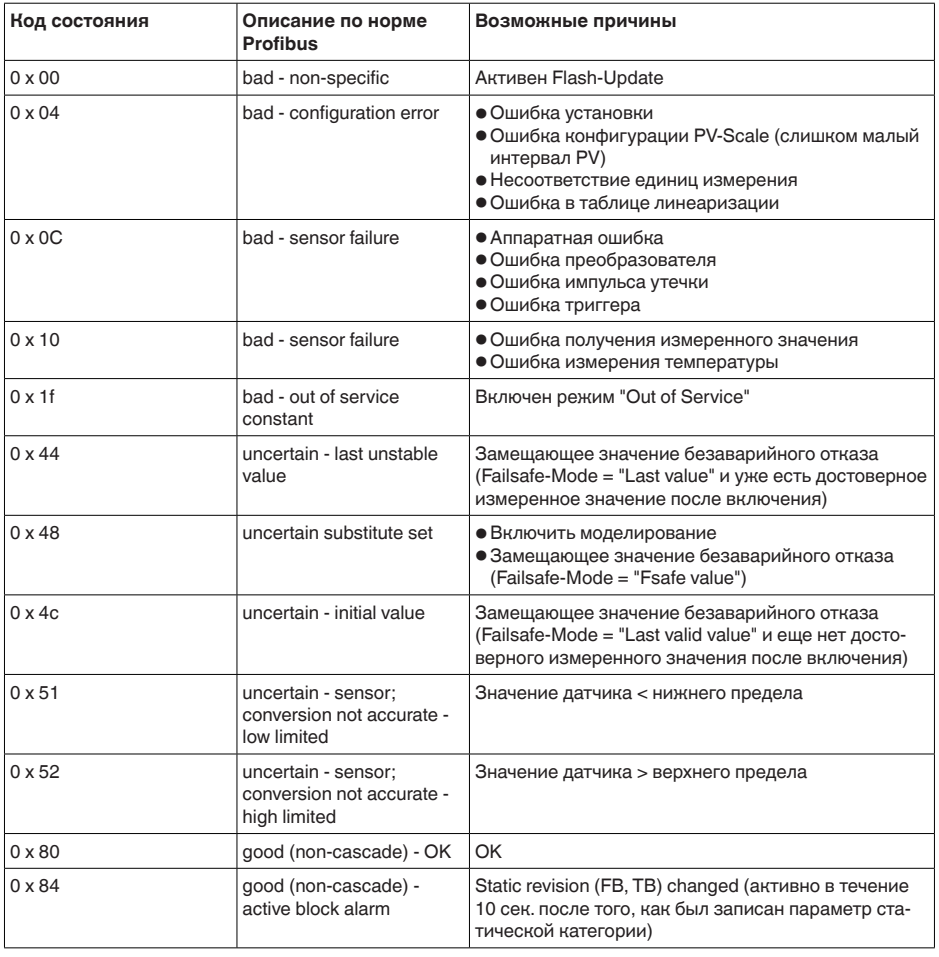

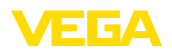

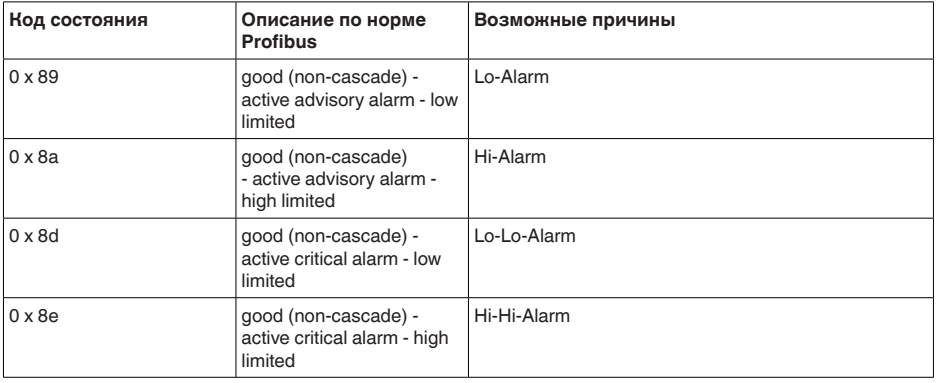

## **11.3 Размеры**

На следующих чертежах показаны только некоторые из возможных исполнений. Чертежи с размерами можно также загрузить с www.vega.com/downloads и "*Zeichnungen*" .

### **Пластиковый корпус**

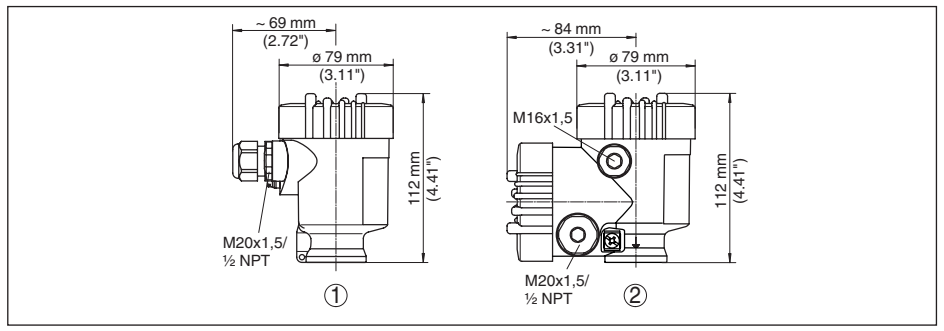

*Рис. 65: Корпуса в исполнении со степенью защиты IP 66/IP 67 (с установленным модулем индикации и настройки корпус выше на 9 мм/0.35 in)*

- *1 Пластик, 1-камерный*
- *2 Пластик, 2-камерный*

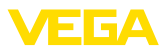

#### **Алюминиевый корпус**

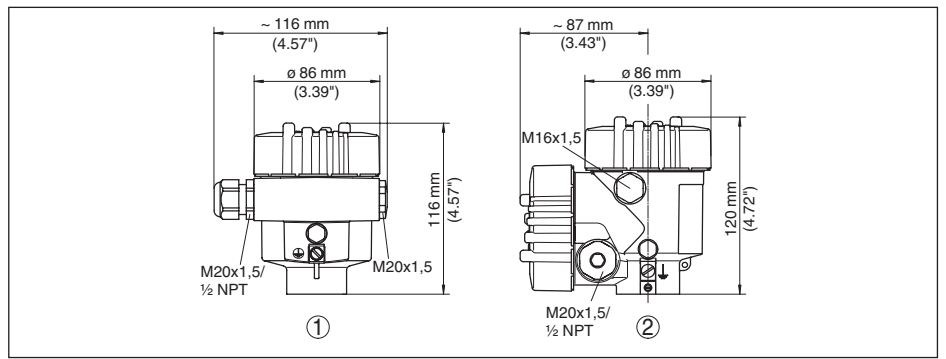

*Рис. 66: Корпуса в исполнении IP 66/IP 68 (0,2 bar) - с установленным модулем индикации и настройки корпус выше на 9 mm/0.35 in*

- *1 Алюминий, 1-камерный*
- *2 Алюминий 2-камерный*

### **Алюминиевый корпус со степенью защиты IP 66/IP 68 (1 bar)**

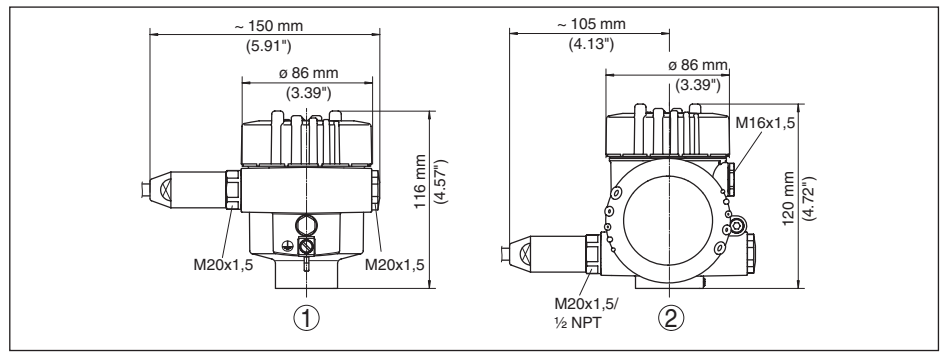

*Рис. 67: Корпуса в исполнении IP 66/IP 68 (1 bar) - с установленным модулем индикации и настройки корпус выше на 9 mm/0.35 in*

- *1 Алюминий, 1-камерный*
- *2 Алюминий 2-камерный*

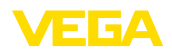

#### **Корпус из нержавеющей стали**

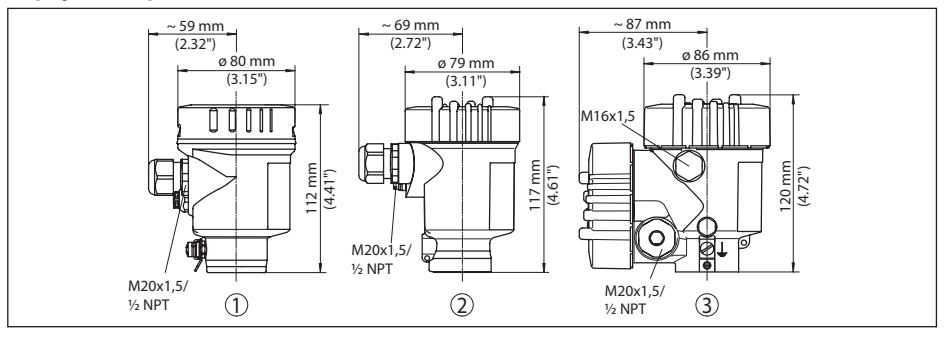

*Рис. 68: Корпуса в исполнении IP 66/IP 68 (0,2 bar) - с установленным модулем индикации и настройки корпус выше на 9 mm/0.35 in*

- *1 Нержавеющая сталь, 1-камерный (электрополир.)*
- *2 Нержавеющая сталь, 1-камерный (точное литье)*
- *3 Нержавеющая сталь, 2-камерный (точное литье)*

#### **Корпус из нержавеющей стали со степенью защиты IP 66/IP 68, 1 bar**

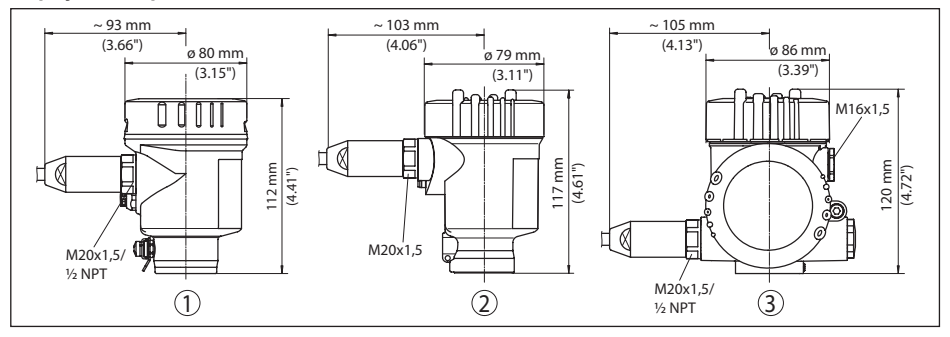

*Рис. 69: Корпуса в исполнении IP 66/IP 68 (1 bar) - с установленным модулем индикации и настройки корпус выше на 9 mm/0.35 in*

- *1 Нержавеющая сталь, 1-камерный (электрополир.)*
- *2 Нержавеющая сталь, 1-камерный (точное литье)*
- *3 Нержавеющая сталь, 2-камерный (точное литье)*

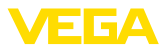

#### **VEGAFLEX 81, тросовое исполнение с натяжным грузом**

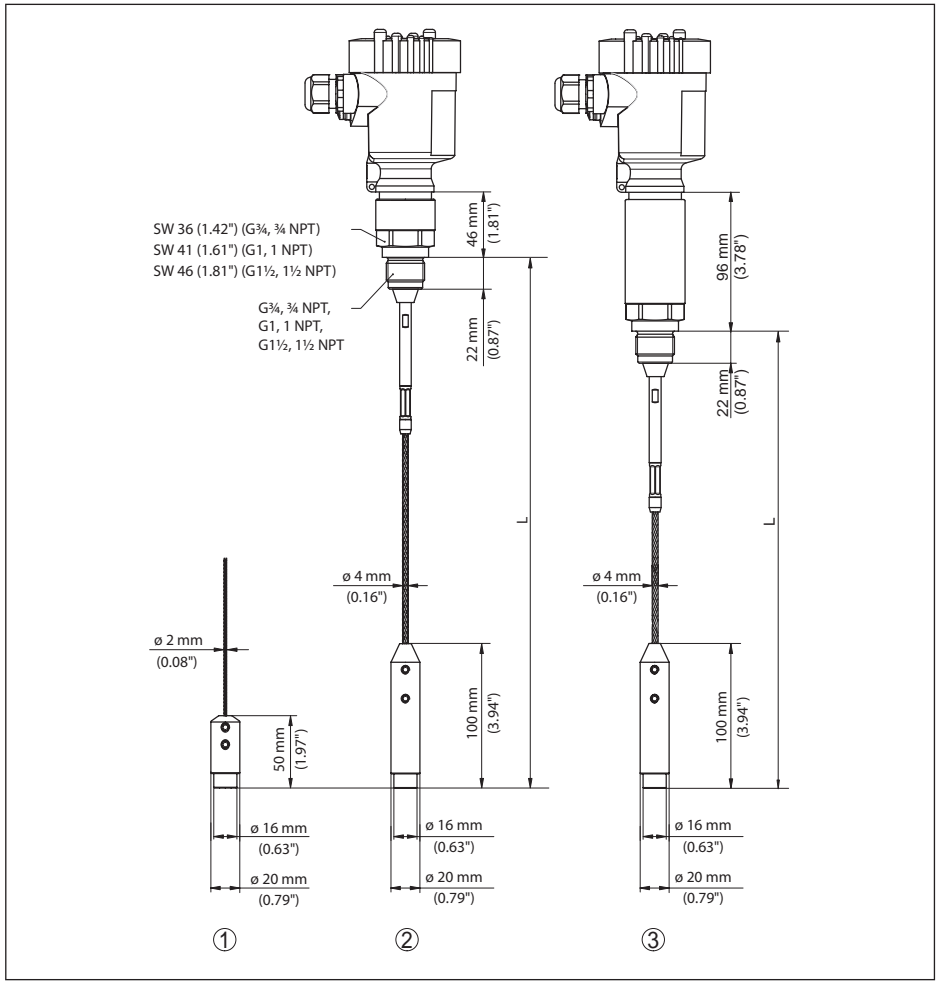

*Рис. 70: VEGAFLEX 81, резьбовое исполнение с натяжным грузом (все натяжные грузы с резьбой M8 для рым-болта)*

- *L Длина датчика, см. "Технические данные"*
- *1 Тросовое исполнение ø 2 мм (0.079 in) с натяжным грузом*
- *2 Тросовое исполнение ø 4 мм (0.157 in) с натяжным грузом*
- *3 Тросовое исполнение с температурной вставкой*

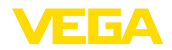

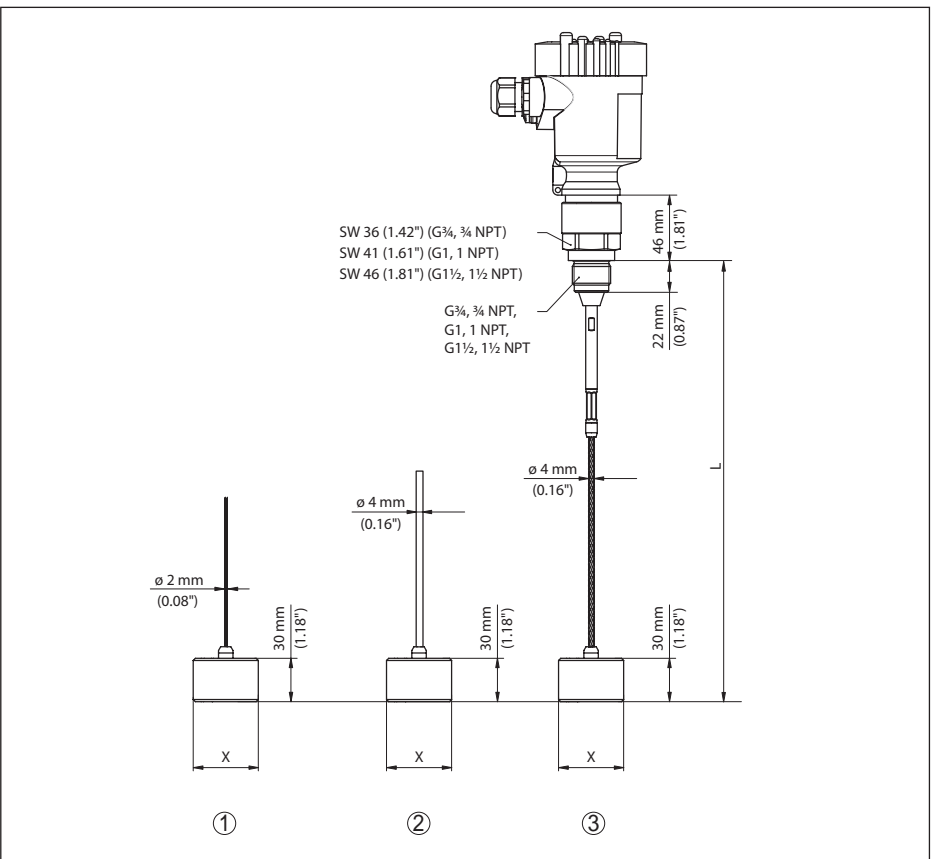

#### **VEGAFLEX 81, тросовое исполнение с центрирующим грузом**

*Рис. 71: VEGAFLEX 81, резьбовое исполнение*

*L Длина датчика, см. "Технические данные"*

- *x ø 40 mm (1.57 in) ø 45 mm (1.77 in) ø 75 mm (2.95 in) ø 95 mm (3.74 in)*
- *1 Тросовое исполнение ø 2 мм (0.079 in) с центрирующим грузом (см. Инструкцию "Центрирование")*
- *2 Тросовое исполнение ø 4 мм (0.157 in) с покрытием PFA, с центрирующим грузом (см. Инструкцию "Центрирование")*
- *3 Тросовое исполнение ø 4 мм (0.157 in) с центрирующим грузом (см. Инструкцию "Центрирование")*

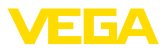

### **VEGAFLEX 81, стержневое исполнение**

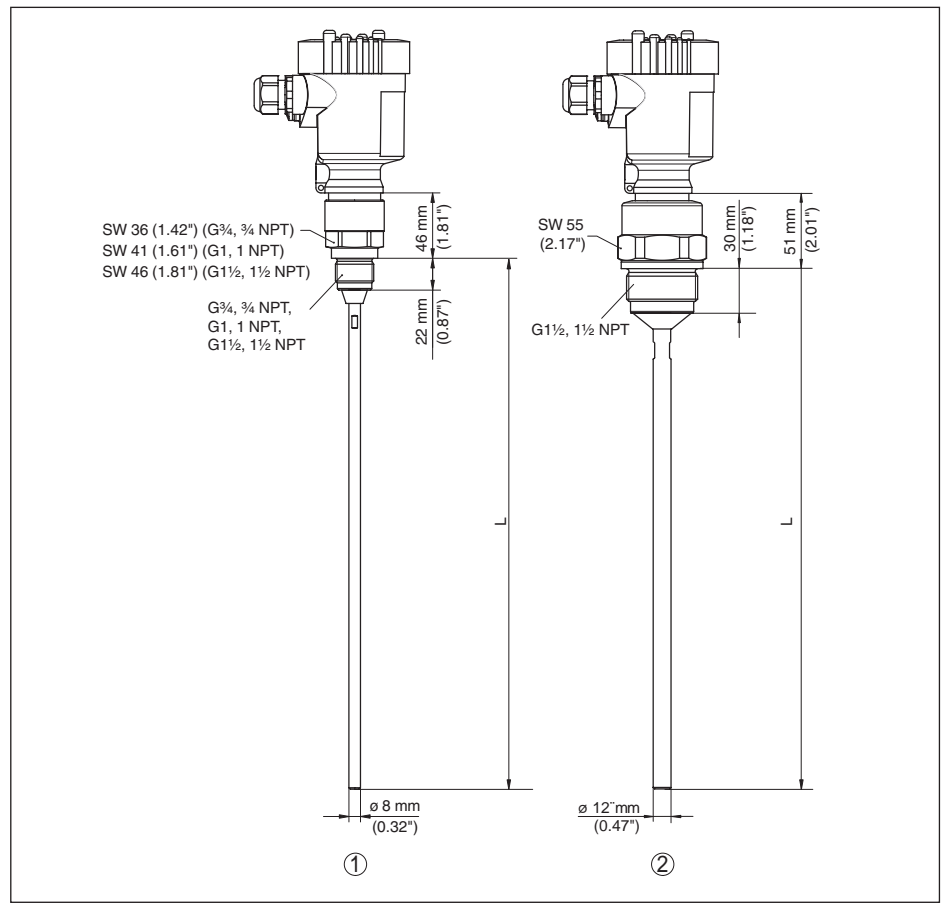

*Рис. 72: VEGAFLEX 81, резьбовое исполнение*

- *L Длина датчика, см. "Технические данные"*
- *1 Стержневое исполнение ø 8 mm (0.315 in)*
- *2 Стержневое исполнение ø 12 mm (0.472 in)*

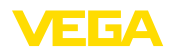

## **11.4 Защита прав на интеллектуальную собственность**

VEGA product lines are global protected by industrial property rights. Further information see www.vega.com.

VEGA Produktfamilien sind weltweit geschützt durch gewerbliche Schutzrechte.

Nähere Informationen unter www.vega.com.

Les lignes de produits VEGA sont globalement protégées par des droits de propriété intellectuelle. Pour plus d'informations, on pourra se référer au site www.vega.com.

VEGA lineas de productos están protegidas por los derechos en el campo de la propiedad industrial. Para mayor información revise la pagina web www.vega.com.

Линии продукции фирмы ВЕГА защищаются по всему миру правами на интеллектуальную собственность. Дальнейшую информацию смотрите на сайте www.vega.com.

VEGA系列产品在全球享有知识产权保护。

进一步信息请参见网站<www.vega.com。

## **11.5 Товарный знак**

Все используемые фирменные марки, а также торговые и фирменные имена являются собственностью их законного владельца/автора.

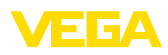

# **INDEX**

**Symbols** Адрес устройства 32, 39 Аппаратная адресация 33, 39 Байты состояния - выходное значение PA 98 Блокировать настройку 47 Быстрая начальная установка 38 Втекающий продукт 19 Газовая фаза 41 Главное меню 38 Дата/Время 52 Дата заводской калибровки 58 Дата калибровки 58 Демпфирование 47 Длина зонда 40 Единицы 40 Единицы пересчета 47 Запасные части – Анкеровочное приспособление 15 – Блок электроники 14 – Выносная труба 14 – Модуль индикации и настройки с подогревом 14 – Стержневые компоненты 14 – Центрирующая звездочка 15 Значения по умолчанию 52 Имя места измерения 40 Индикация измеренного значения 48 Индикация кривых – Эхо-кривая 50 Коды ошибок 68 Копировать установки датчика 57 Линеаризация 45 Моделирование 51 Модуль PA 96 Монтажная позиция 17 Надежность измерения 49 Область применения 9 Особенности датчика 59 Память измеренных значений 65 Память помех 44 Память событий 65 Память эхо-кривых 65 Пересчет 47 Пиковые значения 49, 50 Погрешность измерения 70, 72 Подсветка 49 Применение 41, 42 Принцип действия 9 Программная адресация 33, 40 Ремонт 79

Сброс 52 Сервисная горячая линия 75 Система настройки 37 Специальные параметры 58 Статус устройства 49 Структура передаваемого блока данных 97 Считывание сведений 58 Тип зонда 58 Типовой шильдик 8 Тип среды 41 Установка – Установка Max 42, 43 – Установка Min 43 Устранение неисправностей 70 Файл GSD 95 Файл исходных данных устройства 95 Формат данных выходного сигнала 97 Формат индикации 48 Функция клавиши 36 Циклическая передача данных 95 Электрическое подключение 27 Эхо-кривая начальной установки 51 Язык 48

# **A**

AI FB1 Function Block 46

## **C**

Channel 46

## **E**

EDD (Enhanced Device Description) 64

## **N**

NAMUR NE 107 66

- Failure 67
- Maintenance 69
- Out of specification 69

### **P**

Profibus Ident Number 59

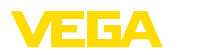

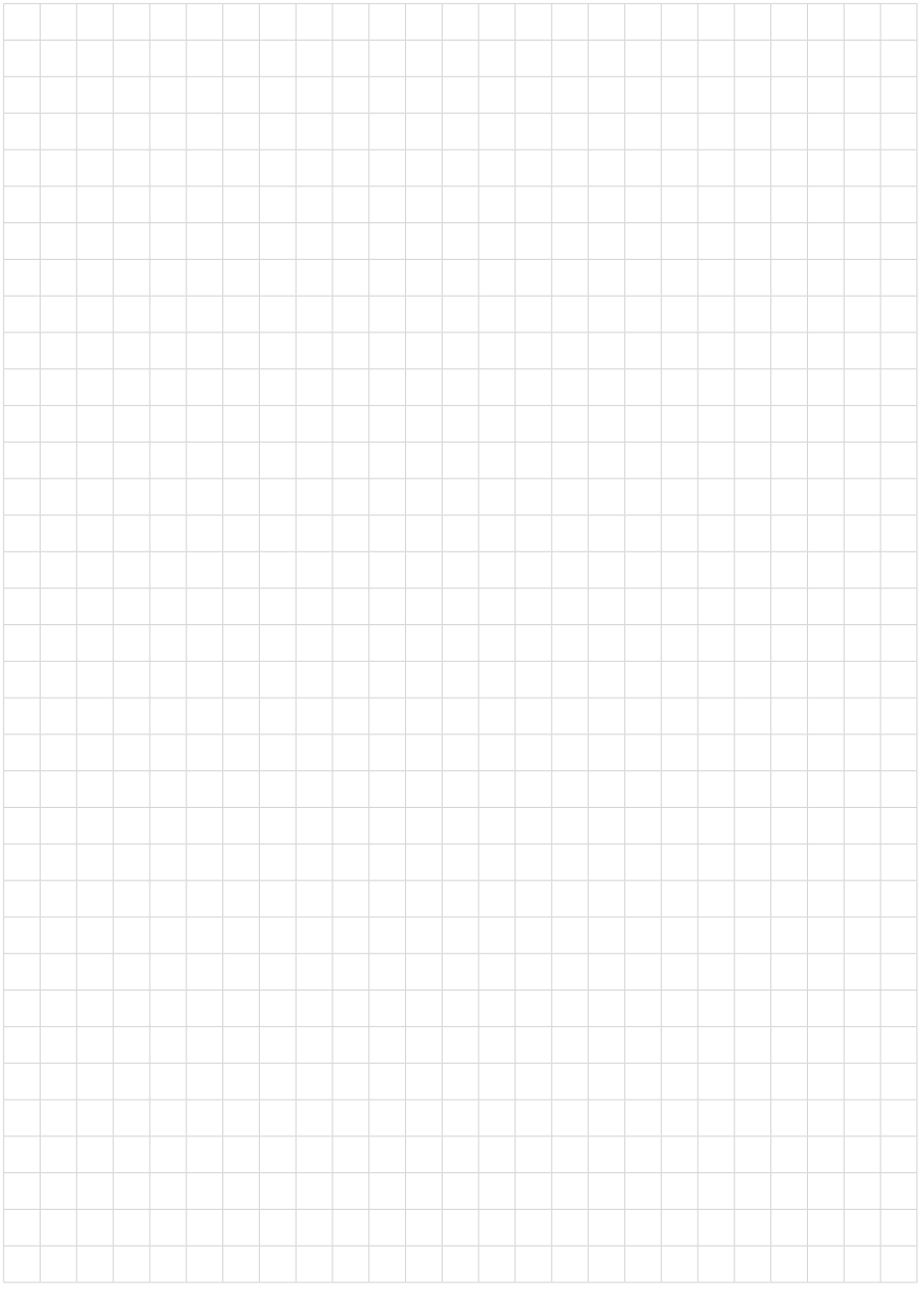

Дата печати:

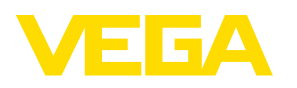

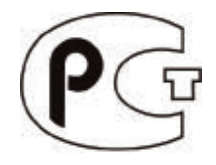

Вся приведенная здесь информация о комплектности поставки, применении и условиях эксплуатации датчиков и систем обработки сигнала соответствует фактическим данным на момент. Возможны изменения технических данных

© VEGA Grieshaber KG, Schiltach/Germany 2017

 $\epsilon$ 

VEGA Grieshaber KG Am Hohenstein 113 77761 Schiltach Germany

Phone +49 7836 50-0 Fax +49 7836 50-201 E-mail: info.de@vega.com www.vega.com